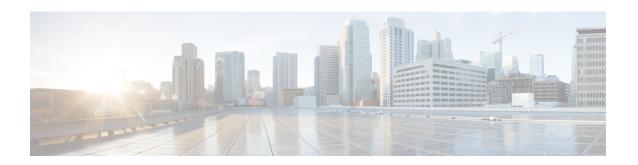

# **MME Service Configuration Mode Commands**

The MME Service Configuration Mode is used to create and manage the LTE Mobility Management Entity (MME) services for the LTE/SAE network. This service works in conjunction with MME-HSS Service and eGTP Service.

## **Command Modes**

Exec > Global Configuration > Context Configuration > MME Service

configure > context context\_name > mme-service service\_name

Entering the above command sequence results in the following prompt:

[context name]host name(config-mme-service) #

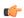

## Important

The commands or keywords/variables that are available are dependent on platform type, product version, and installed license(s).

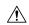

#### Caution

Restarting the MME service leads to termination of UE sessions at the MME, purge of subscriber data and closure of all connections towards peer nodes such as eNodeB, HSS, S-GW, etc. It may also lead to termination of other services associated with the MME. It is strongly advised to make any configuration changes that restarts the service only while in maintenance mode or at startup.

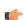

#### **Important**

For information on common commands available in this configuration mode, refer to the Common Commands chapter.

- associate, on page 4
- bind s1-mme, on page 9
- buffer-ubreq-from-3g-to-4g, on page 11
- clear-route-multipath-zero, on page 12
- cp-data-max-retransmissions, on page 12
- csg-change-notification, on page 13
- dcnr, on page 14
- ddn-delay, on page 14
- decor, on page 15

- dns, on page 16
- edrx hsfn-reference, on page 18
- edrx hsfn-start, on page 19
- emm, on page 20
- enb-cache-timeout, on page 31
- encryption-algorithm-lte, on page 32
- esm, on page 34
- gtpv2, on page 37
- henbgw henb-type, on page 37
- henbgw selection, on page 38
- heuristic-paging, on page 39
- ho-resource-release-timeout, on page 40
- integrity-algorithm-lte, on page 41
- inter-rat-nnsf, on page 43
- isda, on page 45
- isda-guard-timeout, on page 46
- isr-capability, on page 47
- legacy-tai-list-encoding, on page 48
- local-cause-code-mapping apn-mismatch, on page 48
- local-cause-code-mapping apn-not-subscribed, on page 49
- local-cause-code-mapping apn-not-supported-in-plmn-rat, on page 50
- local-cause-code-mapping auth-failure, on page 52
- local-cause-code-mapping congestion, on page 53
- local-cause-code-mapping ctxt-xfer-fail-mme, on page 54
- local-cause-code-mapping ctxt-xfer-fail-sgsn, on page 56
- local-cause-code-mapping gw-unreachable, on page 57
- local-cause-code-mapping hss-unavailable, on page 58
- local-cause-code-mapping newcall-policy-restrict, on page 59
- local-cause-code-mapping no-active-bearers, on page 60
- local-cause-code-mapping odb packet-services, on page 61
- local-cause-code-mapping odb roamer-to-vplmn, on page 62
- local-cause-code-mapping peer-node-unknown, on page 63
- local-cause-code-mapping pgw-selection-failure, on page 64
- local-cause-code-mapping restricted-zone-code, on page 66
- local-cause-code-mapping sgw-selection-failure, on page 67
- local-cause-code-mapping vlr-down, on page 68
- local-cause-code-mapping vlr-unreachable, on page 69
- location-reporting, on page 70
- Ite-m-rat, on page 71
- mapping, on page 72
- max-bearers per-subscriber, on page 73
- max-paging-attempts, on page 74
- max-pdns per-subscriber, on page 75
- minimization-drive-test, on page 75
- mme-id, on page 76
- mmemgr-recovery, on page 77

- monitoring-events, on page 78
- msc, on page 78
- msc-mapping, on page 80
- nas gmm-qos-ie-mapping, on page 81
- nas-max-retransmission, on page 82
- network-sharing, on page 83
- nri, on page 84
- NR UE Capability IE, on page 85
- peer-mme, on page 86
- peer-sgsn rai, on page 88
- peer-sgsn-echo-params, on page 90
- peer-sgsn rnc-id, on page 91
- pgw-address, on page 92
- plmn-id, on page 94
- policy attach, on page 95
- policy erab-setup-rsp-fail, on page 97
- policy idle-mode, on page 98
- policy inter-rat, on page 99
- policy network, on page 100
- policy overcharge-protection, on page 101
- policy overload, on page 102
- policy pdn-connect, on page 103
- policy pdn-deactivate, on page 103
- policy pdn-modify, on page 105
- policy pdn-reconnection, on page 106
- policy s1-reset, on page 107
- policy sctp-down, on page 108
- policy service-request, on page 109
- policy srvcc, on page 110
- policy tau, on page 111
- pool-area, on page 113
- ps-lte, on page 114
- relative-capacity, on page 115
- s13, on page 116
- s1-mme ip, on page 117
- s1-mme sctp port, on page 118
- s1-ue-context-release, on page 119
- s1-ue-retention, on page 122
- secondary-rat, on page 123
- setup-timeout, on page 124
- sgw-blockedlist, on page 124
- sgw-restoration, on page 125
- sgw-retry-max, on page 126
- snmp trap, on page 128
- statistics, on page 128
- tai, on page 130

- trace cell-traffic, on page 131
- ue-db, on page 132

## associate

Associates or disassociates supportive services and policies, such as an Evolved GPRS Tunnelling Protocol (eGTP) service, an HSS peer service, or an MME policy subscriber map with an MME service.

**Product** 

**MME** 

**Privilege** 

Administrator

**Command Modes** 

Exec > Global Configuration > Context Configuration > MME Service

configure > context context\_name > mme-service service\_name

Entering the above command sequence results in the following prompt:

[context name]host name(config-mme-service)#

## Syntax Description

```
associate { { access-policy policy name | decor-profile profile name access-type
 { eutran | nb-iot | all } | egtp-mef-service egtp mef service name context
 context name | egtp-s10-s3-service service name | egtp-service egtp svc name |
 egtp-sv-service egtp sv svc name | foreign-plmn-guti-mgmt-db db name |
gtpc-load-control-profile profile name | gtpc-overload-control-profile
profile name | henbgw-mgmt-db db name | hss-peer-service hss svc name |
ipne-service ipne svc name | location-service location svc name |
lte-emergency-profile profile name | network-global-mme-id-mgmt-db |
s102-service s102 svc name [ context context name ] | sbc-service sbc svc name
  scef-service service_name | sctp-param-template template_name | sgs-service
 sgs svc name | sgtpc-service sgtpc svc name smsc-service smsc svc name } [ context
 ctx name ] | subscriber-map map name | tai-mgmt-db database name }
no associate { access-policy | decor-profile profile name access-type {
eutran | nb-iot | all } | egtp-mef-service | egtp-service |
egtp-sv-service | foreign-plmn-guti-mgmt-db | gtpc-load-control-profile
    gtpc-overload-control-profile| henbgw-mgmt-db | hss-peer-service
ipne-service | location-service | lte-emergency-profile |
network-global-mme-id-mgmt-db | s102-service | sctp-param-template |
sgs-service | sgtpc-service | smsc-service | subscriber-map | tai-mgmt-db
 }
```

## no

Disassociates a previously associated service with this MME service.

#### access-policy policy name

Specifies the access-policy to be associated with the MME Service. *policy\_name* must be an alphanumeric string of 1 through 64 characters.

## associate monitoring-event-profile profile\_monte

Specifies the monitoring event profile to be associated with the MME Service.

## decor-profile profile name

Specifies the DECOR profile to be associated with the MME Service.

## access-type { eutran | nb-iot | all }

Configures the type of network access in a DCN — E-UTRAN, NB-IoT, or both.

## egtp-mef-service egtp\_mef\_service\_name

Associates the given egtp-service for MEF interface at the MME.

egtp\_mef\_service\_name must be a string from 1 to 63.

**context** *context\_name*: Specifies the context to which the service belongs.

### egtp-s10-s3-service service\_name

Associates EGTP service for S10/S3 interface to support Inter-Operator S10 Handover.

service\_name must be an alphanumeric string of size 1 to 63 characters.

## egtp-service egtp\_svc\_name

Associates an eGTP service with MME service.

egtp\_svc\_name specifies the name for a pre-configured eGTP service to associate with the MME service. The eGTP service provides eGTP-C protocol interface support between EPS nodes. For more information on the eGTP service, refer to the **egtp-service** command in the Context Configuration Mode Commands chapter and the eGTP Service Configuration Mode Commands chapter.

Only one eGTP service can be associated with a service. The eGTP service should be configured prior to issuing this command.

## egtp-sv-service egtp sv svc name

Associates an eGTP Sv service with this MME service.

*egtp\_sv\_svc\_name* specifies the name for a pre-configured eGTP Sv service to associate with the MME service. For more information on the eGTP Sv service, refer to the **egtp-service** command in the *Context Configuration Mode Commands* chapter.

#### foreign-plmn-guti-mgmt-db db\_name

Associates a Foreign PLMN GUTI management database with this MME service.

db\_name specifies the name for a pre-configured foreign PLMN GUTI management database to associate with the MME service. For more information on the Foreign PLMN GUTI management database, refer to the **foreign-plmn-guti-mgmt-db** command in the *LTE Policy Configuration Mode Commands* chapter.

Only one Foreign PLMN GUTI management database can be associated to an MME service. The Foreign PLMN GUTI management database should be configured prior to issuing this command.

Multiple MME services can be associated to the same Foreign PLMN GUTI management database.

## gtpc-load-control-profile profile\_name

Associates a GTP-C Load Control Profile with this MME service

The *profile\_name* specifies the name of a GTP-C load control profile to associate with the MME service.

For more information on the GTPC Load Control Profile, refer to the feature chapter "GTP-C Load and Overload Control on MME" in the MME Administration Guide.

## gtpc-overload-control-profile profile\_name

Associates a GTP-C Overload Control Profile with this MME service

The profile name specifies the name of a GTP-C overload control profile to associate with the MME service.

For more information on the GTPC Overload Control Profile, refer to the feature chapter "GTP-C Load and Overload Control on MME" in the MME Administration Guide.

#### henbgw-mgmt-db db name

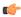

#### **Important**

In Release 20, 21.0 and 21.1, HeNBGW is not supported. This keyword must not be used for HeNBGW in these releases. For more information, contact your Cisco account representative.

Associates the specified HeNB-GW management database with the MME service.

db\_name specifies the name for an LTE MME HeNB-GW Management Database to associate with the MME service as an alphanumeric string of 1 through 64 characters. This is required to support S1 HANDOVERs to Home eNodeBs connected via a HeNB-GW.

## hss-peer-service hss\_svc\_name

Associates an HSS peer service with this MME service.

hss\_svc\_name specifies the name for a pre-configured HSS peer service to associate with the MME service as an alphanumeric string of 1 through 64 characters. The HSS peer service provides S6a and S13 interface support via the Diameter protocol between the MME and an HSS (S6a) or EIR (S13). For more information about the HSS peer service, refer to the hss-peer-service command in the Context Configuration Mode Commands chapter and the HSS Peer Service Configuration Mode Commands chapter.

Only one HSS peer service can be associated to a service. The HSS peer service should be configured prior to issuing this command.

#### ipne-service ipne\_svc\_name

Associates an IPNE service with this MME service.

*ipne\_svc\_name* must be an alphanumeric string of 1 to 63 characters to identify a pre-configured, uniquely-named IPNE service. For more information about the IPNE service, refer to the sections for the *IPNE Service Configuration Mode Commands* and the *IPNE Endpoint Configuration Mode Commands*.

### location-service location\_svc\_name

Associates a location service with this MME service. Only one location service should be associated with an MME Service.

*location\_svc\_name* specifies the name for a pre-configured location service to associate with the MME service as an alphanumeric string of 1 through 64 characters. For more information about Location Services (LCS),

refer to the **location-service** command in the *Context Configuration Mode Commands* chapter and the *Location Services Configuration Mode Commands* chapter.

## Ite-emergency-profile profile\_name

Associates an LTE emergency profile with this MME service.

profile\_name specifies the name for a pre-configured LTE emergency profile to associate with the MME service as an alphanumeric string of 1 through 64 characters. For more information about the LTE emergency profile, refer to the **lte-emergency-profile** command in the LTE Policy Configuration Mode Commands chapter and the LTE Emergency Profile Configuration Mode Commands chapter.

#### network-global-mme-id-mgmt-db

Associates the configured global MME ID management database with this MME service. The global MME ID management database is configured through the LTE Policy Configuration Mode using the **network-global-mme-id-mgmt-db** command.

## s102-service s102\_svc\_name [ context context\_name ]

Associates the specified S102 service that manages the S102 interface with this MME service.

s102\_svc\_name specifies the name for a pre-configured S102 service to associate with this MME service. Enter a string of 1 through 63 alphanumeric characters.

**context** *context\_name* identifies the context in which the S102 service has been created and configured.

Each MME service can be associated with one unique S102 service.

The S102 service is **not** a critical parameter for the MME service. Removing this configuration will **not** restart the MME service.

For more information about the S102 service, refer to the **s102-service** command in the *Global Configuration Mode Commands* chapter and the *S102 Service Configuration Mode Commands* chapter.

## sbc-service sbc\_svc\_name

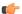

## **Important**

Beginning with Release 18.4, this keyword is only accessible or configurable if a valid SBc license key is installed. For information about obtaining such a license, contact your Cisco Representative.

Associates the specified SBc service with this MME service.

*sbc\_svc\_name* specifies the name for a pre-configured SBc service to associate with this MME service as an alphanumeric string of 1 through 63 characters.

Each MME service can be associated with one unique SBc service.

The SBc service is **not** a critical parameter for the MME service. Removing this configuration will **not** restart the MME service.

For more information about the SBc service, refer to the **sbc-service** command in the *Global Configuration Mode Commands* chapter, the *SBc Service Configuration Mode Commands* chapter, and the *Cell Broadcast Center - SBc Interface* feature chapter in the *MME Administration Guide*.

#### sctp-param-template template\_name

Associates a Stream Control Transmission Protocol (SCTP) parameter template with this MME service.

template\_name specifies the name for a pre-configured SCTP parameter template to associate with this MME service as an alphanumeric string of 1 through 63 characters. For more information on the SCTP parameter template, refer to the **sctp-param-template** command in the *Global Configuration Mode Commands* chapter and the SCTP Parameter Template Configuration Mode Commands chapter.

#### sgs-service sgs\_svc\_name

Associates an SGs service with this MME service.

sgs\_svc\_name specifies the name for a pre-configured SGs service to associate with the MME service as an alphanumeric string of 1 through 64 characters. For more information on the SGs service, refer to the sgs-service command in the Context Configuration Mode Commands chapter and the MME SGs Service Configuration Mode Commands chapter.

#### sgtpc-service sgtpc\_svc\_name

Associates an SGTPC service with this MME service.

sgtpc\_svc\_name specifies the name for a pre-configured SGTPC service to associate with the MME service as an alphanumeric string of 1 through 64 characters.

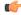

#### **Important**

When co-locating an SGSN and MME, the MME Service cannot be associated with the same SGTP service that is used by the SGSN.

For more information on the SGTPC service, refer to the **sgtp-service** command in the *Context Configuration Mode Commands* chapter and the *SGTP Service Configuration Mode Commands* chapter.

## smsc-service smsc svc name

Associates an SMSC service with this MME service.

smsc\_svc\_name specifies the name for a pre-configured SMSC service to associate with the MME service as an alphanumeric string of 1 through 64 characters. For more information on the SMSC service, refer to the smsc-service command in the Context Configuration Mode Commands chapter and the MME SMSC Service Configuration Mode Commands chapter.

## context ctx\_name

Identifies a specific context name where the named service is configured. If this keyword is omitted, the named service must exist in the same context as the MME service.

ctx\_name is name of the configured context of the named service expressed as an alphanumeric string of 1 through 63 characters that is case sensitive.

### subscriber-map map\_name

Associates this MME service with a pre-configured subscriber map.

*map\_name* specifies the name of a pre-configured subscriber map to associate with the MME service as an alphanumeric string of 1 through 64 characters. For more information on subscriber maps, refer to the

**subscriber-map** command in the *LTE Policy Configuration Mode Commands* chapter and the *LTE Subscriber Map Configuration Mode Commands* chapter.

#### tai-mgmt-db database name

Associates this MME service with a pre-configured TAI Management Database.

database\_name specifies the name of a pre-configured TAI Management Database to associate with the MME service as alphanumeric string of 1 through 64 characters. For more information on subscriber maps, refer to the **tai-mgmt-db** command in the LTE Policy Configuration Mode Commands chapter and the LTE TAI Management Database Configuration Mode Commands chapter.

## **Usage Guidelines**

Use this command to associate a pre-configured service or policy with an MME service.

To configure a DECOR profile, refer to the *Configuring DCN Profile* section in the *Dedicated Core Networks* on MME chapter in the MME Administration Guide.

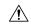

#### Caution

This is a critical configuration. The MME service cannot be started without this configuration. Any change to this configuration will cause the MME service to be restarted. Removing or disabling this configuration will stop the MME service.

## **Example**

The following command associates a pre-configured eGTP service called *egtp1* in the *dst\_ctx* context to an MME service:

associate egtp-service egtp1 context dst\_ctx

The following command associates a pre-configured HSS peer service called *hss1* in the same context as MME service to an MME service:

associate hss-peer-service hss1

## bind s1-mme

Binds the MME service to a logical IP interface serving as the S1-MME interface.

#### **Product**

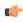

#### **Important**

Before modifying this bind configuration using the **no bind s1-mme** command, we recommend that the MME Administrator use the **clear mme-service db record** command, under the Exec mode, to empty the MME records database.

MME

**Privilege** 

Administrator

**Command Modes** 

Exec > Global Configuration > Context Configuration > MME Service

## configure > context context\_name > mme-service service\_name

Entering the above command sequence results in the following prompt:

```
[context name]host name(config-mme-service) #
```

#### **Syntax Description**

#### no

Removes a previously configured IP address used for binding the SCTP (local bind address) to communicate with the eNodeBs using an S1-MME interface.

{ (ipv4-address address [{ipv4-address secondary\_address}] | (ipv6-address secondary\_address}]) | (ipv6-address address [{ipv6-address secondary\_address}] | (ipv4-address secondary\_address}]

Specifies the IP address for the interface configured as an S1-MME interface in IPv4 dotted-decimal or IPv6 colon-separated-hexadecimal notation. Optionally configure a secondary IP address for either address type.

## crypto-template name

Specifies an existing crypto template name used when implementing IP Security (IPSec) on the S1-MME interface. *name* is an alphanumeric string of 1 through 104 characters.

#### max-subscribers number

Specifies the maximum number of subscribers that can access this service on this interface as an integer from 0 through 8000000.

For Release 15.0, the ASR 5500 platform supports up to 10,000,000 MME UE sessions.

## **Usage Guidelines**

Use this command to associate the MME service with a specific logical IP address that will be used for binding the SCTP socket that communicates with the eNodeB using S1AP. Only one IP address can be configured with this command for one MME service.

The MME passes the IP address during setting up the SCTP association with the eNodeB.

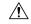

## Caution

This is a critical configuration. The MME service can not be started without this configuration. Any change to this configuration will cause the MME service to be restarted. Removing or disabling this configuration will stop the MME service.

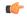

## **Important**

Up to two IPv4 or IPv6 addresses can be configured to support SCTP multi-homing. SCTP multi-homing is supported only when the two configured IP addresses are of the same type. If the configured IP addresses are different types, then the MME service is reachable either through the IPv4 or the IPv6 address, but SCTP multi-homing is not supported.

## Example

The following command would bind the logical IP interface with the address of 209.165.200.225 to the MME service to interact with eNodeB:

bind s1-mme ipv4-address 209.165.200.225

The following command disables a binding that was previously configured:

no bind s1-mme

The following command would bind the logical IP interface with the address of 209.165.200.226 as primary IPv4 address and aaaa:aaaa:10::1 as secondary IPv6 address to the MME service to interact with eNodeB configured with IPv4 address and IPv6 address respectively:

bind s1-mme ipv4-address 209.165.200.226 ipv6-address aaaa:aaaa:10::1

The following command would bind the logical IP interface with the address of aaaa:aaaa:10::1 as primary IPv6 address and 209.165.200.227 as secondary IPv4 address to the MME service to interact with eNodeB configured with IPv6 address and IPv4 address respectively:

bind s1-mme ipv6-address aaaa:aaaa:10::1 ipv4-address 209.165.200.227

# buffer-ubreq-from-3g-to-4g

Enables the buffering of UBReq by sending UBResp with Cause Code 16 during 3G to 4G HO/TAU.

**MME Product** 

**Command Modes** 

Administrator **Privilege** 

Exec > Global Configuration > Context Configuration > MME Service

configure > context context\_name > mme-service service\_name

Entering the above command sequence results in the following prompt:

[context name]host name(config-mme-service) #

buffer-ubreq-from-3g-to-4g **Syntax Description** 

Removes the buffer-ubreq-from-3g-to-4g entry from the mme-service object.

**Usage Guidelines** 

Use this command to to enable/disable buffering of Update Bearer Request with Cause Code 16 during 3G to 4G Handover/TAU and improves the KPI success rate of GTPv2 Update Bearer Request failures during 3G to 4G handover/TAU procedures.

#### Example

The following command would enable update bearer request being received during a 3G to 4G handover or TAU procedure:

buffer-ubreq-from-3g-to-4g

The following command disables the update bearer request being received during a 3G to 4G handover or TAU procedure:

no buffer-ubreq-from-3g-to-4g

# clear-route-multipath-zero

Enables clearing dynamic route table for multipath zero condition.

**Product** 

**MME** 

Privilege

Administrator

**Command Modes** 

Exec > Global Configuration > Context Configuration > MME Service

configure > context context\_name > mme-service service\_name

Entering the above command sequence results in the following prompt:

[context\_name]host\_name(config-mme-service)#

**Syntax Description** 

[ no ] clear-route-multipath-zero

## clear-route-multipath-zero

Enables clearing dynamic route table if diameter lookup finds dynamic route entry with multipath zero. This will take effect only for the subsequent mme diameter session.

no

Disables clearing dynamic route table for multipath zero condition.

## **Usage Guidelines**

Use this command to enable or disable clearing dynamic route table if diameter lookup finds dynamic route entry with multipath zero. This will take effect only for the subsequent mme diameter session. This command clears dynamic route table of the particular session manager for which multipath 0 is detected.

#### Example

The following command enables clearing dynamic route table for multipath zero condition:

clear-route-multipath-zero

# cp-data-max-retransmissions

This command configures the maximum number of retransmissions of CP data for MO or MT SMS scenario in MME.

**Product** 

**MME** 

## **Privilege**

Security Administrator, Administrator

## **Command Modes**

Exec > Global Configuration > Context Configuration > MME Service

configure > context context\_name > mme-service service\_name

Entering the above command sequence results in the following prompt:

[context name]host name(config-mme-service) #

## **Syntax Description**

[ default ] cp-data-max-retransmissions num\_retrans

#### default

Sets the default value to 2.

#### num\_retrans

Specifies the number of times CP Data for SMS is retransmitted. *num\_retrans* must be an integer from 1 to 10

## **Usage Guidelines**

Use the following configuration to configure the maximum number of retransmissions of CP data for MO or MT SMS scenario in MME.

## **Example**

The following command configures 2 retransmissions of CP data for SMS.

cp-data-max-retransmissions 2

# csg-change-notification

This command enables or disables the Closed Subscriber Group (CSG) Information reporting (notification) mechanism on the MME. When enabled, the MME includes the CSG Information Reporting Action IE with the appropriate Action field for subscribers.

#### **Product**

**MME** 

## **Privilege**

Administrator

## **Command Modes**

Exec > Global Configuration > Context Configuration > MME Service

configure > context context\_name > mme-service service\_name

Entering the above command sequence results in the following prompt:

[context name]host name(config-mme-service) #

## **Syntax Description**

[ default | no ] csg-change-notification

### default

By default, this feature is disabled. Using the **default** command prefix causes the MME to reset the configuration for this parameter to the default so that the feature is disabled.

no

Disables the feature.

**Usage Guidelines** 

Use this command to enable or disable CSG change notification to the SGW/PGW.

By default **csg-change-notification** is disabled; the MME does not send CSG notification to the SGW/PGW.

## dcnr

Enables Dual Connectivity with New Radio (DCNR) to support 5G Non Standalone (NSA).

**Product** 

**MME** 

**Privilege** 

Administrator

**Command Modes** 

Exec > Global Configuration > Context Configuration > MME Service

configure > context context\_name > mme-service service\_name

Entering the above command sequence results in the following prompt:

[context\_name]host\_name(config-mme-service)#

**Syntax Description** 

[ no ] dcnr

no

Disables the DCNR configuration.

**Usage Guidelines** 

Use this command to enable DCNR for 5G NSA support.

# ddn-delay

Configures Delay Value IE Support in MME.

**Product** 

**MME** 

**Privilege** 

Administrator

**Command Modes** 

Exec > Global Configuration > Context Configuration > MME Service

configure > context context\_name > mme-service service\_name

Entering the above command sequence results in the following prompt:

[context\_name]host\_name(config-mme-service)#

**Syntax Description** 

ddn-delayddn delay value

[ no ] ddn-delay

#### no

Removes the configured downlink-data-notification delay value

## ddn-delay ddn\_delay\_value

Configures the downlink-data-notification delay value in multiples of 50 milliseconds. *ddn\_delay\_value* is an integer and it must be between 0 and 255

## **Usage Guidelines**

Use this command to enable configure ddn-delay value.

## decor

This command specifies the Dedicated Core Network (DCN) configuration and enables MME to advertise or request UE Usage Type over the S6a interface.

## **Product**

**MME** 

## **Privilege**

Security Administrator, Administrator

#### **Command Modes**

Exec > Global Configuration > Context Configuration > MME Service

configure > context context\_name > mme-service service\_name

Entering the above command sequence results in the following prompt:

[context\_name]host\_name(config-mme-service)#

## **Syntax Description**

#### no

Disables the specified DECOR configuration.

## default

Configures default air-flags in AIR

#### decor

Specifies a dedicated core network configuration.

### custom-actions

Configures the specific decor actions.

## air

Configures UUT actions in AIR message.

## explicit-air-flags

Fills air-flags in AIR, irrespective of UUT stored in DB.

#### ula

Configures UUT actions in ULA message.

## gw-selection

Enables GW selection based on UUT received in ULA.

#### nas-reroute

Enables NAS re-route based on Ue-Usage-Type received in ULA.

### reject

Rejects the rerouted call based on Ue-Usage-Type received in ULA.

#### s6a

Configures the S6a interface.

#### ue-usage-type

Specifies the UE Usage Type that needs to be sent in the Authentication-Information-Request message over the S6a interface.

## **Usage Guidelines**

Use this command to specify a Dedicated Core Network configuration and enable the MME to advertise or request the UE Usage Type over the S6a interface.

## dns

Specifes the context where the Domain Name System (DNS) client service is configured for DNS query to select an MSC, P-GW, S-GW, peer SGSN, peer MME or peer AMF for this MME service.

#### **Product**

**MME** 

#### **Privilege**

Administrator

## **Command Modes**

Exec > Global Configuration > Context Configuration > MME Service

configure > context context\_name > mme-service service\_name

Entering the above command sequence results in the following prompt:

[context name]host name(config-mme-service) #

## **Syntax Description**

```
dns { msc | peer-amf | peer-mme | peer-sgsn | pgw | sgw } [ context ctx_name
]
no dns { msc | peer-amf | peer-mme | peer-sgsn | pgw | sgw }
```

#### no

Removes a previously specified context having a DNS client service configured for DNS query to select a MSC, peer MME, peer SGSN, peer AMF, P-GW or S-GW with this MME service.

#### msc

Specifies the context where a DNS client service is configured for DNS queries for selecting a Mobile Switching Center (MSC) for SRVCC.

#### peer-amf

Specifies the context where a DNS client service is configured for DNS queries for selecting a peer AMF.

#### peer-mme

Specifies the context where a DNS client service is configured for DNS queries for selecting a peer MME.

#### peer-sgsn

Specifies the context where a DNS client service is configured for DNS queries for selecting a peer SGSN for inter-RAT handovers.

#### pgw

Specifies the context where a DNS client service is configured for DNS queries for selecting a P-GW.

#### sqw

Specifies the context where a DNS client service is configured for DNS queries for selecting an S-GW.

#### context ctx\_name

Optionally associates the specific context name where the DNS client service is configured for this MME service. If this keyword is omitted, the DNS client service is configured to use the same context as this MME service.

ctx\_name is name of the configured context of the DNS client service expressed as an alphanumeric string of 1 through 79 characters that is case sensitive.

## **Usage Guidelines**

Use this command to specify a pre-configured context where a DNS client service is configured.

The DNS Client service configured in the specified context provides the DNS query support to locate MSCs, peer MMEs, peer-SGSNs, peer-AMFs, P-GWs, or S-GWs for this MME service. For more information on DNS Client service and support, refer to the *DNS Client Service Configuration Mode Commands* chapter.

A maximum of one context can be specified for each keyword.

#### Example

The following command associates a pre-configured context *dns\_ctx1* where a DNS client service is configured for DNS query to MSC for this MME service:

dns msc context dns\_ctx1

The following command associates a pre-configured context *dns\_ctx1* where a DNS client service is configured for DNS query to P-GW for this MME service:

dns pgw context dns\_ctx1

The following command associates a pre-configured context *dns\_ctx2* where a DNS client service is configured for DNS query to S-GW:

dns sgw context dns ctx2

## edrx hsfn-reference

This command configures the Hyper SFN synchronization reference time for eDRX.

**Product** 

**MME** 

**Privilege** 

Administrator

**Command Modes** 

Exec > Global Configuration > Context Configuration > MME Service

configure > contextcontext\_name mme-service service\_name

Entering the above command sequence results in the following prompt:

[context name]host name(config-mme-service) #

## **Syntax**

edrx hsfn-reference ref\_time adjust leap\_seconds
no edrx hsfn-reference

no

Disables the H-SFN synchronization reference time configuration.

## hsfn-reference ref\_time

Specifies the UTC Time at which H-SFN=0 starts. *ref\_time* must be entered in the UTC Time format as follows: **YYYY:MM:DD:hh:mm:ss**. For example: 2016:03:01:12:34:56.

#### adjust leap seconds

Specifies the number of leap seconds that need to be adjusted. *leap\_seconds* must be an integer from 0 to 100.

## **Usage Guidelines**

Use this command to configure the Hyper SFN synchronization reference time for eDRX. This command is disabled by default.

A maximum of 2 H-SFN reference time configuration is allowed. The first configuration will be the latest leap-second adjustment UTC time and the second configuration will be the next or declared leap-second adjustment UTC time.

For example:

Consider the following H-SFN reference time configuration:

asr5000(config-mme-service) # edrx hsfn-reference 2017:01:01:00:00:00 adjust 5

When the next leap second adjustment is announced with new time **2018:01:00:00:00**, MME can be configured any time before 2018:01:01 with the following configuration.

```
asr5000(config-mme-service) # edrx hsfn-reference 2018:01:01:00:00:00 adjust 6
```

When another leap second adjustment is announced with another new time 2018:06:30:00:00:00, MME can be configured any time before 2018:06:30 with the following configuration, and deletes the oldest time reference (2017:01:01) configuration.

```
asr5000(config-mme-service)# no edrx hsfn-reference 2017:01:01:00:00:00
asr5000(config-mme-service)# edrx hsfn-reference 2018:06:30:00:00:00 adjust 7
```

For HSFN-Start in GPS format, the number of leap seconds must be provided from 1980:1:06. For example: at 2017:01:00:00:00, the number of leap seconds from 1980:1:06 are 18.

For HSFN-Start in UTC format, the number of leap seconds must be provided from the HSFN-Start time. For example: at 2000:03:01:12:34:5, the number of leap seconds from 2000:03:01:12 are 5.

## **Example**

```
edrx hsfn-start 2016:03:01:12:34:56
```

## edrx hsfn-start

This command configures the Hyper SFN synchronization start time for eDRX.

**Product** 

**MME** 

**Privilege** 

Administrator

## **Command Modes**

Exec > Global Configuration > Context Configuration > MME Service

configure > contextcontext\_name mme-service service\_name

Entering the above command sequence results in the following prompt:

```
[context name]host name(config-mme-service) #
```

## **Syntax**

```
edrx hsfn-start start_time [ gps | utc ]
no edrx hsfn-start
```

#### no

Disables the H-SFN synchronization time configuration.

## hsfn-start start\_time

Specifies the time at which H-SFN=0 starts in GPS or UTC format. The UTC time format is **YYYY:MM:DD:hh:mm:ss**. For example: 2016:03:01:12:34:56.

#### gps | utc

The **gps** and **utc** keywords are optional. If not explicitly provided, then H-SFN=0 starts in UTC format.

- gps: Specifies the time at which H-SFN=0 starts in GPS format. GPS time starts from 1980:01:06:00:00:00. For example: edrx hsfn-start 2000:03:01:12:34:56 gps
- utc: Specifies the time at which H-SFN=0 starts in UTC format. UTC time starts from 1972:06:30:00:00:00.

For example: edrx hsfn-start 2000:03:01:12:34:56 utc

• After the HSFN-start configuration, the HSFN-reference can be configured to adjust the leap seconds.

## **Usage Guidelines**

Use this command to configure the Hyper SFN synchronization start time for eDRX in GPS or UTC format.

#### **Example**

The following command configures the HSFN start time 2016:03:01:12:34:56 in UTC format:

```
edrx hsfn-start 2016:03:01:12:34:56
```

The following command configures the HSFN start time 2016:03:01:12:34:56 in GPS format:

```
edrx hsfn-start 2016:03:01:12:34:56 gps
```

## emm

Defines the Evolved Mobility Management timer parameters, such as timeout durations for timers and retransmission counts, for Non-Access Stratum (NAS) message retransmission in MME service.

## **Product**

MME

## **Privilege**

Administrator

#### **Command Modes**

Exec > Global Configuration > Context Configuration > MME Service

configure > context context\_name > mme-service service\_name

Entering the above command sequence results in the following prompt:

[context name]host name(config-mme-service)#

## **Syntax Description**

```
emm { implicit-detach-timeout detach_dur | mobile-reachable-timeout
mob_reach_durmt-queue-timeout mtq_timer |  | t3346-timeout t3346_dur |
t3412-extended-timeout t3412_ext_dur | t3412-timeout t3412_dur | t3413-timeout
t3413_dur | t3415-timeout t3415_dur | t3422-timeout t3422_dur | t3423-timeout
t3423_dur | t3450-timeout t3450_dur | t3460-timeout t3460_dur | t3470-timeout
t3470_dur | tcln-timeout tcln_timer | trln-timeout trln_timer | tr2n-timeout
trln_timer }
default emm { implicit-detach-timeout | mobile-reachable-timeout |
mt-queue-timeout | t3346-timeout | t3412-extended-timeout | t3412-timeout
| t3413-timeout | t3415-timeout | t3422-timeout | t3423-timeout |
t3450-timeout | t3460-timeout | t3470-timeout | tcln-timeout | tr1n-timeout
| tr2n-timeout }
```

#### default

Resets the specified timer timeout to the system default value.

#### implicit-detach-timeout detach\_dur

Sets the timer timeout duration (in seconds) after which subscriber will implicitly detached from the network if there is no activity. Generally this timer value is 240 seconds (4 minutes) more than the timeout value of the T3423 timer.

This timer starts when mobile reachable timer expires while the network is in EMM-IDLE mode and stops when a NAS signalling connection established.

detach\_dur is an integer from 1 through 12000. Default: 3480

## mobile-reachable-timeout mob\_reach\_dur

Sets the timeout timer duration (in seconds) after which reachability procedure will be discarded and reattempt starts.

mob\_reach\_dur is an integer from 1 through 12000. Default: 3480

## mt-queue-timeout mtq\_timer

Configures the timer to hold MT SMS in MT queue. MT SMS will be present in the queue while the previous SMS is being processed. The timer expiry will return error to SMSC for an absent subscriber.

mtq\_timer specifies the timeout in seconds, as an integer from 1 to 300. Default: 30 seconds

#### t3346-timeout *t3346 dur*

Sets the EMM backoff timer duration (in seconds). If an EMM request is rejected by MME because of congestion, it shall have EMM cause as congestion (#22) and shall include back-off timer (T3346) IE. The back-off timer shall be chosen randomly and shall be 10% below or above the configured T3346 timer value.

t3346\_dur is an integer from 0 through 11160 (0-186 minutes). Default: 1500 seconds (25 minutes).

While storing this back-off timer expiry time, the MME shall adjust the mobile reachability timer and/or implicit detach timer. This is to make sure that the sum of the mobile reachability timer + implicit detach timer is greater than the back-off timer duration.

The MME will store the DB for at least the EMM back-off timer duration even if the attach is rejected because of congestion. The MME will not start any timer for EMM back-off. Instead, back-off timer expiry time will be stored in the DB as the DB is stored for at least back-off timer duration.

If an EMM call is rejected due to congestion control for EMM, the DB created during ULA will not be cleared and the purge timer will be started for a time period 10% greater than the back-off timer duration. This is done to make sure that DB is available during back-off timer duration to reject any requests during this period and also to avoid the HSS signaling again if the UE comes back immediately after the back-off timer duration.

The MME will not reject any requests related to handovers as part of this feature even if EMM back-off timer is running.

The MME will drop attach requests received during congestion while EMM back-off timer is running based on configuration in congestion-action-profile. For example, if configuration is enabled to reject new call only when low priority indication is set and the UE comes without low priority indication while back off timer is running, the MME will accept the new call attempt from the UE.

The MME will not reject/drop attach requests received even if EMM back-off timer is running if the congestion gets cleared.

The MME will forward SGS paging requests received from MSC for a UE attached in MME even if back-off timer is running.

## t3412-extended-timeout t3412\_ext\_dur

Sets the extended periodic TAU timer duration (in seconds), enabling the Operator to configure longer values for the periodic TAU timer and Mobile Reachable timer. This helps the MME to reduce network load from periodic TAU signaling and to increase the time until the UE detects a potential need for changing the RAT or PLMN.

t3412\_ext\_dur is an integer from 0 through 1116000 (0-186 minutes). Default: 3600 seconds (60 minutes).

The UE must include the "MS network feature support" IE in the Attach Request/TAU Request. This IE indicates to the MME that the UE supports the extended periodic timer T3412, in which case the MME sends the extended-3412 IE in the Attach/TAU response. The MME will not forward the extended-T3412 timer value to any UE which has not indicated that it supports this extended-t3412 timer.

The MME supports storing the Subscribed-Periodic-RAU-TAU-Timer value if received as part of subscription data, and deleting this stored value if the corresponding withdrawal flag is received in the DSR command.

For homers, the MME will send the extended-3412 IE value as received in Subscribed-Periodic-RAU-TAU-Timer IE in subscription data.

For roamers, the MME takes the presence of Subscribed-Periodic-RAU-TAU-Timer IE in subscription data as an indication and shall send the extended-3412 IE with the value from the local configuration.

The MME adjusts the configured mobile reachability timer value if the subscribed extended-3412 timer value received from HSS is greater than the sum of the mobile reachability timer + implicit detach timer such that the extended-3412 timer value becomes 10% less than the mobile reachability timer + implicit detach timer.

Refer to 3GPP TS 23.401 Section 4.3.17.3 (Version 10.4.0) and 29.272 for more details.

## t3412-timeout *t3412\_dur*

Sets the timeout duration (in seconds) for the T3412 timer. This timer is used for periodic tracking area update (P-TAU). When this timer expires, the periodic tracking area updating procedure starts and the timer is set to its initial value for the next start.

This timer starts when the UE goes from EMM-CONNECTED to EMM-IDLE mode and stops when the UE enters EMM-CONNECTED mode.

t3412\_dur is an integer from 1 through 11160. Default: 3240

#### t3413-timeout t3413 dur

Sets the timeout duration (in seconds) for the T3413 timer. The timer starts when MME initiates the EPS paging procedure to the EMM entity in the network and requests the lower layer to start paging. This timer stops for the paging procedure when a response received from the UE.

t3413\_dur is an integer from 1 through 20. Default: 6

### t3415-timeout t3415 dur

The keyword **t3415-timeout** *t3415\_dur* is used to configure the T3415 paging timeout value. The *t3415\_dur* is an integer value in the range 1 up to 20 seconds. The default value is 6 seconds.

## t3422-timeout t3422 dur

Sets the timeout duration (in seconds) for the T3422 timer. This timer starts when MME initiates the detach procedure by sending a DETACH REQUEST message to the UE and stops upon receipt of the DETACH ACCEPT message.

t3422\_dur is tan integer from 1 through 20. Default: 6

#### t3423-timeout t3423 dur

Sets the timeout duration (in seconds) for the T3423 timer. This timer starts when UE enters the EMM-DEREGISTERED state or when entering EMM-CONNECTED mode. It stops while the UE is in EMM-REGISTERED.NO-CELL-AVAILABLE state and Idle mode Signalling Reduction (ISR) is activated.

t3423\_dur is an integer from 1 through 11160. Default: 3240

## t3450-timeout t3450 dur

Sets the timeout duration (in seconds) for the T3450 timer. This timer starts when MME initiates the Globally Unique Temporary Identifier (GUTI) reallocation procedure by sending a GUTI REALLOCATION COMMAND message to the UE and stops upon receipt of the GUTI REALLOCATION COMPLETE message.

This timer is also used for the Tracking Area update procedure.

t3450\_dur is an integer from 1 through 20. Default: 6

### t3460-timeout t3460 dur

Sets the timeout duration (in seconds) for the T3460 timer. This timer starts when the network initiates the authentication procedure by sending an AUTHENTICATION REQUEST message to the UE and stops upon receipt of the AUTHENTICATION RESPONSE message.

t3460\_dur is an integer from 1 through 20. Default: 6

## t3470-timeout t3470 dur

Sets the timeout duration (in seconds) for the T3470 timer. The MME starts this timer when the network initiates the identification procedure by sending an IDENTITY REQUEST message to the UE and stops upon receipt of the IDENTITY RESPONSE message.

t3470\_dur is an integer from 1 through 20. Default: 6

## tc1n-timeout tc1n\_timer

Configures the retransmission timer to send CP SMS data to UE for MO/MT scenario.

tc1n\_timer specifies the timeout in seconds, as an integer from 1 to 20. Default: 30 seconds

#### tr1n-timeout tr1n timer

Configures the wait time to receive RP-Ack from UE for MT SMS, before sending error to SMSC.

tr1n\_timer specifies the timeout in seconds, as an integer from 1 to 300. Default: 30 seconds

## tr2n-timeout tr2n\_timer

Configures the wait time to send RP-Ack to UE for MO SMS, before sending protocol error to UE.

tr2n\_timer specifies the timeout in seconds, as an integer from 1 to 300. Default: 30 seconds

## **Usage Guidelines**

Use this command to set EMM timers.

The following tables describe the triggers and states for timers:

Table 1: EPS Mobility Management Timers – UE Side

| Timer | State                                                                               | Cause of Start                                                                                                    | Normal Stop                                                                     | On Expiry                                                          |
|-------|-------------------------------------------------------------------------------------|----------------------------------------------------------------------------------------------------|---------------------------------------------------------------------------------|--------------------------------------------------------------------|
| T3402 | • EMM- DEREGISTERED • EMM- REGISTERED                                               | <ul> <li>At attach failure and the attempt counter is equal to 5.</li> <li>At tracking area updating failure and the attempt counter is equal to 5.</li> </ul>                                                                                                    | • ATTACH REQUEST sent • TRACKING AREA UPDATE REQUEST sent                       | Initiation of the arprocedure or TAU procedure                     |
| T3410 | EMM-<br>REGISTERED-<br>INITIATED                                                    | ATTACH REQUEST sent                                                                                                    | • ATTACH ACCEPT received • ATTACH REJECT received                               | Start T3411 or T3<br>as described in<br>subclause 5.5.1.2.         |
| T3411 | • EMM- DEREGISTERED. ATTEMPTING- TO-ATTACH • EMM- REGISTERED. ATTEMPTING- TO-UPDATE | <ul> <li>At attach failure due to lower layer failure, T3410 timeout or attach rejected with other EMM cause values than those treated in subclause 5.5.1.2.5.</li> <li>At tracking area updating failure due to lower layer failure, T3430 timeout or TAU rejected with other EMM cause values than those treated in subclause 5.5.3.2.5.</li> </ul> | ATTACH     REQUEST sent      TRACKING     AREA UPDATE     REQUEST sent          | Retransmission of<br>ATTACH REQUI<br>or TRACKING A<br>UPDATE REQUI |
| T3412 | EMM-<br>REGISTERED                                                                  | In EMM-REGISTERED, when EMM-CONNECTED mode is left.                                                                                                    | When entering state EMM-DE-REGISTERED or      When entering EMM-CONNECTED mode. | Initiation of the periodic TAU procedure                           |

| Timer | State                                                                                                    | Cause of Start                                                                                      | Normal Stop                                                                                                    | On Expiry                 |
|-------|----------------------------------------------------------------------------------------------------|----------------------------------------------------------------------------------------------------|----------------------------------------------------------------------------------------------------|---------------------------|
| T3416 | • EMM- REGISTERED- INITIATED • EMM- REGISTERED • EMM- DEREGISTERED- INITIATED • EMM- TRACKING- AREA- UPDATING- INITIATED • EMM- SERVICE- REQUEST- INITIATED | RAND and RES stored as a result of a UMTS authentication challenge                                  | • SECURITY MODE COMMAND received • SERVICE REJECT received • TRACKING AREA UPDATE ACCEPT received • AUTHENTI- CATION REJECT received • AUTHENTI- CATION FAILURE sent • EMM- DE- REGISTERED or EMM- NULL entered | Delete the sto RAND and R |
| T3417 | EMM-<br>SERVICE-<br>REQUEST-<br>INITIATED                                                                                                    | SERVICE REQUEST sent     EXTENDED SERVICE     REQUEST sent in case f and g     in subclause 5.6.1.1 | Bearers have been set up      SERVICE REJECT received                                                                                                    | Abort the prod            |

| Timer    | State                                                                                                    | Cause of Start                                                                                                    | Normal Stop                                                                                                    | On Expiry                                                 |
|----------|----------------------------------------------------------------------------------------------------|----------------------------------------------------------------------------------------------------|----------------------------------------------------------------------------------------------------|-----------------------------------------------------------|
| T3417ext | EMM-<br>SERVICE-<br>REQUEST-<br>INITIATED                                                                                                    | EXTENDED SERVICE     REQUEST sent in case d in subclause 5.6.1.1      EXTENDED SERVICE     REQUEST sent in case e in subclause 5.6.1.1 and the CSFB response was set to "CS fallback accepted by the UE". | Inter-system change from S1 mode to A/Gb mode or Iu mode is completed  Inter-system change from S1 mode to A/Gb mode or Iu mode is failed  SERVICE REJECT received | Abort the procedu                                         |
| T3418    | • EMM- REGISTERED- INITIATED  • EMM- REGISTERED  • EMM- TRACKING- AREA- UPDATING- INITIATED  • EMM- DEREGISTERED- INITIATED  • EMM- SERVICE- REQUEST- INITIATED | AUTHENTICATION FAILURE (EMM cause = #20 "MAC failure" or #26 "Non-EPS authentication unacceptable") sent                                                                                                  | AUTHENTICATION<br>REQUEST received                                                                                                    | On first expiry, the should consider the network as false |

| Timer | State                                                                                                    | Cause of Start                                            | Normal Stop                                                       | On Expiry                                   |
|-------|----------------------------------------------------------------------------------------------------|-----------------------------------------------------------|-------------------------------------------------------------------|---------------------------------------------|
| T3420 | • EMM- REGISTERED- INITIATED • EMM- REGISTERED • EMM- DEREGISTERED- INITIATED • EMM- TRACKING- AREA- UPDATING- INITIATED • EMM- SERVICE- REQUEST- INITIATED | AUTHENTICATION FAILURE (cause = #21 "synch failure") sent | AUTHENTICATION REQUEST received                                   | On first expiry should consid network as fa |
| T3421 | EMM- DEREGISTERED- INITIATED EMM-                                                                                                    | DETACH REQUEST sent  T3412 expires while the UE is in     | DETACH ACCEPT received  • When entering                           | Retransmissic<br>DETACH RE                  |
|       | REGISTERED                                                                                                    | EMM- REGISTERED. NO-CELL- AVAILABLE and ISR is activated. | state EMM- DE- REGISTERED or • When entering EMM- CONNECTED mode. |                                             |

| Timer | State                                                                                                    | Cause of Start                                                                                                    | Normal Stop                                                                   | On Expiry                                                               |
|-------|----------------------------------------------------------------------------------------------------|----------------------------------------------------------------------------------------------------|-------------------------------------------------------------------------------|-------------------------------------------------------------------------|
| T3430 | EMM- TRACKING- AREA- UPDATING- INITIATED                                                                                                    | TRACKING AREA UPDATE REQUEST sent                                                                                                    | • TRACKING AREA UPDATE ACCEPT received • TRACKING AREA UPDATE REJECT received | Start T3411 or T3 as described in subclause 5.5.3.2.                    |
| T3440 | • EMM- REGISTERED- INITIATED  • EMM- TRACKING- AREA- UPDATING- INITIATED  • EMM- DEREGISTERED- INITIATED  • EMM- SERVICE- REQUEST- INITIATED  • EMM- REGISTERED | ATTACH REJECT, DETACH REQUEST, TRACKING AREA UPDATE REJECT with any of the EMM cause values #11, #12, #13, #14 or #15      SERVICE REJECT received with any of the EMM cause values #11, #12, #13 or #15      TRACKING AREA UPDATE ACCEPT received after the UE sent TRACKING AREA UPDATE REQUEST in EMM-IDLE mode with no "active" flag | Signalling connection released     Bearers have been set up                   | Release the signal connection and proceed as descrit in subclause 5.3.1 |
| T3442 | EMM-<br>REGISTERED                                                                                                    | SERVICE REJECT received with EMM cause #39                                                                                                    | TRACKING AREA<br>UPDATE REQUEST<br>sent                                       | None                                                                    |

NOTE 1: The default value of this timer is used if the network does not indicate another value in an EMM signalling procedure.

NOTE 2: The value of this timer is provided by the network operator during the attach and tracking area updating proced

NOTE 3: The value of this timer may be provided by the network in the ATTACH ACCEPT message and TRACKING A UPDATE ACCEPT message. The default value of this timer is identical to the value of T3412.

NOTE 4: The value of this timer is provided by the network operator when a service request for CS fallback is rejected by network with EMM cause #39 "CS domain temporarily not available".

Table 2: EPS Mobility Management Timers – Network Side

| Timer | State                              | Cause of Start                                                                                         | Normal Stop                                                                                                    | On Expiry1st, a                                                                                        |
|-------|------------------------------------|----------------------------------------------------------------------------------------------------|----------------------------------------------------------------------------------------------------|----------------------------------------------------------------------------------------------------|
| T3413 | EMM-<br>REGISTERED                 | Paging procedure initiated                                                                             | Paging procedure completed                                                                                                    | Network depe                                                                                           |
| T3422 | EMM-<br>DEREGISTERED-<br>INITIATED | DETACH REQUEST sent                                                                                    | DETACH ACCEPT received                                                                                                    | Retransmissio<br>DETACH RE                                                                             |
| T3450 | EMM- COMMON- PROC-INIT             | ATTACH ACCEPT sent      TRACKING AREA UPDATE ACCEPT sent with GUTI      GUTI REALLOCATION COMMAND sent | • ATTACH COMPLETE received • TRACKING AREA UPDATE COMPLETE received • GUTI RE- ALLOCATION COMPLETE received                                | Retransmissionsame message<br>ATTACH ACT<br>TRACKING ACT<br>UPDATE ACT<br>GUTI<br>REALLOCAT<br>COMMAND |
| T3460 | EMM- COMMON- PROC-INIT             | AUTHENTICATION REQUEST sent     SECURITY MODE COMMAND sent                                             | • AUTHENTI- CATION RESPONSE received • AUTHENTI- CATION FAILURE received • SECURITY MODE COMPLETE received • SECURITY MODE REJECT received | Retransmissionsame message AUTHENTIC REQUEST or SECURITY MODE COMMAND                                  |

| Timer                        | State                        | Cause of Start                                                                                | Normal Stop                                                                                                  | On Expiry1st, 2nd,<br>4th EXPIRY (NOTE                       |
|------------------------------|------------------------------|-----------------------------------------------------------------------------------------------|----------------------------------------------------------------------------------------------------|--------------------------------------------------------------|
| T3470                        | EMM-<br>COMMON-<br>PROC-INIT | IDENTITY REQUEST sent                                                                         | IDENTITY<br>RESPONSE received                                                                                | Retransmission of IDENTITY REQU                              |
| Mobile<br>reachable<br>timer | All except EMM- DEREGISTERED | Entering EMM-IDLE mode                                                                        | NAS signalling connection established                                                                        | Network depende<br>but typically pagii<br>halted on 1st expi |
| Implicit detach timer        | All except EMM- DEREGISTERED | The mobile reachable timer expires while the network is in EMM-IDLE mode and ISR is activated | NAS signalling connection established                                                                        | Implicitly detach<br>UE on 1st expiry                        |
| T3415                        | EMM- REGISTERED              | In EMM-REGISTERED state, when paging is triggered for eDRX enabled UE in EMM-IDLE mode.       | When the UE enters<br>the EMM-<br>CONNECTED mode<br>by SERVICE<br>REQUEST or a<br>PERIODIC TAU<br>procedure. | Abort the paging procedure                                   |

NOTE 1: Typically, the procedures are aborted on the fifth expiry of the relevant timer. Exceptions are described in the corresponding procedure description.

NOTE 2: The value of this timer is network dependent.

Table 3: EPS Session Management Timers – UE Side

| Timer | State                               | Cause of Start                                  | Normal Stop                                                                                                    | On Expiry1st, 2nd,<br>4th EXPIRY (NOTE                     |
|-------|-------------------------------------|-------------------------------------------------|----------------------------------------------------------------------------------------------------|------------------------------------------------------------|
| T3480 | PROCEDURE<br>TRANSACTION<br>PENDING | BEARER RESOURCE<br>ALLOCATION<br>REQUEST sent   | ACTIVATE DEDICATED EPS BEARER CONTEXT REQUEST received or MODIFY EPS BEARER CONTEXT REQUEST received or BEARER RESOURCE ALLOCATION REJECT received                                                     | Retransmission of<br>BEARER RESOU<br>ALLOCATION<br>REQUEST |
| T3481 | PROCEDURE<br>TRANSACTION<br>PENDING | BEARER RESOURCE<br>MODIFICATION<br>REQUEST sent | ACTIVATE DEDICATED EPS BEARER CONTEXT REQUEST received or MODIFY EPS BEARER CONTEXT REQUEST received or DEACTIVATE EPS BEARER CONTEXT REQUEST received or BEARER RESOURCE MODIFICATION REJECT received | REQUEST                                                    |

| Timer | State                               | Cause of Start                                                                                | Normal Stop                                                                                     | On Expiry1st, 2<br>4th EXPIRY (N             |
|-------|-------------------------------------|-----------------------------------------------------------------------------------------------|-------------------------------------------------------------------------------------------------|----------------------------------------------|
| T3482 | PROCEDURE<br>TRANSACTION<br>PENDING | An additional PDN connection is requested by the UE which is not combined in attach procedure | ACTIVE DEFAULT EPS BEARER<br>CONTEXT REQUEST received or<br>PDN CONNECTIVITY REJECT<br>received | Retransmissio<br>PDN<br>CONNECTIV<br>REQUEST |
| T3492 | PROCEDURE<br>TRANSACTION<br>PENDING | PDN DISCONNECT<br>REQUEST sent                                                                | DEACTIVATE EPS BEARER<br>CONTEXT REQUEST received or<br>PDN DISCONNECT REJECT<br>received       | Retransmissio<br>PDN DISCON<br>REQUEST       |

NOTE 1: Typically, the procedures are aborted on the fifth expiry of the relevant timer. Exceptions are described in t corresponding procedure description.

This command can be repeated to set each timer as needed.

The retransmission of all type of NAS messages can be configured through **nas-max-retransmissions** command.

## **Example**

The following command sets the timeout value for EPS paging procedure timer T3413 for 10 seconds.

emm t3413-timeout 10

## enb-cache-timeout

Configures the amount of time that eNodeB information is stored in cache after the eNodeB terminates the connection.

**Product** 

**MME** 

**Privilege** 

Administrator

**Command Modes** 

Exec > Global Configuration > Context Configuration > MME Service

configure > context context\_name > mme-service service\_name

Entering the above command sequence results in the following prompt:

[context\_name] host\_name(config-mme-service) #

**Syntax Description** 

enb-cache-timeout min
default enb-cache-timeout

## default

Returns the command to its default value of 10.

#### min

Specifies the amount of time (in minutes) that the MME stores eNodeB information after the eNodeB terminates the connection. *min* is an integer value from 1 through 1440. Default: 10

## **Usage Guidelines**

Use this command to set the amount of time the MME stores eNodeB information in cache after the eNodeB terminates the connection.

#### Example

The following command sets the amount of time the MME stores eNodeB information to 15 minutes:

enb-cache-timeout 15

# encryption-algorithm-lte

Configures the precedence for LTE encryption algorithms to use for security procedures through this MME service.

**Product** 

**MME** 

**Privilege** 

Administrator

**Command Modes** 

Exec > Global Configuration > Context Configuration > MME Service

configure > context context\_name > mme-service service\_name

Entering the above command sequence results in the following prompt:

[context name]host name(config-mme-service)#

## **Syntax Description**

```
encryption-algorithm-lte priority1 { 128-eea0 | 128-eea1 | 128-eea2 |
128-eea3 } [ priority2 { 128-eea0 | 128-eea1 | 128-eea2 | 128-eea3 } ] [
priority3 { 128-eea0 | 128-eea1 | 128-eea2 | 128-eea3 } ] [ priority4 {
128-eea0 | 128-eea1 | 128-eea2 | 128-eea3 } ]
default encryption-algorithm-lte
```

#### default

Removes the preconfigured encryption algorithm and sets the default LTE encryption algorithm for security procedures with configured priority. The lowest value has the highest preference.

The default configuration of LTE encryption algorithm is:

- priority1 with 128-eea0 encryption algorithm
- priority2 with 128-eea1 encryption algorithm
- priority3 with 128-eea2 encryption algorithm

## priority1

Specifies the preference of encryption algorithm for security procedures on this MME service as priority 1.

### priority2

Specifies the preference of encryption algorithm for security procedures on this MME service as priority 2.

## priority3

Specifies the preference of encryption algorithm for security procedures on this MME service as priority 3.

## priority4

Specifies the preference of encryption algorithm for security procedures on this MME service as priority 4.

#### 128-eea0

Sets the Null ciphering algorithm (128-EEA0) for LTE encryption as the encryption algorithm for security procedures.

Default: priority1

#### 128-eea1

Sets the SNOW 3G synchronous stream ciphering algorithm (128-EEA1) for LTE encryption as the encryption algorithm for security procedures. SNOW 3G is a stream cipher that forms the base of the 3GPP confidentiality algorithm UEA2 and the 3GPP integrity algorithm UIA2.

Default: priority2

#### 128-eea2

Sets the Advance Encryption Standard (AES) ciphering algorithm (128-EEA2) for LTE encryption as the encryption algorithm for security procedures.

Default: priority3

#### 128-eea3

Sets the ZUC algorithm (128-EEA3) for LTE encryption as the encryption algorithm for security procedures.

Default: priority4

## **Usage Guidelines**

Use this command to set the LTE encryption algorithms for security procedures to use with this MME service.

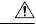

Caution

When this command is executed, all the existing priority-to-algorithm mappings will be removed and the newly configured ones will be applicable for security procedures.

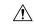

Caution

Configuration of the same algorithm to multiple priorities is prohibited.

## **Example**

The following command sets the 128-EEA1 as the LTE encryption algorithm with priority 2 for security procedures with an MME service:

#### encryption-algorithm-lte priority2 128-eea1

## esm

Defines the Evolved Session Management timer parameters like timeout durations for timers and retransmission counts for the retransmission of Non-Access Stratum (NAS) messages in MME service.

**Product** 

**MME** 

**Privilege** 

Administrator

**Command Modes** 

Exec > Global Configuration > Context Configuration > MME Service

configure > context context\_name > mme-service service\_name

Entering the above command sequence results in the following prompt:

[context name]host name(config-mme-service)#

## **Syntax Description**

```
esm { t3396-timeout t3396_dur | t3485-timeout t3485_dur | t3486-timeout t3486_dur | t3489-timeout t3489_dur | t3495-timeout t3495_dur }
default esm { t3396-timeout | t3485-timeout | t3486-timeout | t3489-timeout | t3495-timeout }
```

#### default

Resets the specified Evolved Session Management timer timeout to the system default value.

#### t3396-timeout t3396 dur

Sets the ESM backoff timer duration (in seconds). If an ESM request is rejected because of congestion, the reject will have ESM cause "Insufficient resources" and will include a back-off timer IE (T3396). This back-off timer is chosen randomly and will be 10% below or above the configured T3396 timer value.

t3396\_dur is an integer from 0 through 11160 (0-186 minutes). Default: 1500 seconds (25 minutes).

The MME will not start any timer for SM back-off, nor store the SM back-off timer expiry time. If an SM request is received and if congestion exists, the request would be rejected based and a new random value will be sent as the ESM back-off timer value.

The MME will reject any subsequent requests from the UE targeting to the same APN based on the presence of congestion at that time and not based on the SM back-off time previously sent to the UE.

If the ESM cause value is #26 "insufficient resources" or #27 "missing or unknown APN", the MME will include a value for timer T3396 in the reject message. If the ESM cause value is #26 "insufficient resources" and the request message was sent by a UE accessing the network with access class 11 - 15 or if the request type in the PDN CONNECTIVITY REQUEST message was set to "emergency", the MME will not include a value for timer T3396.

## t3485-timeout *t3485\_dur*

Sets the timeout duration (in seconds) for the T3485 timer. This timer is used by the default EPS bearer context activation procedure.

This timer starts when the MME sends an ACTIVATE DEFAULT EPS BEARER CONTEXT REQUEST message to UE and stops when receives ACTIVATE DEFAULT EPS BEARER CONTEXT ACCEPT or ACTIVATE DEFAULT EPS BEARER CONTEXT REJECT message from UE.

t3485\_dur is an integer from 1 through 60. Default: 8

## t3486-timeout *t3486\_dur*

Sets the timeout duration (in seconds) for the T3486 timer. This timer is used by the default EPS bearer context modification procedure.

This timer starts when the MME sends a MODIFY EPS BEARER CONTEXT REQUEST message to the UE and stops when it receives a MODIFY EPS BEARER CONTEXT ACCEPT received or a MODIFY EPS BEARER CONTEXT REJECT message from UE.

t3485\_dur is an integer from 1 through 60. Default: 8

### t3489-timeout *t3489\_dur*

Sets the timeout duration (in seconds) for the T3489 timer. This timer is used for the default EPS bearer context deactivation procedure.

This timer starts when the MME sends an ESM INFORMATION REQUEST message to the UE and stops when receives a ESM INFORMATION RESPONSE message from the UE.

t3495\_dur is an integer from 1 through 60. Default: 4

### t3495-timeout t3495 dur

Sets the timeout duration (in seconds) for the T3495 timer. This timer is used for default EPS bearer context deactivation procedure.

This timer starts when the MME sends a DEACTIVATE EPS BEARER CONTEXT REQUEST message to UE and stops when receives DEACTIVATE EPS BEARER CONTEXT ACCEPT or DEACTIVATE EPS BEARER CONTEXT REJECT message from UE.

t3495\_dur is tan integer from 1 through 60. Default: 8

## **Usage Guidelines**

Use this command to set Evolved Session Management timers.

The following tables describe the triggers and states for timers:

Table 4: EPS Session Management Timers – Network Side

| Timer | State                              | Cause of Start                                                                                          | Normal Stop                                                                                                    | On Expiry1st, 2nd,<br>4th EXPIRY (NOTE                                 |
|-------|------------------------------------|----------------------------------------------------------------------------------------------------|----------------------------------------------------------------------------------------------------|------------------------------------------------------------------------|
| T3485 | BEARER CONTEXT<br>ACTIVE PENDING   | • ACTIVATE DEFAULT EPS BEARER CONTEXT REQUEST sent • ACTIVATE DEDICATED EPS BEARER CONTEXT REQUEST sent | ACTIVATE DEFAULT EPS     BEARER CONTEXT ACCEPT     received or      ACTIVATE DEFAULT EPS     BEARER CONTEXT REJECT     received or      ACTIVATE DEDICATED EPS     BEARER CONTEXT ACCEPT     received or      ACTIVATE DEDICATED EPS     BEARER CONTEXT REJECT     received | Retransmission of same message                                         |
| T3486 | BEARER CONTEXT<br>MODIFY PENDING   | MODIFY EPS BEARER<br>CONTEXT REQUEST<br>sent                                                            | MODIFY EPS BEARER     CONTEXT ACCEPT received     or     MODIFY EPS BEARER     CONTEXT REJECT received                                                                                                    | Retransmission of<br>MODIFY EPS<br>BEARER CONT<br>REQUEST              |
| T3489 | PROCEDUREIRANSACION<br>PENDING     | ESM INFORMATION<br>REQUEST sent                                                                         | ESM INFORMATION RESPONSE received                                                                                                    | Retransmission of<br>ESM INFORMAT<br>REQUEST on 1st<br>2nd expiry only |
| T3495 | BEARER CONTEXT<br>INACTIVE PENDING | l .                                                                                                    | DEACTIVATE EPS BEARER CONTEXT ACCEPT received                                                                                                    | Retransmission of<br>DEACTIVATE E<br>BEARER CONTE<br>REQUEST           |

NOTE 1: Typically, the procedures are aborted on the fifth expiry of the relevant timer. Exceptions are described in the corresponding procedure description.

This command can be repeated to set each timer as needed.

The retransmission of all type of NAS messages can be configured through **nas-max-retransmissions** command.

## **Example**

The following command sets the timeout value for the default EPS bearer context activation procedure timer (T3485) for 10 seconds.

esm t3485-timeout 10

# gtpv2

Configures GTPv2 piggybacking support from the MME to the P-GW. A piggybacking flag is sent by the MME to a P-GW in the S11 "Create Session Request" message and determines whether dedicated bearer creation (Create Bearer Request) is piggybacked onto the "Create Session Response" message or not.

**Product** 

MME

**Privilege** 

Administrator

**Command Modes** 

Exec > Global Configuration > Context Configuration > MME Service

configure > context context\_name > mme-service service\_name

Entering the above command sequence results in the following prompt:

 $[\mathit{context\_name}] \, \mathit{host\_name} \, (\texttt{config-mme-service}) \, \# \,$ 

**Syntax Description** 

[ default | no ] gtpv2 piggybacking

#### default

Returns the command to its default setting of enabled.

#### no

Disables the feature.

# piggybacking

Specifies that piggybacking is to be performed by the P-GW.

# **Usage Guidelines**

Use this command to enable the sending of a piggybacking flag to the P-GW over the S11 interface requesting that the Create Bearer Request message is piggybacked on the Create Session Response message (sent from the P-GW to the MME.

# **Example**

The following command disables this feature:

no gtpv2 piggybacking

# henbgw henb-type

Configures the target HeNB type (home or macro or both) behind HeNBGW. Based on this configuration, MME allows TAI-based lookup of target eNB, if target eNB ID is not found by MME during handover.

**Product** 

**MME** 

**Privilege** 

Administrator

#### **Command Modes**

Exec > Global Configuration > Context Configuration > MME Service

configure > context context\_name > mme-service service\_name

Entering the above command sequence results in the following prompt:

[context name]host name(config-mme-service) #

# **Syntax Description**

henbgw henb-type { all | home-enb | macro-enb }
no henbgw henb-type

no

Removes the existing configuration, if previously configured. By default, when the **henbgw henb-type** command is not executed explicitly, target eNB type is set as home-enb.

# henb-type { all | home-enb | macro-enb }

Configures HeNB type. TAI-based lookup depends on HeNB type.

- all: Configures HeNB type both macro-enb (20-bits) and home-enb (28-bits).
- home-enb: Configures HeNB type home-enb (28-bits). This is the default keyword.
- macro-enb: Configures HeNB type macro-enb (20-bits).

## **Usage Guidelines**

Use this command to configure the target eNB type or target henb-type. Based on this configuration, MME allows TAI-based lookup of target eNB, if target eNB ID is not found by MME during handover. By default, TAI-based lookup is performed only for home-eNB ID with 28-bits.

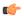

## **Important**

The target eNB type configuration is effective only when the **henbgw henb-type** CLI command is configured within mme-service and the HeNBGW-mgmt-db is associated with HeNBGWs inside mme-service.

For detailed information on TAI-based routing feature, refer to the MME Administration Guide.

#### **Example**

The following command sets the target HeNB type as home-enb with 28-bits.

henbgw henb-type home-enb

# henbgw selection

Configures HeNBGW selection using HeNB MSB 10 bits for the same TAI.

Product

**MME** 

**Privilege** 

Administrator

**Command Modes** 

Exec > Global Configuration > Context Configuration > MME Service

configure > context context\_name > mme-service service\_name

Entering the above command sequence results in the following prompt:

[context\_name]host\_name(config-mme-service)#

## **Syntax Description**

henbyw selection msb-10-bits no henbyw selection

no

Removes the configured HeNBGW selection for same TAI.

# henbgw selection msb-10-bits

Configures HeNBGW selection using HeNB MSB 10 bits for the same TAI.

- henbgw: Configures HeNBGW options.
- selection: Configures HeNBGW selection for same TAI.
- msb-10-bits Configures HeNBGW selection using HeNB MSB 10 bits for same TAI. By default this is disabled.

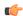

Important

HeNBGW selection using HeNB MSB 10 bits is performed only when TAIs are shared across multiple HeNBGWs.

#### Example

Following command configures HeNBGW selection using HeNB MSB 10 bits for the same TAI.

henbgw selection msb-10-bits

# heuristic-paging

Enables or disables the heuristic or optimized paging feature for the service.

**Product** 

MME

**Privilege** 

Administrator

**Command Modes** 

Exec > Global Configuration > Context Configuration > MME Service

configure > context context\_name > mme-service service\_name

Entering the above command sequence results in the following prompt:

[context name]host name(config-mme-service) #

**Syntax Description** 

[ default | no ] heuristic-paging [ paging-map paging\_map\_name ]

#### default

Returns the command to its default setting of disabled.

#### no

Disables the feature.

#### paging-map paging\_map\_name

Specifies the paging-map to be associated with this MME service. This keyword is only supported in Release 14.0 and higher.

# **Usage Guidelines**

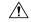

#### Caution

The paging profiles need to be configured prior to configuring TAI management objects (tai-mgmt-db and tai-mgmt-obj). Otherwise, the configuration would lead to high paging load in the MME node, at peak traffic time, causing service outage

Use this command to enable or disable the heuristic paging feature for the service. Also known as idle-mode paging, enabling this feature prompts the MME service to keep track of the eNodeBs to which the access terminal (AT) most commonly attaches, thus reducing the signalling otherwise associated with continuous paging.

If no paging-map is associated when this command is issued, the default heuristic paging behavior is used (as opposed to intelligent paging behavior).

Refer to the *Heuristic and Intelligent Paging* chapter in the *MME Administration Guide* for more information about this command.

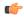

#### **Important**

Heuristic (optimized) Paging is a licensed feature and will not appear as a command option unless the proper licensed is installed.

# ho-resource-release-timeout

Configures the timer that is started when the source MME initiates a handover.

**Product** 

**MME** 

**Privilege** 

Administrator

**Command Modes** 

Exec > Global Configuration > Context Configuration > MME Service

configure > context context\_name > mme-service service\_name

Entering the above command sequence results in the following prompt:

[context\_name]host\_name(config-mme-service)#

# **Syntax Description**

```
ho-resource-release-timeout timeout default ho-resource-release-timeout
```

#### default

Returns the command to the default setting of 5000 milliseconds.

#### timeout

Specifies the time in milliseconds that the MME will hold on to bearers and E-RABs after an S1-based handover has been initiated.

timeout must be an integer from 500 through 15000.

Default: 5000.

## **Usage Guidelines**

Use this command to configure the amount of time in milliseconds that the MME will hold on to bearers and E-RABs after an S1-based handover has been initiated. When this timer expires, the source MME will send a UE Context Release to the source eNodeB. Refer to 3GPP TS 23.401 Section 5.5.1.2.2 for additional information about the use of this timer.

# **Example**

The following command configures the timer for 10000 milliseconds (10 seconds).

ho-resource-release-timeout 10000

# integrity-algorithm-lte

Configures the precedence of LTE integrity algorithms to use for security procedures through this MME service. By default the integrity algorithm is enabled on MME service and cannot be disabled.

#### **Product**

**MME** 

#### **Privilege**

Administrator

# **Command Modes**

Exec > Global Configuration > Context Configuration > MME Service

configure > context context\_name > mme-service service\_name

Entering the above command sequence results in the following prompt:

[context name]host name(config-mme-service) #

## **Syntax Description**

```
integrity-algorithm-lte priority1 { 128-eia0 | 128-eia1 | 128-eia2 |
128-eia3 } [ priority2 { 128-eia0 | 128-eia1 | 128-eia2 | 128-eia3 } ] [
priority3 { 128-eia0 | 128-eia1 | 128-eia2 | 128-eia3 } ] [ priority4 {
128-eia0 | 128-eia1 | 128-eia2 | 128-eia3 } ]
default integrity-algorithm-lte
```

#### default

Removes the preconfigured integrity algorithm and sets the default LTE integrity algorithm for security procedures.

The default configuration of LTE integrity algorithm is:

- priority1 with 128-eia0 integrity algorithm
- priority2 with 128-eia1 integrity algorithm
- priority3 with 128-eia2 integrity algorithm

## priority1

Specifies the preference of integrity algorithm for security procedures on this MME service as priority 1. This is the mandatory and default priority keyword.

# priority2

Specifies the preference of integrity algorithm for security procedures on this MME service as priority 2.

# priority3

Specifies the preference of integrity algorithm for security procedures on this MME service as priority 3.

# priority4

Specifies the preference of integrity algorithm for security procedures on this MME service as priority 4.

# 128-eia0

Sets the Null ciphering algorithm (128-EIA0) for LTE integrity as the integrity algorithm for security procedures.

Default: priority1

#### 128-eia1

Sets the SNOW 3G synchronous stream ciphering algorithm (128-EIA1) for LTE integrity as the integrity algorithm for security procedures. SNOW 3G is a stream cipher that forms the base of the 3GPP confidentiality algorithm UEA2 and the 3GPP integrity algorithm UIA2.

Default: priority2

#### 128-eia2

Sets the Advance Encryption Standard (AES) ciphering algorithm (128-EIA2) for LTE integrity as the integrity algorithm for security procedures.

Default: priority3

#### 128-eia3

Sets the ZUC algorithm (128-EIA3) for LTE integrity as the integrity algorithm for security procedures.

Default: priority4

# **Usage Guidelines**

Use this command to set the LTE integrity algorithms for security procedures to use with this MME service.

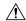

#### Caution

Integrity algorithm is a mandatory aspect and cannot be disabled in MME service.

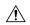

#### Caution

When this command is executed, all the existing priority-to-algorithm mappings will be removed and the newly configured ones will be applicable for security procedures.

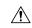

### Caution

Configuration of the same algorithm to multiple priorities is prohibited.

# **Example**

The following command sets the AES ciphering algorithms (128-EIA2) as the LTE integrity algorithm with priority as 1 for security procedures with an MME service:

integrity-algorithm-lte priority1 128-eia2

# inter-rat-nnsf

Configures an NNSF (NAS Node Selection Functionality) entry to define a list of Served MMECs (MME codes) that is indicated to the eNodeB in the S1 Setup Response. This optional configuration is used to aid the eNodeB when selecting the MME for inter-rat handovers when the MME is co-located with an SGSN.

#### **Product**

**MME** 

#### **Privilege**

Administrator

# **Command Modes**

Exec > Global Configuration > Context Configuration > MME Service

configure > context context\_name > mme-service service\_name

Entering the above command sequence results in the following prompt:

[context name]host name(config-mme-service) #

# **Syntax Description**

inter-rat-nnsf collocated-mme plmn-id mcc mcc\_value mnc mnc\_value group-id
mme\_group\_id { mme-codes mmec | mme-code-range first\_mme\_code to last\_mme\_code }
no inter-rat-nnsf collocated-mme plmn-id mcc mcc\_value mnc mnc\_value group-id
mme\_group\_id

#### no

Removes the specified NNSF entry.

#### collocated-mme

Specifies that the MME is co-located with an SGSN.

# plmn-id mcc mcc value mnc mnc value

Specifies the PLMN-ID for this MME service.

**mcc** *mcc color color* Specifies the mobile country code (MCC) portion of the PLMN identifier as an integer from 100 through 999.

**mnc** *mnc\_value*: Specifies the mobile network code (MNC) portion of the PLMN identifier as a 2- or 3-digit integer from 00 through 999.

# group-id mme\_group\_id

Configures the group id for this MME service.

mme\_group\_id must be an integer value from 0 through 65536.

#### mme-codes mmec

Configures a list of MMEC (MME codes) to be used.

*mmec*: must be entered as a series of codes, each separated by a space, such as: 10 25 102 103 105. Each code must be an integer from 0 through 255.

A maximum of 16 MME Codes are allowed to be configured per inter-rat-nnsf entry.

# mme-code-range first\_mme\_code to last\_mme\_code

Configures a range of MMEC (MME codes) to be used. Identify an unlimited number of MME codes, for a particular PLMN-ID and Group-ID combination, as part of a range of MME codes.

first\_mme\_code: must be the first MME code in the range and it must be an integer from 0 through 255.

*last\_mme\_code*: must be the last MME code in the range and it must be an integer from 0 through 255 and it must be an integer greater than the value entered for the *first\_mme\_code*.

# **Usage Guidelines**

Use this command to indicate a list of served MMECs, in addition to the one assigned to the MME service. The complete list shall be notified to the eNodeB as Served MMECs in the S1 Setup Response. This would aid the eNodeB in selecting a co-located MME during 2G/3G to 4G handovers.

When a UE moves from 2G/3G to 4G, selecting a co-located MME is not possible without some explicit configuration. In this scenario, the entire second Most-Significant-Byte of P-TMSI is copied into the MME-Code (MMEC) field. Depending on the NRI length, this could result in 'n' different MMEC values for the same NRI value. For example:

- NRI length = 6 bits
- NRI value = 5 (Binary 00 0101)
- Possible MMECs: Binary 00 0101 xx -> {20, 21, 22, 23}

Selecting a co-located MME is only possible if the eNodeB knows that any UE meant for the above set of MMECs should be directed to a given MME. This command enables the operator to specify MMECs that can possibly be mapped from a given NRI value.

A maximum of 16 MME Codes are allowed to be configured per inter-rat-nnsf entry. This allows 4 SGSNs with NRI length of 6, or 2 SGSNs with NRI length of 5. If more than 16 MMECs are required, an alternative is to pick a dummy MME-Group-ID value and create a new nnsf-entry. The Serving MME-Group-ID could also be used for this purpose as MME-Group-Id has no significance during MME node selection.

A Maximum of 32 inter-rat-nnsf entries are allowed. Regardless of the maximum entries configured, the maximum limits placed by S1AP stack take precedence. For example, if the number of plmns configured under 'network-sharing' and 'inter-rat-nnsf' exceeds the maxnoofPLMNsPerMME(32) limit set by S1AP-S1-Setup-Response, then inter-rat-nnsf entries that exceed the limit(32) do not get included in the S1 Setup Response message.

#### Example

For NRI length = 6; NRI Value = 10 (Binary: 00 1010), when a UE moves from 2G/3G to 4G and maps MME Code (8 bits) from P-TMSI, the MME Code value could be:

- Binary: 00 1010 xx, where xx can be binary 10 or 01 or 00 or 11
- Decimal: 40 or 41 or 42 or 43

So, all of the above values should be configured as MMECs as part of inter-rat-nnsf, as follows:

inter-rat-nnsf collocated-mme plmn-id mcc 121 mnc 102 mme-id group-id
32000 mme-codes 40 41 42 43

When updating an existing NNSF entry, any new MMECs must be included with the existing MMECs. For example, to add additional MMECs (48 49 50 51) to the above command, enter the entire command again as follows:

inter-rat-nnsf collocated-mme plmn-id mcc 121 mnc 102 mme-id group-id
32000 mme-codes 40 41 42 43 48 49 50 51

# isda

This command specifies/selects the Insert Subscriber Data Answer sent to the HSS.

### **Product**

**MME** 

# **Privilege**

Administrator.

#### **Command Modes**

Exec > Global Configuration > Context Configuration > MME Service

configure > context context\_name > mme-service service\_name

Entering the above command sequence results in the following prompt:

[context\_name]host\_name(config-mme-service)#

## **Syntax**

isda loc-validity-timeout timer\_value
[ no ] isda loc-validity

#### no

Disables the ISDA location validity configuration.

# loc-validity-timeout timer value

Specifies the expiry time for the age of the UE's location information. During this time, if the EPS Location Information with current location is requested in the ISDR, the MME does not process a location procedure with the eNodeB, but sends the location information from the cache.

The *timer\_value* specifies the amount of time in seconds. The timer is an integer value that ranges from 1 to 1000 seconds.

# **Usage Guidelines**

Use this command to allow MME to immediately send the cached location information through the IDA within a configured time.

# **Example**

isda loc-validity-timeout 200

# isda-guard-timeout

Sets the number of seconds for the Insert Subscription Data Answer (ISDA) guard timer. The time the MME waits for current location information for the UE. If the current location is not learned before expiry, because there is no paging response or location reporting control from the eNB, then the MME sends the ISDA with the last-known location upon expiry of this timer.

#### **Product**

**MME** 

## **Privilege**

Administrator

### **Command Modes**

Exec > Global Configuration > Context Configuration > MME Service

configure > context context\_name > mme-service service\_name

Entering the above command sequence results in the following prompt:

[context name]host name(config-mme-service) #

# **Syntax Description**

[ no ] isda-guard-timeout seconds

#### no

Disables any configuration for this timer and resets the wait time to the default of 25 seconds.

### seconds

Enter an integer from 1 to 100.

# **Usage Guidelines**

With this command, the operator can configure the ISDA guard timer to any value from 1 to 100 seconds. Upon expiry of this wait timer, the MME sends the ISDA with the last-known location of the UE if the MME receives the Insert Subscriber Data Response (ISDR) with both the location flags set (current and last-known locations). Only when the ISDR is received, with both flags set, is the ISDA guard timer started. In situations where the MME receives the ISDR with only the last-known location flag set, then the MME immediately sends the ISDA with location information - no delay and this timer is not started even if configured.

When the ISDA guard timer expires, the paging procedure does not stop until the page timer expires but the MME ignores the paging timer and sends the ISDA with the last-known location if the ISDR was received with both location flags set and the UE is in EMM-idle mode.

While the MME is serving the ISDR (where both location flags are set) from the HSS, if the HSS tries to send another similar request then the MME responds to the HSS with DIAMETER\_UNABLE\_TO\_COMPLY.

This timer is separate from the paging timer and configuration of the ISDA guard timer can reduce the overall delay before sending the ISDA.

# **Example**

Instruct the MME to wait 10 seconds before sending the ISDA with the last-known location of the UE:

isda-quard-timeout 10

# isr-capability

Enables or disables the Idle-mode Signaling Reduction (ISR) feature on the MME service.

**Product** 

**MME** 

**Privilege** 

Administrator

**Command Modes** 

Exec > Global Configuration > Context Configuration > MME Service

configure > context context\_name > mme-service service\_name

Entering the above command sequence results in the following prompt:

 $[\mathit{context\_name}] \, \mathit{host\_name} \, (\texttt{config-mme-service}) \, \# \,$ 

# **Syntax Description**

[ no | default ] isr-capability

#### default

Sets the ISR feature to the default setting (disabled) on MME service.

#### no

Disables the ISR feature on MME service.

## **Usage Guidelines**

Use this command to enable or disable the ISR feature on the MME service. When enabled, the MME can perform ISR functions with a peer SGSN which also supports ISR.

Refer to the *Idle-mode Signaling Reduction* chapter in the *MME Administration Guide* for more information about this command

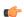

#### **Important**

This functionality is a license-controlled feature. A valid feature license must be installed to enable Idle-mode Signaling Reduction.

# legacy-tai-list-encoding

Using this command instructs the MME to override the default behavior (described in *Usage* section below) and enables the MME to use "010" encoding value for the Tracking Area Identity (TAI) list IE for TAIs belonging to different PLMNs.

**Product** 

**MME** 

**Privilege** 

Administrator

**Command Modes** 

Exec > Global Configuration > Context Configuration > MME Service

configure > context context\_name > mme-service service\_name

Entering the above command sequence results in the following prompt:

[context name]host name(config-mme-service) #

**Syntax Description** 

[ no ] legacy-tai-list-encoding

no

Disables the use of "010" encoding value for the TAI list IE for TAIs belonging to different PLMNs and returns the MME to using the TAI list value encoding based on PLMN and TAC values of TAI entries, the default behavior.

# **Usage Guidelines**

The operator can use this command to configure the encoding of TAI list values to "010" irrespective of PLMN and TAI values, which overrides the default behavior (for releases 17.4 and forward). This commnd ensures backward compatibility with previous releases.

If this command is not used, or the **no** command prefix is used, then the MME uses the default function and encodes the TAI list IE value per the 3GPP TS 24.301. The default behavior has the MME automatically encode "000", "001", or "010" depending upon the TAC values and PLMN configuration so that the TAI list value for the IE is based on the list of Tics belonging to one PLMN, with consecutive or non-consecutive TAC values configured in the TAI entries.

# **Example**

Use the following command to override the MME's default behavior and to encode TAI list values to "010":

legacy-tai-list-encoding

# local-cause-code-mapping apn-mismatch

Configures the reject cause code to send to a UE when an APN mismatch occurs.

**Product** 

**MME** 

**Privilege** 

Administrator

#### **Command Modes**

Exec > Global Configuration > Context Configuration > MME Service

configure > context context\_name > mme-service service\_name

Entering the above command sequence results in the following prompt:

```
[context name]host name(config-mme-service) #
```

#### **Syntax Description**

```
local-cause-code-mapping apn-mismatch emm-cause-code {
  eps-service-not-allowed-in-this-plmn | esm-failure esm-cause-code
  unknown-apn | no-suitable-cell-in-tracking-area | plmn-not-allowed |
  roaming-not-allowed-in-this-tracking-area | tracking-area-not-allowed }
  default local-cause-code-mapping apn-mismatch
```

# default local-cause-code-mapping apn-mismatch

Returns the cause code mapping to its default value: esm-failure esm-cause-code unknown-apn.

apn-mismatch emm-cause-code { eps-service-not-allowed-in-this-plmn | esm-failure esm-cause-code unknown-apn | no-suitable-cell-in-tracking-area | plmn-not-allowed | roaming-not-allowed-in-this-tracking-area | tracking-area-not-allowed }

Specifies the EPS Mobility Management (EMM) cause code to return when an APN mismatch occurs.

- eps-service-not-allowed-in-this-plmn
- esm-failure esm-cause-code unknown-apn Default.

For the **esm-failure** cause code only, the **unknown-apn** ESM code is also reported to the UE.

- · no-suitable-cell-in-tracking-area
- · plmn-not-allowed
- · roaming-not-allowed-in-this-tracking-area
- · tracking-area-not-allowed

#### **Usage Guidelines**

Use this command to configure the cause code returned to a UE when an APN mismatch occurs, such as when an APN is present in the HSS subscription but the HSS subscription for this IMSI has other APNs present in the subscription. By default, the MME sends the UE the #23 - ESM Failure cause code for this condition.

If a condition is specified in both the call-control-profile associated with a call, and also the mme-service, the cause configured for the call-control-profile will be signalled to the UE. See also the **local-cause-code-mapping** command in the call-control-profile configuration mode. This command is described in the *Call Control Profile Configuration Mode Commands* chapter.

#### **Example**

The following command maps the "PLMN not allowed" cause code to the APN mismatch condition:

local-cause-code-mapping apn-mismatch emm-cause-code plmn-not-allowed

# local-cause-code-mapping apn-not-subscribed

Gives the operator the option to specify the local cause-code mapping when the UE-requested APN is not subscribed.

Product

**MME** 

**Privilege** 

Security Administrator, Administrator

**Command Modes** 

Exec > Global Configuration > Context Configuration > MME Service

configure > context context\_name > mme-service service\_name

Entering the above command sequence results in the following prompt:

[context name]host name(config-mme-service) #

### **Syntax Description**

local-cause-code-mapping apn-not-subscribed esm-cause-code requested-service-option-not-subscribed default local-cause-code-mapping apn-not-subscribed

#### default

Returns the local cause code mapping to the default of #27 (Unknown or Missing APN).

# **Usage Guidelines**

The operator can specify "Requested-Option-Not-Subscribed" cause code value #33 will be sent in the Reject message when the PDN Connectivity Request is rejected because no subscription is found. If the command option is not configured, then by default the MME uses the cause code value #27 (Unknown or Missing APN) in standalone PDN Connectivity Reject message when the UE-requested APN is not subscribed.

# Example

The following instructs the MME to use cause code #33 ("Requested-Option-Not-Subscribed") in place of the default #27 (Unknown or Missing APN):.

local-cause-code-mapping apn-not-subscribed esm-cause-code requested-service-option-not-subscribed

# local-cause-code-mapping apn-not-supported-in-plmn-rat

This command maps the operator-preferred ESM/EMM cause code to be sent in Activation Reject messages in place of the standard 3GPP Release 11 rejection cause #66 when activation of the requested APN is not supported in current RAT and PLMN combination.

**Product** 

MME

Privilege

Administrator

**Command Modes** 

Exec > Global Configuration > Context Configuration > MME Service

configure > context context\_name > mme-service service\_name

Entering the above command sequence results in the following prompt:

[context\_name]host\_name(config-mme-service)#

**Syntax Description** 

local-cause-code-mapping apn-not-supported-in-plmn-rat { { emm-cause-code
 emm\_cause\_number esm-cause-code esm\_cause\_number [ attach ] [ tau ] } |

```
esm-cause esm_cause_code esm-proc }
default local-cause-code-mapping apn-not-supported-in-plmn-rat [ attach
| esm-proc | tau ]
```

#### default

Returns the cause code mapping to its default values. The default cause code values for Attach procedures are emm-cause-code 19 and esm-cause-code 66. The default cause code values for TAU procedures are emm-cause-code 15 and esm-cause-code 66 respectively. The default cause code for ESM procedure is 66.

#### apn-not-supported-in-plmn-rat

The keyword **apn-not-supported-in-plmn-rat** specifies that the cause codes to be used for a rejection due to the requested APN not being supported in the current RAT and PLMN combination are those that are mapped in the configuration.

# emm-cause-code emm cause number esm-cause-code esm cause number [ attach ] [ tau ]

MME only.

The keyword **emm-cause-code** configures the operator-preferred EMM cause code to be used if a NAS Request is rejected due to this configuration.

- *emm\_cause\_number* specifies the EMM code replacement integer. The system accepts a value in the range 0 through 255, however, the standards-compliant valid values are in the range 2 through 111.
- **esm-cause-code** configures the operator-preferred ESM cause code to be used if a NAS Request is rejected due to this configuration.
- *esm\_cause\_number* specifies the ESM code replacement integer. The system accepts a value in the range 0 through 255, however, the standards-compliant valid values are in the range 8 through 112.
- The **attach** keyword filter instructs the MME to use the mapped replacement cause code if an Attach procedure is rejected due to the noted APN not supported error condition.
- The **tau** keyword filter instructs the MME to use the mapped replacement cause code if an TAU procedure is rejected due to the noted APN not supported error condition.

## esm-cause-code esm\_cause\_number esm-proc

MME only.

**esm-cause-code** configures the operator-preferred ESM cause code to be used if a bearer management Request is rejected due to this configuration.

- esm\_cause\_number specifies the ESM cause code replacement integer in the range 0 through 255.
- The **esm-proc** keyword filter instructs the MME to use the mapped replacement cause code if an ESM procedure is rejected due to the noted APN not supported error condition.

# **Usage Guidelines**

This command is used to remap the ESM and EMM cause codes sent in activate rejections (due to APN not supported) to operator desired ESM or EMM cause codes. The default cause code values for Attach procedures are emm-cause-code 19 and esm-cause-code 66. The default cause code values for TAU procedures are emm-cause-code 15 and esm-cause-code 66. The default cause code for esm-proc is 66.

# **Example**

The following command is used to remap cause code #66 to cause code #20, this cause code will be sent if a bearer management request is rejected.

local-cause-code-mapping apn-not-supported-in-plmn-rat esm-cause-code 20
esm-proc

# local-cause-code-mapping auth-failure

Configures the reject cause code to send to a UE when an authentication failure occurs.

**Product** 

**MME** 

**Privilege** 

Administrator

**Command Modes** 

Exec > Global Configuration > Context Configuration > MME Service

configure > context context\_name > mme-service service\_name

Entering the above command sequence results in the following prompt:

[context\_name]host\_name(config-mme-service)#

#### **Syntax Description**

```
local-cause-code-mapping auth-failure emm-cause-code {
  eps-service-not-allowed-in-this-plmn | illegal-ms | network-failure |
  no-suitable-cell-in-tracking-area | plmn-not-allowed |
  roaming-not-allowed-in-this-tracking-area | tracking-area-not-allowed }
  default local-cause-code-mapping auth-failure
```

# default local-cause-code-mapping auth-failure

Returns the cause code mapping to its default value: **illegal-ms**.

auth-failure emm-cause-code { eps-service-not-allowed-in-this-plmn | network-failure | no-suitable-cell-in-tracking-area | plmn-not-allowed | roaming-not-allowed-in-this-tracking-area | tracking-area-not-allowed }

Specifies the EPS Mobility Management (EMM) cause code to return when an authentication failure occurs.

- eps-service-not-allowed-in-this-plmn
- illegal-ms
- network-failure
- no-suitable-cell-in-tracking-area
- plmn-not-allowed
- · roaming-not-allowed-in-this-tracking-area
- · tracking-area-not-allowed

# **Usage Guidelines**

Use this command to configure the cause code returned to a UE when an authentication failure occurs. By default, the MME sends the UE the **#3 - Illegal MS** cause code when encountering a context transfer failure from an MME.

This condition occurs for TAU and ATTACH procedures in the following cases:

- The Authentication response from the UE does not match the expected value in the MME.
- Security Mode Reject is send by the UE.
- The UE responds to any identity request with a different type of identity (ie, the MME could query for IMSI and the UE responds with IMEI).

The following are not considered for the authentication failure condition:

- HSS returning a result code other than SUCCESS.
- HSS not available.
- EIR failures.
- UE not responding to requests.

If a cause code mapping is specified in both the call-control-profile associated with a call, and also the mme-service, the cause configured for the call-control-profile will be signalled to the UE. See also the **local-cause-code-mapping** command in the call-control-profile configuration mode. This command is described in the *Call Control Profile Configuration Mode Commands* chapter.

#### **Example**

The following command maps the "network-failure" cause code to the authentication failure condition:

local-cause-code-mapping auth-failure emm-cause-code network-failure

# local-cause-code-mapping congestion

Configures the reject cause code to send to a UE when a procedure fails due to a congestion condition.

**Product** 

**MME** 

Privilege

Administrator

**Command Modes** 

Exec > Global Configuration > Context Configuration > MME Service

configure > context context\_name > mme-service service\_name

Entering the above command sequence results in the following prompt:

[context name]host name(config-mme-service) #

#### **Syntax Description**

```
local-cause-code-mapping congestion emm-cause-code { congestion [
  esm-cause-code { congestion | insufficient-resources |
  service-option-temporarily-out-of-order } ] |
  eps-service-not-allowed-in-this-plmn | network failure |
  no-suitable-cell-in-tracking-area | plmn-not-allowed |
  roaming-not-allowed-in-this-tracking-area | tracking-area-not-allowed }
  default local-cause-code-mapping congestion
```

## default local-cause-code-mapping congestion

Returns the cause code mapping to its default value: emm-cause congestion esm-cause congestion.

congestion emm-cause { congestion [ esm-cause-code { congestion | insufficient-resources | service-option-temporarily-out-of-order } ] | eps-service-not-allowed-in-this-plmn | network failure | no-suitable-cell-in-tracking-area | plmn-not-allowed | roaming-not-allowed-in-this-tracking-area | tracking-area-not-allowed }

Specifies the EPS Mobility Management (EMM) cause code to return when a UE requests access when the system is exceeding any of its congestion control thresholds.

- · congestion Default
- eps-service-not-allowed-in-this-plmn
- network-failure
- · no-suitable-cell-in-tracking-area
- plmn-not-allowed
- roaming-not-allowed-in-this-tracking-area
- · tracking-area-not-allowed

# esm-cause-code { congestion | insufficient-resources | service-option-temporarily-out-of-order }

Specifies the EPS Session Management (ESM) cause code to return when a UE requests access when the system is exceeding any of its congestion control thresholds.

- congestion Default
- insufficient-resources
- · service-option-temporarily-out-of-order

## **Usage Guidelines**

Use this command to configure the cause code returned to a UE when a UE procedure fails due to a congestion condition on the MME. By default, the MME sends the UE the **#22 - Congestion**EMM cause code and ESM cause code when encountering congestion.

If a condition is specified in both the call-control-profile associated with a call, and also the mme-service, the cause configured for the call-control-profile will be signalled to the UE. See also the **local-cause-code-mapping** command in the call-control-profile configuration mode. This command is described in the *Call Control Profile Configuration Mode Commands* chapter.

### **Example**

The following command maps the "network failure" cause code to the congestion event:

local-cause-code-mapping congestion emm-cause-code network-failure

# local-cause-code-mapping ctxt-xfer-fail-mme

Configures the reject cause code to send to a UE when a UE context transfer failure from a peer MME occurs.

Product

**MME** 

**Privilege** 

Administrator

**Command Modes** 

Exec > Global Configuration > Context Configuration > MME Service

configure > context context\_name > mme-service service\_name

Entering the above command sequence results in the following prompt:

```
[context name]host name(config-mme-service)#
```

# **Syntax Description**

```
local-cause-code-mapping ctxt-xfer-fail-mme emm-cause-code {
  eps-service-not-allowed-in-this-plmn | network-failure |
  no-suitable-cell-in-tracking-area | plmn-not-allowed |
  roaming-not-allowed-in-this-tracking-area | tracking-area-not-allowed |
  unknown-ue-context }
  default local-cause-code-mapping ctxt-xfer-fail-mme
```

#### default local-cause-code-mapping ctxt-xfer-fail-mme

Returns the cause code mapping to its default value: unknown-ue-context.

ctxt-xfer-fail-mme emm-cause-code { eps-service-not-allowed-in-this-plmn | network-failure | no-suitable-cell-in-tracking-area | plmn-not-allowed | roaming-not-allowed-in-this-tracking-area | tracking-area-not-allowed | unknown-ue-context }

Specifies the EPS Mobility Management (EMM) cause code to return when a UE context transfer failure from an old MME occurs.

- eps-service-not-allowed-in-this-plmn
- · network-failure
- · no-suitable-cell-in-tracking-area
- plmn-not-allowed
- · roaming-not-allowed-in-this-tracking-area
- · tracking-area-not-allowed
- unknown-ue-context Default

# **Usage Guidelines**

Use this command to configure the cause code returned to a UE when a UE context transfer failure from a peer MME occurs. By default, the MME sends the UE the **#9 - MS identity cannot be derived by the network** cause code for this condition.

After the peer node has been identified, the MME sends a Context Request to the peer node. If the peer node is an MME, and if the context transfer procedure fails, this condition is detected.

If a cause code mapping is specified in both the call-control-profile associated with a call, and also the mme-service, the cause configured for the call-control-profile will be signalled to the UE. See also the **local-cause-code-mapping** command in the call-control-profile configuration mode. This command is described in the *Call Control Profile Configuration Mode Commands* chapter.

## **Example**

The following command maps the "network-failure" cause code to the context transfer failure from MME condition:

local-cause-code-mapping ctxt-xfer-fail-mme emm-cause-code network-failure

# local-cause-code-mapping ctxt-xfer-fail-sgsn

Configures the reject cause code to send to a UE when a UE context transfer failure from a peer SGSN occurs.

**Product** 

**MME** 

**Privilege** 

Administrator

**Command Modes** 

Exec > Global Configuration > Context Configuration > MME Service

configure > context context\_name > mme-service service\_name

Entering the above command sequence results in the following prompt:

[context name]host name(config-mme-service) #

# **Syntax Description**

```
local-cause-code-mapping ctxt-xfer-fail-sgsn emm-cause-code {
  eps-service-not-allowed-in-this-plmn | network-failure |
  no-suitable-cell-in-tracking-area | plmn-not-allowed |
  roaming-not-allowed-in-this-tracking-area | tracking-area-not-allowed |
  unknown-ue-context }
  default local-cause-code-mapping ctxt-xfer-fail-sgsn
```

# default local-cause-code-mapping ctxt-xfer-fail-sgsn

Returns the cause code mapping to its default value:unknown-ue-context.

ctxt-xfer-fail-sgsn emm-cause-code { eps-service-not-allowed-in-this-plmn | network-failure | no-suitable-cell-in-tracking-area | plmn-not-allowed | roaming-not-allowed-in-this-tracking-area | tracking-area-not-allowed | unknown-ue-context }

Specifies the EPS Mobility Management (EMM) cause code to return when a UE context transfer failure from an old SGSN occurs.

- eps-service-not-allowed-in-this-plmn
- · network-failure
- · no-suitable-cell-in-tracking-area
- · plmn-not-allowed
- roaming-not-allowed-in-this-tracking-area
- tracking-area-not-allowed
- unknown-ue-context Default

# **Usage Guidelines**

Use this command to configure the cause code returned to a UE when a UE context transfer failure from a peer SGSN occurs. By default, the MME sends the UE the #9 - MS identity cannot be derived by the network cause code when encountering this condition.

After the peer node has been identified, the MME sends a Context Request to the peer node. If the peer node is an SGSN, and if the context transfer procedure fails, this condition is detected.

If a cause code mapping is specified in both the call-control-profile associated with a call, and also the mme-service, the cause configured for the call-control-profile will be signalled to the UE. See also the **local-cause-code-mapping** command in the call-control-profile configuration mode. This command is described in the *Call Control Profile Configuration Mode Commands* chapter.

# **Example**

The following command maps the "network-failure" cause code to the context transfer failure from SGSN condition:

local-cause-code-mapping ctxt-xfer-fail-sgsn emm-cause-code network-failure

# local-cause-code-mapping gw-unreachable

Configures the reject cause code to send to a UE when a gateway (S-GW or P-GW) does not respond during an EMM procedure.

**Product** 

**MME** 

Privilege

Administrator

**Command Modes** 

Exec > Global Configuration > Context Configuration > MME Service

configure > context context\_name > mme-service service\_name

Entering the above command sequence results in the following prompt:

[context\_name]host\_name(config-mme-service)#

#### **Syntax Description**

```
local-cause-code-mapping gw-unreachable emm-cause-code {
  eps-service-not-allowed-in-this-plmn | network-failure |
  no-suitable-cell-in-tracking-area | plmn-not-allowed |
  roaming-not-allowed-in-this-tracking-area | tracking-area-not-allowed }
  [ attach [ tau ] | tau [ attach ] ] | { no-bearers-active tau }
  default local-cause-code-mapping gw-unreachable [ attach | tau ]
```

# default local-cause-code-mapping gw-unreachable [ attach | tau ]

Returns the cause code mapping to its default value: **#19 - ESM Failure** cause code for Attach procedures, and **no-bearers-active- #40 -** NO-EPS-BEARER-CONTEXT-ACTIVATED for TAU procedures.

gw-unreachable emm-cause-code { eps-service-not-allowed-in-this-plmn | network-failure | no-suitable-cell-in-tracking-area | plmn-not-allowed | roaming-not-allowed-in-this-tracking-area | tracking-area-not-allowed }

Specifies the EPS Mobility Management (EMM) cause code to return when a gateway does not respond.

- eps-service-not-allowed-in-this-plmn
- network-failure
- · no-bearers-active
- no-suitable-cell-in-tracking-area
- plmn-not-allowed
- · roaming-not-allowed-in-this-tracking-area
- · tracking-area-not-allowed

# [attach [tau] | tau [attach]] | { no-bearers-active tau }

Optionally, the MME can return separate cause codes for Attach procedures and TAU procedures. This capability is available for any of the above EMM cause codes except **no-bearers-active**, which can only be defined for TAU procedures.

# **Usage Guidelines**

Use this command to configure the cause code returned to a UE when a gateway does not respond. By default, the MME sends the UE the **#19 - ESM Failure** cause code when encountering this condition.

#### Defaults:

Prior to StarOS 15.0 MR5, the MME sends the UE the #19 - ESM Failure cause code when encountering this condition.

In StarOS 15.0 MR5 and higher releases, the MME sends the UE the #19 - ESM Failure cause code for Attach procedures, and #40 - NO-EPS-BEARER-CONTEXT-ACTIVATED for TAU procedures.

If a cause code mapping is specified in both the call-control-profile associated with a call, and also the mme-service, the cause configured for the call-control-profile will be signalled to the UE. See also the **local-cause-code-mapping** command in the call-control-profile configuration mode. This command is described in the *Call Control Profile Configuration Mode Commands* chapter.

### Example

The following command maps the "network-failure" cause code to the gateway unreachable condition:

local-cause-code-mapping gw-unreachable emm-cause-code network-failure

# local-cause-code-mapping hss-unavailable

Configures the reject cause code to send to a UE when the HSS does not respond.

**Product** 

MME

**Privilege** 

Administrator

**Command Modes** 

Exec > Global Configuration > Context Configuration > MME Service

configure > context context\_name > mme-service service\_name

Entering the above command sequence results in the following prompt:

[context name]host name(config-mme-service) #

# **Syntax Description**

```
local-cause-code-mapping hss-unavailable emm-cause-code {
  eps-service-not-allowed-in-this-plmn | network-failure |
  no-suitable-cell-in-tracking-area | plmn-not-allowed |
  roaming-not-allowed-in-this-tracking-area | tracking-area-not-allowed }
  default local-cause-code-mapping hss-unavailable
```

#### default local-cause-code-mapping hss-unavailable

Returns the cause code mapping to its default value:

hss-unavailable emm-cause-code { eps-service-not-allowed-in-this-plmn | network-failure | no-suitable-cell-in-tracking-area | plmn-not-allowed | roaming-not-allowed-in-this-tracking-area | tracking-area-not-allowed }

Specifies the EPS Mobility Management (EMM) cause code to return when the HSS does not respond.

- eps-service-not-allowed-in-this-plmn
- network-failure Default
- · no-suitable-cell-in-tracking-area
- · plmn-not-allowed
- roaming-not-allowed-in-this-tracking-area
- tracking-area-not-allowed

#### **Usage Guidelines**

Use this command to configure the cause code returned to a UE when the HSS does not respond. By default, the MME sends the UE the #17 - Network failure cause code when encountering this condition.

This condition is detected in the following cases:

- HSS resolution fails in the MME.
- HSS does not respond in time.

The cause code configured for this condition will be signaled in TAU and ATTACH REJECT messages.

If a cause code mapping is specified in both the call-control-profile associated with a call, and also the mme-service, the cause configured for the call-control-profile will be signalled to the UE. See also the **local-cause-code-mapping** command in the call-control-profile configuration mode. This command is described in the *Call Control Profile Configuration Mode Commands* chapter.

#### **Example**

The following command maps the "tracking-area-not-allowed" cause code to the HSS unavailable condition:

local-cause-code-mapping hss-unavailable emm-cause-code
tracking-area-not-allowed

# local-cause-code-mapping newcall-policy-restrict

Configures the EPS Mobility Management (EMM) reject cause code to send to a UE when a UE requests access but the call control profile has set the call disposition to reject.

**Product** 

**MME** 

**Privilege** 

Administrator

**Command Modes** 

Exec > Global Configuration > Context Configuration > MME Service

configure > context context\_name > mme-service service\_name

Entering the above command sequence results in the following prompt:

 $[{\it context\_name}] \, {\it host\_name} \, ({\it config-mme-service}) \, \# \,$ 

# **Syntax Description**

```
local-cause-code-mapping newcall-policy-restrict emm-cause-code {
congestion | eps-service-not-allowed-in-this-plmn | network-failure |
no-suitable-cell-in-tracking-area | plmn-not-allowed |
roaming-not-allowed-in-this-tracking-area | tracking-area-not-allowed }
default local-cause-code-mapping newcall-policy-restrict
```

# default local-cause-code-mapping newcall-policy-restrict

Returns the cause code mapping to its default value: **congestion**.

# newcall-policy-restrict emm-cause-code emm\_cause\_code

Specifies the EPS Mobility Management (EMM) cause code to return when a UE requests access but the call control profile has set the call disposition to reject.

emm\_cause\_code must be one of the following options:

- congestion Default.
- · eps-service-not-allowed-in-this-plmn
- · network-failure
- · no-suitable-cell-in-tracking-area
- plmn-not-allowed
- · roaming-not-allowed-in-this-tracking-area
- · tracking-area-not-allowed

## **Usage Guidelines**

Use this command to configure the cause code returned to a UE when a UE procedure fails, such as when the UE requests access to a restricted zone. By default, the MME sends the UE the #22 - Congestion cause code when encountering this condition.

# **Example**

The following command sets the "network-failure" cause code for newcall-policy-restrict calls:

local-cause-code-mapping newcall-policy-restrict emm-cause-code
network-failure

# local-cause-code-mapping no-active-bearers

Configures the reject cause code to send to a UE when the context received from a peer SGSN (during a TAU procedure) does not contain any active PDP contexts.

**Product** 

**MME** 

**Privilege** 

Administrator

**Command Modes** 

Exec > Global Configuration > Context Configuration > MME Service

**configure** > **context** *context\_name* > **mme-service** *service\_name* 

Entering the above command sequence results in the following prompt:

[context name]host name(config-mme-service) #

# **Syntax Description**

# default local-cause-code-mapping no-active-bearers

Returns the cause code mapping to its default value: **no-bearers-active**.

no-active-bearers emm-cause-code { eps-service-not-allowed-in-this-plmn | network-failure | no-bearers-active | no-suitable-cell-in-tracking-area | plmn-not-allowed | roaming-not-allowed-in-this-tracking-area | tracking-area-not-allowed }

Specifies the EPS Mobility Management (EMM) cause code to return when no active PDP context exists.

- eps-service-not-allowed-in-this-plmn
- · network-failure
- no-bearers-active Default
- no-suitable-cell-in-tracking-area
- · plmn-not-allowed
- · roaming-not-allowed-in-this-tracking-area
- · tracking-area-not-allowed

#### **Usage Guidelines**

Use this command to configure the cause code returned to a UE when the context received from a peer SGSN (during a TAU procedure) does not contain any active PDP contexts. By default, the MME sends the UE the **#40 - No PDP context activated** cause code when encountering this condition.

If a cause code mapping is specified in both the call-control-profile associated with a call, and also the mme-service, the cause configured for the call-control-profile will be signalled to the UE. See also the **local-cause-code-mapping** command in the call-control-profile configuration mode. This command is described in the *Call Control Profile Configuration Mode Commands* chapter.

# **Example**

The following command maps the "plmn-not-allowed" cause code to the no active bearer condition:

local-cause-code-mapping no-active-bearers emm-cause-code plmn-not-allowed

# local-cause-code-mapping odb packet-services

Configures the ESM and EMM cause codes to send to a UE depending on the Operator Determined Barring (ODB) condition.

Product

**MME** 

**Privilege** 

Administrator

**Command Modes** 

Exec > Global Configuration > Context Configuration > MME Service

configure > context context\_name > mme-service service\_name

Entering the above command sequence results in the following prompt:

[context name]host name(config-mme-service) #

# **Syntax Description**

local-cause-code mapping odb packet-services emm-cause-code cc\_value [
esm-cause-code cc\_value ]

default local-cause-code-mapping odb packet-services

#### default local-cause-code-mapping odb packet-services

Returns the EMM cause code mapping to its default value: #15 - NO\_SUITABLE\_CELL\_IN\_TRACKING\_AREA.

# packet-services emm-cause-code cc\_value [ esm-cause-code cc\_value ]

Specifies the EPS Mobility Management (EMM) cause code to return when ODB condition is hit.

**emm-cause-code** *cc\_value* : Specifies the EMM cause code for ODB all packet services. The EMM cause code value is an integer from 0 to 255.

**esm-cause-code** *cc\_value*: This is an optional keyword used to specify the ESM cause code as an integer from 0 to 255.

#### **Usage Guidelines**

Use this command to configure the cause code returned to a UE when ODB condition is hit, such as when the subscriber does not have an LTE/EPS subscription. By default, the MME sends the UE the #15 - NO\_SUITABLE\_CELL\_IN\_TRACKING\_AREA cause code for this condition.

#### **Related Commands:**

If a condition is specified in both the call-control-profile associated with a call, and also the mme-service, the cause configured for the call-control-profile will be signaled to the UE. See also the **local-cause-code-mapping** command in the call-control-profile configuration mode. This command is described in the *Call Control Profile Configuration Mode Commands* chapter.

### Example

The following command maps the EMM cause code #15 (NO\_SUITABLE\_CELL\_IN\_TRACKING\_AREA) to the ODB condition:

local-cause-code-mapping odb packet-services emm-cause-code 15

# local-cause-code-mapping odb roamer-to-vplmn

Configures the ESM and EMM cause codes to send to a UE depending on the Operator Determined Barring (ODB) condition.

**Product** 

**MME** 

**Privilege** 

Administrator

**Command Modes** 

Exec > Global Configuration > Context Configuration > MME Service

configure > context context\_name > mme-service service\_name

Entering the above command sequence results in the following prompt:

[context name]host name(config-mme-service) #

# **Syntax Description**

local-cause-code-mapping odb roamer-to-vplmn emm-cause-code  $cc\_value$  [ esm-cause-code  $cc\_value$  ]

default local-cause-code-mapping odb roamer-to-vplmn emm-cause-code

#### default local-cause-code-mapping odb roamer-to-vplmn emm-cause-code

Returns the EMM cause code mapping to its default value: #15 - NO\_SUITABLE\_CELL\_IN\_TRACKING\_AREA.

# roamer-to-vplmn emm-cause-code cc\_value [ esm-cause-code cc\_value ]

Specifies the EPS Mobility Management (EMM) cause code to return when ODB condition is hit.

**emm-cause-code** *cc\_value* : Specifies the EMM cause code for ODB roamer to visited PLMN. The EMM cause code value is an integer from 0 to 255.

**esm-cause-code** *cc\_value*: This is an optional keyword used to specify the ESM cause code as an integer from 0 to 255.

## **Usage Guidelines**

Use this command to configure the cause code returned to a UE when ODB condition is hit, such as when the subscriber does not have an LTE/EPS subscription. By default, the MME sends the UE the #15 - NO\_SUITABLE\_CELL\_IN\_TRACKING\_AREA cause code for this condition.

#### **Related Commands:**

If a condition is specified in both the call-control-profile associated with a call, and also the mme-service, the cause configured for the call-control-profile will be signaled to the UE. See also the **local-cause-code-mapping** command in the call-control-profile configuration mode. This command is described in the *Call Control Profile Configuration Mode Commands* chapter.

### Example

The following command maps the EMM cause code #15 (NO\_SUITABLE\_CELL\_IN\_TRACKING\_AREA) to the ODB condition:

local-cause-code-mapping odb packet-services emm-cause-code 15

# local-cause-code-mapping peer-node-unknown

Configures the reject cause code to send to a UE when peer node resolution is not successful.

Product

**MME** 

**Privilege** 

Administrator

**Command Modes** 

Exec > Global Configuration > Context Configuration > MME Service

configure > context context\_name > mme-service service\_name

Entering the above command sequence results in the following prompt:

[context name]host name(config-mme-service) #

# **Syntax Description**

```
local-cause-code-mapping peer-node-unknown emm-cause-code {
  eps-service-not-allowed-in-this-plmn | network-failure |
  no-suitable-cell-in-tracking-area | plmn-not-allowed |
  roaming-not-allowed-in-this-tracking-area | tracking-area-not-allowed }
  default local-cause-code-mapping peer-node-unknown
```

### default local-cause-code-mapping peer-node-unknown

Returns the cause code mapping to its default value: unknown-ue-context

peer-node-unknown emm-cause-code { eps-service-not-allowed-in-this-plmn | network-failure | no-suitable-cell-in-tracking-area | plmn-not-allowed | roaming-not-allowed-in-this-tracking-area | tracking-area-not-allowed }

Specifies the EPS Mobility Management (EMM) cause code to return when the peer node is not known.

- eps-service-not-allowed-in-this-plmn
- network-failure
- · no-suitable-cell-in-tracking-area
- plmn-not-allowed
- · roaming-not-allowed-in-this-tracking-area
- · tracking-area-not-allowed
- unknown-ue-context Default

## **Usage Guidelines**

Use this command to configure the cause code returned to a UE when peer node resolution is not successful. By default, the MME sends the UE the **#9 - MS identity cannot be derived by the network** cause code when encountering this condition.

During processing of a TAU Request, the resolution of a peer MME that had allocated the temporary identity that is signaled to the UE takes several steps in the MME. This resolution can be done based on DNS or based on local configuration. This condition occurs when all mechanisms for peer node resolution are done with no success.

If a cause code mapping is specified in both the call-control-profile associated with a call, and also the mme-service, the cause configured for the call-control-profile will be signalled to the UE. See also the **local-cause-code-mapping** command in the call-control-profile configuration mode. This command is described in the *Call Control Profile Configuration Mode Commands* chapter.

#### Example

The following command maps the "plmn-not-allowed" cause code to the peer node unknown condition:

local-cause-code-mapping peer-node-unknown emm-cause-code plmn-not-allowed

# local-cause-code-mapping pgw-selection-failure

Configures the reject cause code to send to a UE when a failure occurs during P-GW selection.

Product

**MME** 

# **Privilege**

Administrator

#### **Command Modes**

Exec > Global Configuration > Context Configuration > MME Service

configure > context context\_name > mme-service service\_name

Entering the above command sequence results in the following prompt:

[context name]host name(config-mme-service) #

# **Syntax Description**

```
local-cause-code-mapping pgw-selection-failure emm-cause-code {
   esm-failure esm-cause-code unknown-apn }|
   eps-service-not-allowed-in-this-plmn | network-failure |
   no-suitable-cell-in-tracking-area | plmn-not-allowed |
   roaming-not-allowed-in-this-tracking-area | tracking-area-not-allowed }
   default local-cause-code-mapping pgw-selection-failure
```

## default local-cause-code-mapping pgw-selection-failure

Returns the cause code mapping to its default value: **network-failure**.

pgw-selection-failure emm-cause-code { { esm-failure esm-cause-code unknown-apn } | eps-service-not-allowed-in-this-plmn | network-failure | no-suitable-cell-in-tracking-area | plmn-not-allowed | roaming-not-allowed-in-this-tracking-area | tracking-area-not-allowed }

Specifies the EPS Mobility Management (EMM) cause code to return when a failure occurs during P-GW selection.

- · eps-service-not-allowed-in-this-plmn
- network-failure Default
- · no-suitable-cell-in-tracking-area
- plmn-not-allowed
- · roaming-not-allowed-in-this-tracking-area
- · tracking-area-not-allowed
- esm-failure
- · esm-cause-code
- · unknown-apn

# **Usage Guidelines**

Use this command to configure the cause code returned to a UE when a failure occurs during P-GW selection. By default, the MME sends the UE the #17 - Network failure cause code when encountering this condition. To overcome the impact in MME 4G attach SR calculations, the MME sends the UE the #19 - ESM failure #27 - Unknown APNcause code when encountering this condition.

If a cause code mapping is specified in both the call-control-profile associated with a call, and also the mme-service, the cause configured for the call-control-profile will be signalled to the UE. See also the **local-cause-code-mapping** command in the call-control-profile configuration mode. This command is described in the *Call Control Profile Configuration Mode Commands* chapter.

#### Example

The following command maps the "plmn-not-allowed" cause code to the P-GW selection failure condition:

local-cause-code-mapping pgw-selection-failure emm-cause-code plmn-not-allowed

### **Example**

The following command maps the "esm-failure" "esm-cause-code" and "unknown-apn" cause code to the P-GW selection failure condition:

local-cause-code-mapping pgw-selection-failure emm-cause-code { esm-failure esm-cause-code unknown-apn }

# local-cause-code-mapping restricted-zone-code

Configures the reject cause code to send to a UE when a procedure fails.

**Product** 

**MME** 

**Privilege** 

Administrator

#### **Command Modes**

Exec > Global Configuration > Context Configuration > MME Service

configure > context context\_name > mme-service service\_name

Entering the above command sequence results in the following prompt:

[context\_name]host\_name(config-mme-service)#

# **Syntax Description**

```
local-cause-code-mapping restricted-zone-code emm-cause-code {
   eps-service-not-allowed-in-this-plmn | no-suitable-cell-in-tracking-area
   | plmn-not-allowed | roaming-not-allowed-in-this-tracking-area |
   tracking-area-not-allowed }
   default local-cause-code-mapping restricted-zone-code
```

## default local-cause-code-mapping restricted-zone-code

Returns the cause code mapping to its default value: **no-suitable-cell-in-tracking-area**.

# restricted-zone-code emm-cause-code emm\_cause\_code

Specifies the EPS Mobility Management (EMM) cause code to return when a UE requests access to a restricted zone.

emm\_cause\_code must be one of the following options:

- · eps-service-not-allowed-in-this-plmn
- no-suitable-cell-in-tracking-area Default.
- · plmn-not-allowed

- · roaming-not-allowed-in-this-tracking-area
- · tracking-area-not-allowed

### **Usage Guidelines**

Use this command to configure the cause code returned to a UE when a UE procedure fails, such as when the UE requests access to a restricted zone. By default, the MME sends the UE the #15 - No Suitable Cells in Tracking Area cause code when encountering this condition.

If a condition is specified in both the call-control-profile associated with a call, and also the mme-service, the cause configured for the call-control-profile will be signalled to the UE. See also the **local-cause-code-mapping** command in the call-control-profile configuration mode. This command is described in the *Call Control Profile Configuration Mode Commands* chapter.

### **Example**

The following command maps the "PLMN not allowed" cause code to the restricted zone code event:

local-cause-code-mapping restricted-zone-code emm-cause-code plmn-not-allowed

# local-cause-code-mapping sgw-selection-failure

Configures the reject cause code to send to a UE when a failure occurs during S-GW selection.

**Product** 

**MME** 

**Privilege** 

Administrator

## **Command Modes**

Exec > Global Configuration > Context Configuration > MME Service

configure > context context\_name > mme-service service\_name

Entering the above command sequence results in the following prompt:

[context\_name]host\_name(config-mme-service) #

# **Syntax Description**

```
local-cause-code-mapping sgw-selection-failure emm-cause-code {
  eps-service-not-allowed-in-this-plmn | network-failure |
  no-suitable-cell-in-tracking-area | plmn-not-allowed |
  roaming-not-allowed-in-this-tracking-area | tracking-area-not-allowed }
  default local-cause-code-mapping sgw-selection-failure
```

## default local-cause-code-mapping sgw-selection-failure

Returns the cause code mapping to its default value: **network-failure**.

sgw-selection-failure emm-cause-code { eps-service-not-allowed-in-this-plmn | network-failure | no-suitable-cell-in-tracking-area | plmn-not-allowed | roaming-not-allowed-in-this-tracking-area | tracking-area-not-allowed }

Specifies the EPS Mobility Management (EMM) cause code to return when a failure occurs during S-GW selection.

eps-service-not-allowed-in-this-plmn

- network-failure Default
- no-suitable-cell-in-tracking-area
- · plmn-not-allowed
- · roaming-not-allowed-in-this-tracking-area
- tracking-area-not-allowed

## **Usage Guidelines**

Use this command to configure the cause code returned to a UE when a failure occurs during S-GW selection. By default, the MME sends the UE the #17 - Network failure cause code when encountering this condition.

If a cause code mapping is specified in both the call-control-profile associated with a call, and also the mme-service, the cause configured for the call-control-profile will be signalled to the UE. See also the **local-cause-code-mapping** command in the call-control-profile configuration mode. This command is described in the *Call Control Profile Configuration Mode Commands* chapter.

#### **Example**

The following command maps the "plmn-not-allowed" cause code to the S-GW selection failure condition:

local-cause-code-mapping sgw-selection-failure emm-cause-code plmn-not-allowed

# local-cause-code-mapping vlr-down

Configures the cause code to send in a ATTACH ACCEPT or TAU ACCEPT to a UE that attachment to the VLR has failed because a VLR down condition is present.

### **Product**

MME

### **Privilege**

Administrator

#### **Command Modes**

Exec > Global Configuration > Context Configuration > MME Service

configure > context context\_name > mme-service service\_name

Entering the above command sequence results in the following prompt:

[context name]host name(config-mme-service) #

# **Syntax Description**

```
local-cause-code-mapping vlr-down emm-cause-code { congestion |
cs-domain-unavailable | imsi-unknown-in-hlr | msc-temp-unreachable |
network-failure }
default local-cause-code-mapping vlr-down
```

#### default local-cause-code-mapping vlr-down

Returns the cause code mapping to its default value: msc-temp-unreachable.

#### vlr-down emm-cause-code emm\_cause\_code

Specifies the EPS Mobility Management (EMM) cause code to return when a VLR down condition is present.

*emm\_cause\_code* must be one of the following options:

- congestion
- cs-domain-unavailable
- · imsi-unknown-in-hlr
- msc-temp-unreachable- Default.
- · network-failure

# **Usage Guidelines**

Use this command to configure the cause code returned to a UE when a VLR down condition is present. By default, the MME sends the UE the **#16:** "MSC temporarily not reachable cause code when encountering this condition.

If a condition is specified in both the call-control-profile associated with a call, and also the mme-service, the cause configured for the call-control-profile will be signalled to the UE. See also the **local-cause-code-mapping** command in the call-control-profile configuration mode. This command is described in the *Call Control Profile Configuration Mode Commands* chapter.

# **Example**

The following command maps the "network failure" EMM cause code to the VLR down condition:

local-cause-code-mapping vlr-down emm-cause-code network-failure

# local-cause-code-mapping vlr-unreachable

Configures the cause code to send in a ATTACH ACCEPT or TAU ACCEPT to a UE that attachment to the VLR has failed because a VLR unreachable condition is present.

# Product

MME

# **Privilege**

Administrator

#### **Command Modes**

Exec > Global Configuration > Context Configuration > MME Service

configure > context context\_name > mme-service service\_name

Entering the above command sequence results in the following prompt:

[context\_name]host\_name(config-mme-service) #

# **Syntax Description**

local-cause-code-mapping vlr-unreachable emm-cause-code { congestion |
cs-domain-unavailable | imsi-unknown-in-hlr | msc-temp-unreachable |
network-failure }

default local-cause-code-mapping vlr-unreachable

# default local-cause-code-mapping vlr-unreachable

Returns the cause code mapping to its default value: msc-temp-unreachable.

### vlr-down emm-cause-code emm\_cause\_code

Specifies the EPS Mobility Management (EMM) cause code to return when a VLR unreachable condition is present.

*emm\_cause\_code* must be one of the following options:

- congestion
- · cs-domain-unavailable
- imsi-unknown-in-hlr
- msc-temp-unreachable Default.
- · network-failure

# **Usage Guidelines**

Use this command to configure the cause code returned to a UE when a VLR unreachable condition is present. By default, the MME sends the UE the **#16:** "MSC temporarily not reachable cause code when encountering this condition.

If a condition is specified in both the call-control-profile associated with a call, and also the mme-service, the cause configured for the call-control-profile will be signalled to the UE. See also the **local-cause-code-mapping** command in the call-control-profile configuration mode. This command is described in the *Call Control Profile Configuration Mode Commands* chapter.

# **Example**

The following command maps the "network failure" EMM cause code to the VLR unreachable condition:

local-cause-code-mapping vlr-unreachable emm-cause-code network-failure

# location-reporting

Enables or disables the UE location reporting function on the MME service.

**Product** 

**MME** 

Privilege

Administrator

**Command Modes** 

Exec > Global Configuration > Context Configuration > MME Service

configure > context context\_name > mme-service service\_name

Entering the above command sequence results in the following prompt:

[context name]host name(config-mme-service) #

**Syntax Description** 

[ no | default ] location-reporting

#### default

Disables the location reporting feature on MME service.

#### no

Disables the location reporting feature on MME service.

### **Usage Guidelines**

Use this command to enable or disable the UE location reporting feature on the MME service. When enabled the MME forwards a location report request for a specific UE from the P-GW to the eNodeB.

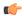

#### **Important**

Location reporting, also known as User Location Information (ULI) Reporting, is a licensed feature and requires the purchase of the ULI Reporting feature license.

#### **Example**

The following command sets the MME service to allow for location reporting for UEs:

location-reporting

# Ite-m-rat

Enables configuration for LTE-M-RAT Access type.

## **Product**

**MME** 

### **Privilege**

Security Administrator, Administrator

# **Command Modes**

Exec > Global Configuration > Call Control Profile Configuration

# configure > call-control-profile profile\_name

Entering the above command sequence results in the following prompt:

 $[local] \ \textit{host\_name} \ (\texttt{config-call-control-profile\_profile\_name}\ ) \\ \textbf{lte-m-ratflag-LTEMPI} \\ \texttt{\#} \ (\texttt{config-call-control-profile\_name}\ ) \\ \textbf{lte-m-ratflag-LTEMPI} \\ \texttt{\#} \ (\texttt{config-call-control-profile\_name}\ ) \\ \texttt{host\_name} \ (\texttt{config-call-control-profile\_name}\ ) \\ \textbf{lte-m-ratflag-LTEMPI} \\ \texttt{\#} \ (\texttt{config-call-control-profile\_name}\ ) \\ \texttt{host\_name} \ (\texttt{config-call-control-profile\_name}\ ) \\ \texttt{host\_name} \ (\texttt{host\_name}\ ) \\ \texttt{host\_name}\ ) \\ \texttt{host\_name}\ (\texttt{host\_name}\ ) \\ \texttt{host$ 

## **Syntax Description**

[ no | default | remove ]lte-m-rat flag-LTEMPI

#### no

Diables the configuration from call-control profile and fallback to the mme-service configuration.

#### default

Resets the configuration from call-control profile and fallback to the mme-service configuration.

# remove

Removes the configuration from call-control profile and fallback to the mme-service configuration.

#### Ite-m-rat

Enables configuration for LTE-M Access Type.

# flag-LTEMPI

Configures the LTE-M RAT Indication to S-GW to pass the LTE-M RAT type to the P-GW.

# **Usage Guidelines**

Use this command to enable or disable LTE-M-RAT Access type.

# **Example**

The following command enables the LTE-M-RAT Access type.

```
lte-m-rat flag-LTEMPI { 1 | 0 }
```

# mapping

Configures how the MME maps the Target RNC-ID fields to the Target eNodeB-ID and TAC fields for Inter-RAT Gn/Gp handovers.

#### **Product**

**MME** 

## **Privilege**

Administrator

#### **Command Modes**

Exec > Global Configuration > Context Configuration > MME Service

configure > context context\_name > mme-service service\_name

Entering the above command sequence results in the following prompt:

[context\_name] host\_name(config-mme-service) #

# **Syntax Description**

```
mapping rncid-to-enbid { maptype-default-includes-only-enb |
maptype1-includes-enb-tai }
no mapping rncid-to-enbid
```

# no

Sets the command to use the default value of maptype-default-includes-only-enb.

#### maptype-default-includes-only-enb

Default mapping logic

Maps the Target RNC-ID fields to Target eNodeB-ID fields as follows:

- PLMN of LAI => PLMN of MME
- LAC of LAI => MME Group ID
- RAC => Not used.
- RNC-ID (12 or 16bits) => Lowest 12 or 16 bits of eNB ID.
- TAC is picked from the list of TAIs supported by the target eNB.

# maptype1-includes-enb-tai

Maps the Target RNC-ID fields to Target eNodeB-ID fields as follows:

- PLMN of LAI => PLMN of TAI and eNB
- LAC of LAI => TAC of TAI
- RAC => Lowest 8 bits of eNB ID
- RNC-ID (12bits) => Highest 12 bits of eNB ID

## **Usage Guidelines**

Use this command to configure how the MME maps the Target RNC-ID fields to the Target eNodeB-ID and TAC fields for Inter-RAT Gn/Gp handovers.

# max-bearers per-subscriber

Specifies the maximum number of EPS bearers that a subscriber may simultaneously use to access this MME service.

## **Product**

**MME** 

## **Privilege**

Administrator

## **Command Modes**

Exec > Global Configuration > Context Configuration > MME Service

configure > context context\_name > mme-service service\_name

Entering the above command sequence results in the following prompt:

[context name]host name(config-mme-service) #

## **Syntax Description**

max-bearers per-subscriber max\_bearer
default max-bearers per-subscriber

#### default

Configures the maximum EPS bearers for a subscriber to use simultaneously to the default value of 11.

## max\_bearer

Specifies the maximum number of EPS bearers for a subscriber may simultaneously use to access this MME service.

max\_bearer is an integer from 1 through 11. Default: 11

## **Usage Guidelines**

Use this command to set the maximum number of EPS bearers that a subscriber may simultaneously use to access this MME service.

## **Example**

The following command specifies that a maximum of 6 simultaneous EPS bearers can be facilitated for a subscriber at any given time:

max-bearers per-subscriber 6

# max-paging-attempts

This command configures the maximum number of paging attempts allowed for network requested service creation to a subscriber.

**Product** 

**MME** 

**Privilege** 

Administrator

**Command Modes** 

Exec > Global Configuration > Context Configuration > MME Service

configure > context context\_name > mme-service service\_name

Entering the above command sequence results in the following prompt:

[context name]host name(config-mme-service) #

**Syntax Description** 

max-paging-attempts max\_paging\_attempts
default max-paging-attempts

#### default

Configures the maximum number of paging attempts to the default value of 3.

## max\_paging\_attempts

Specifies the maximum number of paging attempts allowed for network requested service creation to a subscriber.

max\_paging\_attempts is an integer from 1 through 10. Default: 3

#### **Usage Guidelines**

Use this command to set the maximum number of paging attempts allowed for network requested service creation to a subscriber.

When Heuristic Paging is enabled, this setting applies only to messages sent to all eNodeBs in all TAIs present in the TAI list. Paging to the last known eNodeB and paging the TAI from which the UE was last heard is attempted only once. As a result, when max-paging-attempts is set to 3, a maximum of 5 paging retries are attempted with Heuristic Paging enabled.

Refer to the *Heuristic and Intelligent Paging* chapter in the *MME Administration Guide* for more information about Heuristic Paging.

#### Example

The following command specifies that a maximum of 6 paging attempt retransmissions allowed for network requested service creation to a subscriber:

max-paging-attempts 6

# max-pdns per-subscriber

Specifies the maximum number of Packet Data Networks (PDNs) that a subscriber may simultaneously access through this MME service.

**Product** 

**MME** 

**Privilege** 

Administrator

**Command Modes** 

Exec > Global Configuration > Context Configuration > MME Service

configure > context context\_name > mme-service service\_name

Entering the above command sequence results in the following prompt:

[context\_name]host\_name(config-mme-service)#

## **Syntax Description**

max-pdns per-subscriber max\_pdn
default max-pdns per-subscriber

#### default

Configures the maximum PDNs that a subscriber can simultaneously access through this MME service to the default value of 3.

#### max\_pdn

Specifies the maximum number of PDNs that a subscriber may simultaneously access through this MME service

max\_pdn is an integer from 1 through 11. Default: 3

## **Usage Guidelines**

Use this command to set the maximum number of PDNs that a subscriber may simultaneously access through this MME service.

## **Example**

The following command specifies that a maximum of 2 simultaneous PDNs can be accessed by a subscriber at any given time through this MME service:

max-pdns per-subscriber 2

## minimization-drive-test

Enables Minimization Drive Test(MDT) handling on MME.

**Product** 

**MME** 

**Privilege** 

Administrator

#### **Command Modes**

Exec > Global Configuration > Context Configuration > MME Service

configure > context context\_name > mme-service service\_name

Entering the above command sequence results in the following prompt:

[context\_name]host\_name(config-mme-service)#

## **Syntax Description**

[ no ] minimization-drive-test

no

Disables the Minimization Drive Test(MDT) handling on MME.

#### minimization-drive-test

This command enables Minimization Drive Test(MDT) handling on MME.

## **Example**

The following command enables Minimization Drive Test(MDT) handling on MME:

minimization-drive-test

## mme-id

Configures the MME identifier within an MME service. The MME identifier is constructed form the MME group ID and MME Code.

## Product

**MME** 

## **Privilege**

Administrator

## **Command Modes**

Exec > Global Configuration > Context Configuration > MME Service

configure > context context\_name > mme-service service\_name

Entering the above command sequence results in the following prompt:

[context\_name] host\_name(config-mme-service) #

## **Syntax Description**

mme-id group-id grp\_id mme-code mme\_code
no mme-id

no

Removes the configured MME identifier for this MME service.

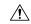

## Caution

Removing the MME identifier is a disruptive operation; the MME service is removed from the system.

## group-id grp\_id

Specifies the group identifier for the group of which this MME belongs as an integer from 0 through 65535.

## mme-code mme\_code

Specifies the unique code for this MME service as an integer from 0 through 255.

## **Usage Guidelines**

Use this command to set the MME identifier for this MME service. This MME identifier will be the identity of this MME in network.

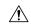

#### Caution

Changing or removing the MME identifier is a disruptive operation; the MME service will be re-started or removed from service.

## Example

The following command configures the MME identifier with group id as 41025 and MME code as 101 for this MME service:

mme-id group-id 41025 mme-code 101

# mmemgr-recovery

Configures the recovery action for the MME manager.

Product

**MME** 

**Privilege** 

Administrator

**Command Modes** 

Exec > Global Configuration > Context Configuration > MME Service

configure > context context\_name > mme-service service\_name

Entering the above command sequence results in the following prompt:

[context name]host name(config-mme-service) #

#### **Syntax Description**

```
mmemgr-recovery { no-reset | reset-s1-peers }
default mmemgr-recovery
```

### default

Resets the function configuration to the MME's default value of reset S1 peers.

## no-reset

Specifies that the recovery action is **not** to reset S1 peers.

#### reset-s1-peers

Specifies that the recovery action is to reset S1 peers. This is the default action.

## **Usage Guidelines**

Use this command to set a recovery action for the MME Manager.

## **Example**

The following command configures the MME Manager recovery action to reset all S1 peers:

mmemgr-recovery reset-s1-peers

# monitoring-events

Enables Monitoring Events for UE on MME.

**Product** 

**MME** 

**Privilege** 

Administrator

**Command Modes** 

Exec > Global Configuration > Context Configuration > MME Service

configure > context context\_name > mme-service service\_name

Entering the above command sequence results in the following prompt:

[context\_name]host\_name(config-mme-service)#

**Syntax Description** 

[ no ] monitoring-events

## default

Disables monitoring-events at the time of MME service configuration.

## **Usage Guidelines**

Use this command to enable monitoring-events for each MME service.

#### Example

The following command configures the monitoring-events:

monitoring-events

## msc

Creates and manages an Mobile Switching Center (MSC) server configuration, for the MME service, for an MSC enhanced with Single Radio Voice Call Continuity (SRVCC). The MSC server acts as an endpoint for the Sv interface.

**Product** 

MME

**Privilege** 

Administrator

**Command Modes** 

Exec > Global Configuration > Context Configuration > MME Service

## configure > context context\_name > mme-service service\_name

Entering the above command sequence results in the following prompt:

```
[context name]host name(config-mme-service) #
```

## **Syntax Description**

```
msc { msc_name | [ ipv4_address | ipv6_address ] } [ ip-address [ ipv4_address |
ipv6_address ] [ offline | online ]
no msc { msc name | [ ipv4 address | ipv6 address ] }
```

#### no msc\_name

Removes the MSC configuration from the MME service.

#### msc name

Specifies a name for this peer MSC server.

msc\_name must be an alphanumeric string from 1 to 63 characters.

## ip-address ipv4\_address | ipv6\_address

Specifies the IP address of the peer MSC server in either IPv4 dotted-decimal or IPv6 colon-separated-hexadecimal notation.

In Release 16.0 and higher, the MME supports DNS-based MSC selection. If DNS-based selection is configured, the DNS lookup is done first, then it will fall back to local ip address.

#### offline

Mark this MSC server offline for maintenance. Once this command is issued, the MME will no longer send future handover requests to this MSC server. No GTPv2 messages are generated when offline/online mode is changed.

Once the MSC server is set for offline, the **online** keyword must be used to return the server to online mode.

#### online

Mark this MSC server for online mode. Once this command is issued, the MSC server is added back into the MSC selection algorithm and normal operation is returned. By default, an MSC server is online unless the **offline** keyword is specified.

## **Usage Guidelines**

Use this command to configure a peer MSC server used during SRVCC handovers. For details on the configuration of the MSC and the MME's usage of SRVCC, refer to the *Single Radio Voice Call Continuity* feature chapter in the *MME Administration Guide*.

Also, this command can set an MSC server offline for maintenance.

### **Example**

For Release 16.0 and higher, the following command defines an MSC server *msc1* that will be selected by DNS. Any MSCs configured for DNS-based selection must be defined without an IP address:

msc msc1

The following command defines a *default* MSC server with an IPv4 address of 209.165.200.244. The MME will select the default when no other MSC selection logic (DNS selection or MSC pool areas) are configured, or when these fail to return an MSC address.

```
msc default ip-address 209.165.200.244
```

For Release 15.0 and higher:

The following command defines an MSC server mscwest with an IPv4 address of 209.165.200.228:

```
msc mscwest ip-address 209.165.200.228
```

The following command marks the above MSC server offline:

```
msc mscwest ip-address 209.165.200.244 offline
```

The following command defines a *default* MSC server with an IPv4 address of 209.165.200.244. The MME will select the default when MSC pool areas are not configured, or when an MSC address fails to be returned.

```
msc default ip-address 209.165.200.244
```

For Release 14.0 and earlier:

The following command specifies an IPv4 address for the peer MSC server as 209.165.200.228:

msc 209.165.200.228

# msc-mapping

This command creates a mapping between the MSC ISDN number and the MSC's IP-address (either IPv4 or IPv6) to ensure location continuity for SRVCC handover. This mapping is required to include the MSV ID in the target service node IE for the Emergency Call Handover event.

**Product** 

MME

**Privilege** 

Administrator

**Command Modes** 

Exec > Global Configuration > Context Configuration > MME Service

configure > context context\_name > mme-service service\_name

Entering the above command sequence results in the following prompt:

[context name]host name(config-mme-service) #

## **Syntax Description**

```
msc-mapping ip-address { ipv4_address | ipv6_address } isdn isdn_number
msc-mapping ip-address { ipv4_address | ipv6_address
```

no

Removes a specific MSC IP address mapping definition from the MME Service configuration.

### ip-address

*ipv4\_address* | *ipv6\_address* Specifies the IP address for the MSC as an IPv4 dotted-decimal or as an IPv6 colon-separated-hexadecimal notation.

#### isdn

isdn\_number: Enter a numeric string upto 15 digits long.

### **Usage Guidelines**

The MME Service supports a maximum of 24 MSC IP address to ISDN mapping definitions.

Use the **show mme-service** command to see the MSC IP address to ISDN mappings created with this command.

### Example

Map the IPv4 192.168.61.2 address of the MSC to ISDN 123456789012345

msc-mapping ip-address 209.165.200.226 isdn 123456789012345

# nas gmm-qos-ie-mapping

Configures which QOS the MME uses in NAS GMM QoS IE and GTPv1 Context response message when the subscriber comes to MME via a handover from a GN/GP SGSN.

#### **Product**

**MME** 

## **Privilege**

Administrator

#### **Command Modes**

Exec > Global Configuration > Context Configuration > MME Service

configure > context context\_name > mme-service service\_name

Entering the above command sequence results in the following prompt:

 $[\mathit{context\_name}] \, \mathit{host\_name} \, (\texttt{config-mme-service}) \, \# \,$ 

## **Syntax Description**

nas gmm-qos-ie-mapping { gngp-imported-qos | native-eps-qos }

## gngp-imported-qos

Configures the MME to send the QoS received from GN/GP SGSN (whenever applicable).

### native-eps-qos

Configures the MME to send the EPS (4G) QoS received from HSS.

This is the default setting.

## **Usage Guidelines**

When a subscriber comes to MME via a handover from Gn/Gp SGSN, this command controls whether the MME is to use the QoS received from the SGSN, or whether to use the updated EPS QoS received from the HSS. This value is then mapped to gmm-qos-ie in subsequent NAS messages and in GTPv1 Context response messages.

## **Example**

The following command configures the MME to use the QoS values from the Gn/Gp SGSN in gmm-qos-ie NAS messages and GTPv1 Context response messages.

nas gmm-qos-ie-mapping gngp-imported-qos

# nas-max-retransmission

Sets the retransmission counter for all type of Non-Access Stratum (NAS) messages in an MME service.

**Product** 

**MME** 

**Privilege** 

Administrator

**Command Modes** 

Exec > Global Configuration > Context Configuration > MME Service

configure > context context\_name > mme-service service\_name

Entering the above command sequence results in the following prompt:

[context name]host name(config-mme-service) #

**Syntax Description** 

nas-max-retransmissions nas\_retrans\_count
default nas-max-retransmissions

#### default

Resets the retransmission counter to the default value of 4.

#### nas\_retrans\_count

Sets the maximum number of retransmission of NAS messages permitted during any procedure after which the activation procedure will be discarded.

nas\_retrans\_count is an integer from 1 through 10. Default: 4

## **Usage Guidelines**

Use this command to set maximum number of retries allowed for any type of NAS messages.

NAS Messages sent by the MME which require a response from the UE for procedure completion are retransmitted. Retransmission happens based on timer expiry. The timers are configured through the **emm** and **esm** commands. NAS messages are retransmitted per configuration, and if no response is received from the UE, the pending transaction is abandoned. If the transaction is a DETACH or PDN DISCONNECT REQUEST, the transaction is completed without further UE signaling.

The timeout duration configured through the **emm** and **esm** commands will be applicable between two retries.

## **Example**

The following command sets the maximum number of retries allowed as 4 for all type of NAS messages in an MME service.

default nas-max-retransmissions

# network-sharing

Configures additional PLMN IDs for this MME service. Refer to the **plmn-id** command to create the base PLMN identifier for an MME service. Each PLMN ID consists of the Mobile Country Code (MCC) and Mobile Network Code (MNC). A maximum of four network sharing entries can be configured per MME service. These PLMN IDs will be communicated to the eNodeBs in the S1 SETUP response and MME CFG Update messages.

**Product** 

**MME** 

**Privilege** 

Administrator

**Command Modes** 

Exec > Global Configuration > Context Configuration > MME Service

configure > context context\_name > mme-service service\_name

Entering the above command sequence results in the following prompt:

[context\_name]host\_name(config-mme-service) #

## **Syntax Description**

network-sharing plmn-id mcc number mnc number mme-id group-id id mme-code
code

no network-sharing plmn-id mcc number mnc number

no

Disables the network sharing mode on this MME service.

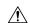

Caution

Removing the PLMN identifier is a disruptive operation; the MME service will be restarted.

## plmnid mcc number mnc number

Sets the mobile country code (MCC) and mobile network code (MNC) of the PLMN ID for this service.

mcc number: Specifies the MCC portion of the PLMN identifier as an integer from 100 through 999.

**mnc** *number*: Specifies the MNC portion of the PLMN identifier as a 2- or 3-digit integer from 00 through 999.

## mme-id group-id id

Specifies the group identifier for the group to which this MME belongs as an integer from 0 through 65535.

#### mme-code code

Specifies the unique code for an MME service as an integer from 0 through 255.

## **Usage Guidelines**

Use this command to configure additional PLMN IDs for an MME service. In a given MME service, each PLMN ID (MCC and MNC) must be unique.

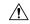

Caution

Changing or removing the PLMN identifier is a disruptive operation; the MME service will be restarted.

## **Example**

The following command configures the network sharing parameters to an MCC of 123, an MNC of 12, a MME-ID/Group ID of 100, and a MME code of 50:

network-sharing plmnid mcc 123 mnc 12 mme-id group-id 100 mme-code 50

## nri

Configures the network resource identifier (NRI) length used for source SGSN discovery via NRI-FQDN (Fully Qualified Domain Name) based DNS resolution.

## **Product**

**MME** 

## **Privilege**

Administrator

### **Command Modes**

Exec > Global Configuration > Context Configuration > MME Service

configure > context context\_name > mme-service service\_name

Entering the above command sequence results in the following prompt:

[context name]host name(config-mme-service) #

## **Syntax Description**

[ no ] nri length length plmn-id mcc mcc\_value mnc mnc\_value

#### no

Removes a configured NRI length.

## length length

Specifies the number of bits to be used in the P-TMSI (bits 23 to 18) to define the NRI as an integer from 1 through 8.

## plmn-id mcc mcc\_value mnc mnc\_value

Specifies the PLMN-ID of the SGSN pool.

**mcc** *mcc\_value*: Specifies the mobile country code (MCC) portion of the PLMN identifier as an integer from 100 through 999.

**mnc** *mnc\_value*: Specifies the mobile network code (MNC) portion of the PLMN identifier as a 2- or 3-digit integer from 00 through 999.

### **Usage Guidelines**

Use this command to retrieve the NRI (identity of an SGSN) stored in bits 23 to 18 of the packet-temporary mobile subscriber identity (P-TMSI). Up to eight NRI length values can be configured.

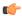

**Important** 

In the absence of this configuration, the MME treats the NRI as invalid. The MME will use a plain RAI-based FQDN (and not an NRI-based FQDN) for DNS queries made to resolve the source SGSN.

## **Example**

The following command creates an NRI length of 5 and associates it with an SGSN pool with the PLMN-ID of 123:

nri length 5 plmnid mcc 123 mnc 23

# **NR UE Capability IE**

Enables or Disables NR UE Security Capability IE in messages over S1AP and S10 Interfaces to the peer.

**Product** 

**MME** 

**Privilege** 

Administrator

**Command Modes** 

Exec > Global Configuration > Context > Context name

configure > context context\_name > mme-service service\_name

Entering the above command sequence results in the following prompt:

[context\_name]host\_name(config-mme-service) #

## **Syntax Description**

nr-ue-security-capability-ie

By Default the CLI is enabled. MME includes **NR UE Security Capability IE** as part of below messages over S1AP interfaces :

- INITIAL-CONTEXT-SETUP-REQUEST
- PATH-SWITCH-REQ-ACK
- UE-CONTEXT-MODIFICATION-REQUEST
- HANDOVER-REQUEST
- DOWNLINK-NAS-TRANSPORT

Messages over S10 interfaces are:

- FORWARD RELOCATION REQUEST
- CONTEXT RESPONSE

## **Syntax Description**

no

Disables a configuration

MME ignores "UE Additional Security Capability" received over Attach/TAU request. It does not replay (Replayed UE Additional Security Capability") in the Security Mode Command,

MME does not include NR UE Security Capability IE and UE Additional Security Capability over S1AP and S10 respectively.

## **Usage Guidelines**

Use this command to enable or disable the nr-ue-security-capability-ie in messages over S1AP and S10 interfaces.

## **Example 1**

The following show output command enables the configuration:

```
context ingress
mme-service mme1
nr-ue-security-capability-ie
```

#### Example 2

The following show output command disables the configuration:

```
context ingress
  mme-service mme1
  no nr-ue-security-capability-ie
```

## peer-mme

Configures parameters that, when matched by another MME, specifies that MME as a peer for inter-MME relocations.

## Product

**MME** 

## **Privilege**

Administrator

## **Command Modes**

Exec > Global Configuration > Context Configuration > MME Service

configure > context context\_name > mme-service service\_name

Entering the above command sequence results in the following prompt:

[context\_name]host\_name(config-mme-service)#

#### **Syntax Description**

```
peer-mme { echo-params interval interval retransmission-timeout
retransmission-timeout max-retransmissions max-retransmissions reconnect-interval
reconnect-interval | gummei mcc number mnc number group-id id mme-code code
address ipv4_address | tai-match priority value mcc number mnc number tac {
area_code | any | start_area_code to end_area_code } address ipv4_address }
no peer-mme { echo-params | gummei mcc number mnc number group-id id mme-code
code | tai-match priority value }
```

#### no

Removes the configured path management for Peer MME or peer Globally Unique MME Identifier (GUMMEI) or TAI match priority from this service.

# echo-params interval interval retransmission-timeout retransmission-timeout max-retransmissions max-retransmissions reconnect-interval reconnect-interval

Configures the path management for Peer MME.

interval interval: Configures echo interval in seconds. interval must be an ineteger between 60 and 300.

**retransmission-timeout** *retransmission\_timeout*: Configures echo retransmission timeout in seconds. *retransmission\_timeout* must be an ineteger between 1 and 20.

max-retransmissions max-retransmissions: Configures maximum retries for echo request. max-retransmissions must be an ineteger between 0 and 15.

**reconnect\_interval** reconnect\_interval: Configures echo interval to be used once a peer node is detected to be unreachable. Retransmission is not applicable in this time. reconnect\_interval must be an ineteger between 60 and 86400.

## gummei mcc number mnc number group-id id mme-code code address ipv4\_address

Specifies that an MME with values matching those configured in this GUMMEI is to be considered a peer MME. This variable supports the lookup of an IP address for a peer MME based on the exact match of the supporting keyword below (which make up the GUMMEI).

mcc number: Sets the mobile country code (MCC) for peer match as an integer from 100 through 999.

**mnc** *number*: Sets the mobile network code (MNC) for this peer match as a 2- or 3-digit integer from 00 through 999.

**group-id** *id*: Specifies the group identifier for the group to which this MME belongs as an integer from 0 through 65535.

**mme-code** code: Specifies the unique code for an MME service as an integer from 0 through 255.

address ipv4\_address: Specifies the IP address of the peer MME in IPv4 dotted-decimal notation.

# tai-match priority value mcc number mnc number tac { area\_code | any | start\_area\_code to end\_area\_code } address ipv4 address

Specifies that an MME with values matching those configured in this Tracking Area Identifier (TAI) match, is to be considered a peer MME. This keyword provides a priority-ordered list of TAI descriptions where the Tracking Area Code (TAC) field may be either an exact value, a range of values, or a "wildcard" value. It also provides an IP address of the peer MME corresponding to the TAI description.

## priority value:

mcc number: Sets the mobile country code (MCC) for peer match as an integer from 100 through 999.

mnc number: Sets the mobile network code (MNC) for this peer match as an integer from 00 through 999.

**tac** *area\_code*: Sets a specific Tracking Area Code (TAC) for the peer MME match as an integer from 1 through 65535.

tac any: Specifies that any TAC value can be considered for a peer MME.

tac start\_area\_code to end\_area\_code: Specifies a range of TACs. MMEs within this range and matching the rest of the criteria in this command are to be considered peer MMEs. start\_area\_code and end\_area\_code are integers from 1 through 268435455.

**address** *ipv4\_address*: Sets a specific IP address for this TAI peer MME match in IPv4 dotted-decimal notation.

## **Usage Guidelines**

Use this command to configure parameters that, when matched by another MME, specifies that MME as a peer for inter-MME relocations.

This command allows configuration for two relocation scenarios:

- **gummei**: an MME receives either an Attach or a TAU request with a Globally Unique Temporary Identity (GUTI) that originated from another MME.
- tai-match: an MME receives an S1 Handover Required message and must select a new MME based on the TAI.

Up to 32 peer-mme gummei or tai-match entries may be configured per MME service.

## **Example**

The following command identifies a peer MME with GUMMEI parameters:

peer-mme gummei mcc 123 mnc 12 group-id 40000 mme-code 100 address 209.165.200.228

## peer-sgsn rai

Statically configures Routing Area Identity (RAI) parameters of the peer SGSN environment to facilitate MME-SGSN relocations over S3 or Gn/Gp interfaces.

Product

**MME** 

**Privilege** 

Administrator

**Command Modes** 

Exec > Global Configuration > Context Configuration > MME Service

configure > context context\_name > mme-service service\_name

Entering the above command sequence results in the following prompt:

[context\_name]host\_name(config-mme-service)#

## **Syntax Description**

```
peer-sgsn rai mcc mcc_value mnc mnc_value [ nri value ] rac value lac value address
ip_address capability [ gn ] [ gp ] [ s16 ] [ s3 ]
no peer-sgsn rai mcc mcc_value mnc mnc_value [ nri value ] rac value lac value
```

no

Deletes the specified peer-SGSN RAI parameter configuration from the MME Service configuration.

## mcc mcc\_value

Specifies the mobile country code (MCC) portion of the PLMN identifier as an integer from 100 through 999.

## mnc mnc\_value

Specifies the mobile network code (MNC) portion of the PLMN identifier as a 2- or 3-digit integer from 00 through 999.

#### nri *value*

Specifies the Network Resource Identifier (NRI) value, used as an additional identity, as an integer from 0 through 65535.

#### rac value

Specifies the Routing Area Code (RAC) used to facilitate a lookup for a specific peer SGSN as an integer from 0 through 255.

#### lac value

Specifies the Location Area Code (LAC) value, used to facilitate a lookup for a specific peer SGSN, as an integer from 0 through 65535.

## address ip\_address

Specifies an existing IP address of the peer SGSN in IPv4 dotted-decimal or IPv6 colon-separated-hexadecimal notation.

## capability [ gn ] [ gp ] [ s16 ] [ s3 ]

Configures the GTP interface capability of the peer SGSN.

- gn: Specifies that the peer SGSN is capable of communication over the Gn interface.
- gp: Specifies that the peer SGSN is capable of communication over the Gp interface.
- **s16**: Specifies that the peer SGSN is capable of communication over the S16 interface.
- s3: Specifies that the peer SGSN is capable of communication over the S3 interface.

## **Usage Guidelines**

Use this command to configure parameters to facilitate a lookup for a specific peer SGSN. These parameters, when matched by an SGSN, specifies that SGSN as a peer for inter-RAT relocations.

The **peer-sgsn** command allows configuration for two relocation scenarios:

- Routing Area Identity (RAI) configuration is used for the lookup of an IP address for a peer MME based on the exact match of the RAI (and optionally NRI).
- Radio Network Controller Identification (RNC-ID) configuration is used for the lookup of an IP address for a peer MME based on the exact match of the RNC-ID.

Up to 32 (combined total) peer-SGSN RAI and RNC-ID entries may be configured per MME service.

#### Example

The following command configures an SGSN lookup using RAI parameters with Gp interface capability:

peer-sgsn rnc-id mcc 123 mnc 12 nri 1557 rac 33 lac 3542 address 209.165.200.226 capability gp

# peer-sgsn-echo-params

Configures echo parameters for peer SGSN with GN/GP Capability.

**Product** 

**MME** 

**Privilege** 

Administrator

**Command Modes** 

Exec > Global Configuration > Context Configuration > MME Service

configure > context context\_name > mme-service service\_name

Entering the above command sequence results in the following prompt:

[context\_name]host\_name(config-mme-service)#

#### **Syntax Description**

#### configure

```
context context_name
```

mme-service mme\_service\_name

peer-sgsn echo-params interval interval retransmission-timeout
retransmission\_timeout max-retransmissions max-retransmissions reconnect-interval
reconnect interval

no peer-sgsn echo-params end

## no

Removes the path management configuration for peer SGSN with Gn/Gp capability.

interval interval: Configures echo interval in seconds. interval must be an ineteger between 60 and 300.

**retransmission-timeout** retransmission\_timeout: Configures echo retransmission timeout in seconds. retransmission\_timeout must be an ineteger between 1 and 20.

**max-retransmissions** *max-retransmissions*: Configures maximum retries for echo request. *max-retransmissions* must be an ineteger between 0 and 15.

**reconnect\_interval** reconnect\_interval: Configures echo interval to be used once a peer node is detected to be unreachable. Retransmission is not applicable in this time. reconnect\_interval must be an ineteger between 60 and 86400.

#### Example

Configures echo parameters for peer SGSN with GN/GP Capability with interval 75, retransmission-timeout 8, max-retransmissios 10 and reconnect-interval 75:

peer-sgsn echo-params interval 75 retransmission-timeout 8
max-retransmissions 10 reconnect-interval 75

# peer-sgsn rnc-id

Statically configures Radio Network Controller Identification (RNC-ID) parameters of the peer SGSN environment to facilitate MME-SGSN relocations over S3 or Gn/Gp interfaces.

**Product** 

MME

## **Privilege**

Administrator

#### **Command Modes**

Exec > Global Configuration > Context Configuration > MME Service

configure > context context\_name > mme-service service\_name

Entering the above command sequence results in the following prompt:

[context\_name]host\_name(config-mme-service)#

## **Syntax Description**

peer-sgsn rnc-id mcc mcc\_value mnc mnc\_value rnc value address ip\_address
capability [ gn ] [ gp ] [ s16 ] [ s3 ]
no peer-sgsn rnc-id mcc mcc value mnc mnc value rnc value

#### no

Deletes the specified peer-SGSN RAI parameter configuration from the MME Service configuration.

#### mcc mcc value

Specifies the mobile country code (MCC) portion of the PLMN identifier as an integer from 100 through 999.

## mnc *mnc\_value*

Specifies the mobile network code (MNC) portion of the PLMN identifier as a 2- or 3-digit integer from 00 through 999.

### rnc value

Specifies the Radio Network Controller (RNC) identification number used to facilitate a lookup for a specific peer SGSN as an integer from 0 through 65535.

## address ip\_address

Specifies an existing IP address of the peer SGSN in IPv4 dotted-decimal or IPv6 colon-separated-hexadecimal notation.

## capability [ gn ] [ gp ] [ s16 ] [ s3 ]

Configures the GTP interface capability of the peer SGSN.

gn: Specifies that the peer SGSN is capable of communication over the Gn interface.

**gp**: Specifies that the peer SGSN is capable of communication over the Gp interface.

**s16**: Specifies that the peer SGSN is capable of communication over the S16 interface.

s3: Specifies that the peer SGSN is capable of communication over the S3 interface.

## **Usage Guidelines**

Use this command to configure parameters to facilitate a lookup for a specific peer SGSN. These parameters, when matched by an SGSN, specifies that SGSN as a peer for inter-RAT relocations.

The **peer-sgsn** command allows configuration for two relocation scenarios:

- Radio Network Controller Identification (RNC-ID) configuration is used for the lookup of an IP address for a peer MME based on the exact match of the RNC-ID.
- Routing Area Identity (RAI) configuration is used for the lookup of an IP address for a peer MME based on the exact match of the RAI (and optionally NRI).

Multiple peer-sgsn RNC-ID records can be configured for the same MCC/MNC/RNC, each with different IP addresses. During a handover, if the initial peer SGSN rejects the forward relocation request, the MME will step through any alternate peer SGSNs to attempt the handover.

Up to 32 (combined total) peer-SGSN RAI and RNC-ID entries may be configured per MME service.

### Example

The following command configures an SGSN lookup using RNC-ID parameters with Gn interface capability:

peer-sgsn rnc-id mcc 123 mnc 12 rnc 2000 address 209.165.200.228 capability gn

# pgw-address

Configures the IPv4 or IPv6 address of the PDN Gateway (P-GW), specifies the protocol for S5 and S8 interfaces, and sets other parameters within the MME service. By default S5 and S8 use GTP protocol for this.

**Product** 

MME

**Privilege** 

Administrator

**Command Modes** 

Exec > Global Configuration > Context Configuration > MME Service

configure > context context\_name > mme-service service\_name

Entering the above command sequence results in the following prompt:

[context\_name]host\_name(config-mme-service)#

## **Syntax Description**

```
pgw-address { ipv4_address | ipv6_address } [ collocated-node collocated_node_name
    s5-s8-protocol pmip ] ue-usage-type ue_usage_type_value [ weight weight ]
no pgw-address { ipv4_address | ipv6_address } [ s5-s8-protocol pmip ]
```

#### no

Removes a previously configured IP address for a P-GW along with the S5 and S8 interface of P-MIP protocol type, and other parameters from this MME service.

## ipv4\_address | ipv6\_address

Specifies the IP address of the P-GW in IPv4 dotted-decimal or IPv6 colon-separated-hexadecimal notation.

#### collocated-node

Configures the collocation name to select the collocated S/PGW node IP addresses for MME. *collocated\_node\_name* must be a string of size 1 to 255.

#### s5-s8-protocol pmip

Specifies that Proxy-MIP is to be used for S5 and S8 interfaces with the P-GW. By default S5 and S8 interface uses GTP protocol.

**pmip** Sets the protocol to Proxy-MIP for S5 and S8 interface.

## ue-usage-type

Configures the ue-usage-type for the gateway. *ue\_usage\_type\_value* must be an integer between 1 through 255.

## weight weight

Specifies the weight (preference) assigned to the address P-GW for load balancing. *weight* is an integer from 1 through 100 where 1 is the least preferred and 100 is the most preferred. If no weight is specified, the P-GW address is assigned a default weight of 1.

If a weight is assigned to an address, the weights of the P-GW(s) (that are operational) are totaled, and then a weighted round-robin selection is used to distribute new primary PDP contexts among the P-GW(s) according to their weights. As with all weighted round-robin algorithms, the distribution does not look at the current distribution, but simply uses the weights to distribute new requests. For example, two P-GWs assigned weights of 70 and 30 would distribute 70% of calls to one, and 30% to the other. The sum of all weights do not need to total 100.

## **Usage Guidelines**

Use this command to configure the PDN Gateway (P-GW) addresses to use with MME service. This command also changes the default protocol from GTP to P-MIP for the S5 and S8 interface, and assigns a weight to use when sharing the load between associated P-GWs. A maximum of 16 P-GW addresses can be configured with this command.

This command only changes the use of protocol for the S5 and S8 interface. By default a P-GW uses GTP protocol for S5 and S8 interfaces. This command allows an operator to change the protocol to P-MIP for S5 and S8 interface.

When weight is used, the weights of the operational P-GW(s) are totaled and then weighted round-robin selection is used to distribute new default bearer contexts among P-GW(s).

## **Example**

The following command associates the P-GW IP address of 209.165.200.225 to the MME service with S5 and S8 protocol as P-MIP and weight as 90:

pgw-address 209.165.200.225 s5-s8-protocol pmip weight 90

The following command removes the above configured P-GW IP address and other parameters:

no pgw-address 209.165.200.225 s5-s8-protocol pmip

# plmn-id

Configures the Public Land Mobile Network (PLMN) identifier for this MME service. The PLMN identifier consists of the Mobile Country Code (MCC) and Mobile Network Code (MNC). A single PLMN ID can be configured per MME service.

**Product** 

**MME** 

**Privilege** 

Administrator

**Command Modes** 

Exec > Global Configuration > Context Configuration > MME Service

configure > context context\_name > mme-service service\_name

Entering the above command sequence results in the following prompt:

[context\_name] host\_name(config-mme-service) #

**Syntax Description** 

[ no ] plmn-id mcc mcc\_value mnc mnc\_value

no

Removes the configured PLMN identifier for this MME service.

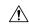

Caution

Removing the PLMN identifier is a disruptive operation; the MME service will be restarted.

## mcc mcc\_value

Specifies the mobile country code (MCC) portion of the PLMN identifier as an integer from 100 through 999.

## mnc mnc\_value

Specifies the mobile network code (MNC) portion of the PLMN identifier as a 2- or 3-digit integer from 00 through 999.

## **Usage Guidelines**

Use this command to set the PLMN identifier for this MME service.

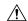

Caution

Changing or removing the PLMN identifier is a disruptive operation; the MME service will be restarted.

One PLMN identifier is supported per MME service.

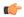

#### **Important**

To configure additional PLMN IDs for this MME service, refer to the **network-sharing** command described in this chapter.

### Example

The following command configures the PLMN identifier with MCC value as 102 and MNC value as 20 for this MME service:

plmn-id mmc 102 mnc 20

# policy attach

Configures parameters for the UE Attach procedure.

**Product** 

**MME** 

**Privilege** 

Administrator

**Command Modes** 

Exec > Global Configuration > Context Configuration > MME Service

configure > context context\_name > mme-service service\_name

Entering the above command sequence results in the following prompt:

[context name]host name(config-mme-service)#

## **Syntax Description**

```
policy attach { imei-query-type { imei | imei-sv | none } [
verify-equipment-identity [ allow-on-eca-timeout | deny-greylisted |
deny-unknown | verify-emergency ] ] | reject-non3gpp-char-apn | set-ue-time
{ disable | enable [ prefer-mme after-attach | prefer-msc ] }
default policy attach { imei-query-type | reject-non3gpp-char-apn |
set-ue-time }
```

## default

Returns the command to its default setting. Default values are:

imei-query-type: none

reject-non3gpp-char-apn: Reject Attach request with non-3GPP character APN

**set-ue-time**: disabled

## imei-query-type { imei | imei-sv | none }

Configures the IMEI query type for UE attach.

- imei: Specifies that the MME is required to query the UE for its International Mobile Equipment Identity (IMEI).
- imei-sv: Specifies that the MME is required to query the UE for its International Mobile Equipment Identity Software Version (IMEI-SV).
- none: Specifies that the MME does not need to query for IMEI or IMEI-SV.

## verify-equipment-identity [ allow-on-eca-timeout | deny-greylisted | deny-unknown | verify-emergency ]

Specifies that the identification (IMEI or IMEI-SV) of the UE is to be performed by the Equipment Identity Register (EIR) over the S13 interface.

- allow-on-eca-timeout: Configures the MME to allow equipment that has timed-out on ECA during the attach procedure.
- deny-greylisted: Configures the MME to deny grey-listed equipment during the attach procedure.
- deny-unknown: Configures the MME to deny unknown equipment during the attach procedure.
- **verify-emergency**: Configures the MME to ignore the IMEI validation of the equipment during the attach procedure in emergency cases. This keyword is only supported in release 12.2 and higher.

## reject-non3gpp-char-apn

Enables MME to immediately reject the attach procedure without any APN remapping, if the UE requested APN contains non 3GPP characters. The attach procedure is rejected with ESM cause-code #27 "missing or unknown APN" and T3396 value IE is included in the Attach reject message.

## set-ue-time { disable | enable [ prefer-mme after-attach | prefer-msc ] }

Configures the MME to set the time in the UE during the Attach procedure. Default: **disabled**.

[ **prefer-mme** | **prefer-msc** ]: Specifies which UE-time to use when delivering EMM messages to the UE for cases when a UE performs combined registration.

**prefer-mme**: The MME shall always send its UE-time information (based on the MME's own settings), and ignore any EMM Information messages sent by the MSC.

after-attach: The MME sends the EMM Information request message after the attach accept procedure.

**prefer-msc**: In cases where a successful Location Update is performed to a MSC, the MME shall NOT send MME configured information to the UE, and shall transmit only MSC-sent information. In cases where a Location Update procedure is not required (for example, for UEs that are performing EPS only ATTACH), or in cases where the Location Update Procedure is unsuccessful, the MME shall send the MME configured information.

#### **Usage Guidelines**

Use this command to configure various MME settings used during the UE Attach procedure.

## **Example**

The following command configures the MME to query the UE for its IMEI and to verify the UEs equipment identity over the S13 interface with an EIR:

policy attach imei-query-type imei verify-equipment-identity

# policy erab-setup-rsp-fail

Sets the handling for ERAB-SETUP-RESPONSE failure message.

**Product** 

MME

**Privilege** 

Administrator

**Command Modes** 

Exec > Global Configuration > Context Configuration > MME Service

configure > context context\_name > mme-service service\_name

Entering the above command sequence results in the following prompt:

[context name]host name(config-mme-service) #

## **Syntax Description**

policy erab-setup-rsp-fail retry-timer retry\_timer max-retries max\_retries
{ default | no } policy erab-setup-rsp-fail retry-timer

policy erab-setup-rsp-fail retry-timer retry\_timer max-retries max\_retries { default | no } policy erab-setup-rsp-fail retry-timer

Configures the IMEI query type for UE attach.

- **no** Disables the retry timer mechanism.
- default Restores the default value to existing behavior by disabling the retry timer mechanism.
- policy Specifies the user-defined policies like idle mode detach behavior etc.
- erab-setup-rsp-fail Sets the handling for ERAB-SETUP-RESPONSE failure message.
- retry-timer retry\_timer Configures the retry timer for ERAB Setup Procedure. retry\_timer must be an integer between 1 and 15.
- max-retries max\_retries Configures the maximum retry limit for ERAB Setup Procedure. max\_retries must be an integer between 1 and 10.

## **Usage Guidelines**

Use this command to sets the handling for ERAB-SETUP-RESPONSE failure message.

## Example

The following command configures the handling for ERAB-SETUP-RESPONSE failure message:

policy erab-setup-rsp-fail retry-timer retry\_timer max-retries max\_retries

# policy idle-mode

Configures the user-defined behavioral policies of session management for an LTE subscriber in an MME service.

**Product** 

MME

**Privilege** 

Administrator

**Command Modes** 

Exec > Global Configuration > Context Configuration > MME Service

configure > context context\_name > mme-service service\_name

Entering the above command sequence results in the following prompt:

[context name]host name(config-mme-service) #

## **Syntax Description**

policy idle-mode detach { explicit | implicit }
default policy idle-mode detach

#### default

Sets the policy configuration to the default behavior for subscriber IDLE mode Detach. The default behavior is Detach Explicit.

## idle-mode detach

Configures the IDLE mode Detach behavior of a UE.

## detach

Defines the Detach procedure while the UE is in IDLE mode.

#### explicit

Enables the Explicit Detach while a UE is in IDLE mode. The system will page the UE before Detach procedure is started, and then perform the Explicit Detach procedure. This is the default behavior.

## implicit

Enables the Implicit Detach while a UE is in IDLE mode. The system never sends any message to the UE before Detach, and executes the Implicit Detach procedure immediately.

## **Usage Guidelines**

Use this command to set the user-defined policies for session management in this MME service.

## Example

The following command sets the Idle Mode Detach policy to Implicit for a user in this MME service:

policy idle-mode detach implicit

# policy inter-rat

Configures inter-RAT policy settings.

**Product** 

**MME** 

**Privilege** 

Administrator

**Command Modes** 

Exec > Global Configuration > Context Configuration > MME Service

configure > context context\_name > mme-service service\_name

Entering the above command sequence results in the following prompt:

[context name]host name(config-mme-service) #

## **Syntax Description**

#### no

Disables the function.

## ignore-sgsn-context-id

Configures the MME to ignore any Context-ID mismatch between HSS and HLR and to use the Context-ID from the HSS to override the Context-ID from the source SGSN. If this option is disabled (default), the MME will drop the PDN when there is a Context-ID mismatch.

#### indirect-forwarding-tunnels always

Enables establishment of Indirect Data Forwarding Tunnels (IDFT) for Gn/Gp-based Serving Radio Network Subsystem (SRNS) relocations. By default, the MME is configured to never establish IDFT.

## select-topologic-sgw interface gn

Configures the MME to select the S-GW based on topological closeness to the P-GW for Gn/Gp handoff scenarios. Weighted distribution will occur across node pairs in the same degree and same order. By default this functionality is disabled.

During inter-RAT Gn/Gp based handoffs, the MME does not learn the P-GW host name from the old Gn/Gp SGSN as part of UE context. Without the P-GW host name, selection of the topologically closest S-GW is not possible per 3GPP standards. This functionality enables the MME to use a proprietary mechanism for learning the P-GW host name. For S3 & S10 cases, there is no need to enable this command, as GTPv2 allows the P-GW host name to be communicated to/from S4-SGSN/MME.

This functionality requires the **gw-selection co-location** or **gw-selection topology** commands to be enabled in the call-control-profile mode.

Note: The P-GW is anchored in the inter-RAT handoff scenarios, so regardless of the preferred weight specified in **gw-selection**, the MME always considers the S-GW's weight for weighted distribution purposes.

## **Usage Guidelines**

Use this command to enable or disable establishment of indirect data forwarding tunnels for Gn/Gp-based SRNS relocations, and to enable or disable Context-Identifier overriding, and to enable or disable learning the P-GW host name during Gn/Gp handoffs for purposes of topologically-close S-GW distribution.

## **Example**

The following command enables establishment of indirect data forwarding tunnels for Gn/Gp-based SRNS relocations:

policy inter-rat indirect-forwarding-tunnels always

# policy network

Configures the MME to indicate to the P-GW that all peer SGSNs support dual-addressing for bearers and, subsequently, dual-addressing must be supported for all IPv4 and IPv6 PDNs. Dual-addressing on SGSNs is based on the UE's capability to support inter-RAT roaming.

**Product** 

MME

**Privilege** 

Administrator

**Command Modes** 

Exec > Global Configuration > Context Configuration > MME Service

**configure** > **context** *context\_name* > **mme-service** *service\_name* 

Entering the above command sequence results in the following prompt:

[context\_name]host\_name(config-mme-service)#

## **Syntax Description**

[ default | no ] policy network dual-addressing-supported

## default

Returns the command to its default setting of disabled.

## no

Removes the ability to send dual-addressing support messaging from the MME to the P-GW.

## dual-addressing-supported

Specifies that the MME shall indicate to the P-GW that dual-addressing is supported.

## **Usage Guidelines**

Use this command to configure the MME to send messaging to the P-GW that indicate that all peer SGSNs support dual-addressing for bearers and, subsequently, dual-addressing must be supported for all IPv4 and IPv6 PDNs.

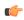

**Important** 

This command can be used for Pre-release 8 and Release 8 SGSNs.

# policy overcharge-protection

Enables overcharge protection where the MME can detect and signal a Loss of Signal Contact to the S-GW which in turn informs the P-GW to stop charging.

**Product** 

**MME** 

**Privilege** 

Administrator

**Command Modes** 

Exec > Global Configuration > Context Configuration > MME Service

configure > context context\_name > mme-service service\_name

Entering the above command sequence results in the following prompt:

[context name]host name(config-mme-service) #

## **Syntax Description**

policy overcharge-protection slap-cause-code-group group\_name
{ default | no } policy overcharge-protection

#### default

Returns the command to its default setting of disabled. This provides the same behavior as the **no** keyword option.

#### no

Disables overcharge protection. This provides the same behavior as the **default** keyword option.

## s1ap-cause-code-group group\_name

*group\_name*: Specify the name of a preconfigured S1-AP Cause Code Group.

When the received cause code from the eNodeB matches any the cause codes defined in this Cause Code Group, the MME sets the ARRL (Abnormal Release of Radio Link) bit in the Indication IE of the Release Access Bearer Request to the S-GW.

For more information about creating an S1-AP Cause Code Group, refer to the **cause-code-group** command in the *LTE Policy Configuration Mode Commands* chapter, and the **class** command in the *S1AP Cause Code Configuration Mode Commands* chapter.

## **Usage Guidelines**

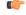

#### **Important**

Overcharge protection is a license-controlled feature. A valid feature license must be installed prior to configuring this feature. Contact your Cisco account representative for more information.

Use this command to enable or disable overcharging protection for this MME service. When enabled, the MME can detect and signal a Loss of Signal Contact to the S-GW which in turn informs the P-GW to stop charging for the UE.

Refer to the *Overcharging Protection* chapter of the *MME Administration Guide* for more information about this feature.

## **Example**

The following command enables overcharging protection for the S1-AP cause code defined in the S1AP Cause Code Group *group1*:

policy overcharge-protection slap-cause-code-group group1

# policy overload

Configures the traffic overload policy to control congestion in this service.

**Product** 

**MME** 

**Privilege** 

Administrator

**Command Modes** 

Exec > Global Configuration > Context Configuration > MME Service

configure > context context\_name > mme-service service\_name

Entering the above command sequence results in the following prompt:

[context name]host name(config-mme-service) #

## **Syntax Description**

policy overload { drop | reject }
default policy overload

#### default

Sets the traffic overload policy action to the fault behavior of Reject.

#### drop

Specifies that the system is to drop the incoming packets with new session requests to avoid overload on MME node. Default: Disabled

#### reject

Configures the system to reject the new session/call request and responds with a reject message when the threshold for allowed call sessions is crossed on the MME node. Default: Enabled

## **Usage Guidelines**

Use this command to set the user-defined policies for new call connection attempts when an MME service is overloaded

Congestion policies at the service-level can be configured for an individual service. When congestion control functionality is enabled, these policies dictate how services respond when the system detects that a congestion condition threshold has been crossed.

#### Example

The following command sets the nw call connect policy to reject the new session/call request in an MME service:

### policy overload reject

# policy pdn-connect

Configures parameters for the PDN Connect procedure.

**Product** 

**MME** 

**Privilege** 

Administrator

**Command Modes** 

Exec > Global Configuration > Context Configuration > MME Service

configure > context context\_name > mme-service service\_name

Entering the above command sequence results in the following prompt:

[context name]host name(config-mme-service) #

## **Syntax Description**

policy pdn-connect reject-non3gpp-char-apn
default policy pdn-connect reject-non3gpp-char-apn

#### default

Returns the command to its default setting of accepting the PDN Connect request with non-3GPP character APN.

## reject-non3gpp-char-apn

Enables MME to immediately reject the PDN connect procedure without any APN remapping, if the UE requested APN contains non 3GPP characters. The PDN connect procedure is rejected with ESM cause-code #27 "missing or unknown APN" and T3396 value IE is included in the PDN connect reject message.

## **Usage Guidelines**

Use this command to configure various MME settings used during the PDN connect procedure.

## Example

The following command configures the MME to reject PDN connect request with non-3GPP character APN:

policy pdn-connect reject-non3gpp-char-apn

# policy pdn-deactivate

Configures the MME to deactivate a PDN connection if the charging characteristics (CC) AVP changes in the standalone Insert Subscriber Data Request (ISDR) or the Update Location Answer (ULA).

**Product** 

**MME** 

**Privilege** 

Administrator

#### **Command Modes**

Exec > Global Configuration > Context Configuration > MME Service

configure > context context\_name > mme-service service\_name

Entering the above command sequence results in the following prompt:

[context name]host name(config-mme-service)#

## **Syntax Description**

[ no ] policy pdn-deactivate cc-change

#### no

This command filter instructs the MME to disable the PDN deactivation configuration defined with this **policy** command.

### pdn-deactivate

This keyword configures the MME to deactivate the PDN connection based on the AVP included to filter the keyword.

## cc-change

This filter represents the charging characteristics AVP. If it is included in the command, then the MME deactivates the PDN connection when the charging characteristics (CC) AVP changes in the standalone Insert Subscriber Data Request (ISDR) or the Update Location Answer (ULA).

## **Usage Guidelines**

With **policy pdn-deactivate cc-change** configured, the MME updates the subscriber DB with the CC information so that the MME would be able to create a PDN connection with the new CC values.

If the deactivated PDN is the last PDN, then the UE is detached from the network and during the UE's next Attach procedure the updated CC information is taken from the subscriber DB and included in a Create Session Request.

If the information is absent from the DB, and if CC IE is not present in transferred PDNs of Context Response message during 3G to 4G TAU, then the MME does not send local default CC IE in CSReq and the PDN is activated

'Disabled' is the default behavior. If deactivation for CC changes is not enabled, then the MME updates the APN's CC information in the subscriber DB and keeps the PDN active if the CC information changes in or is absent from the ISDR.

To confirm the MME's current configuration regarding PDN deactivation, use the following command. The illustration below is a partial display to indicate the current configuration, which will be either 'enabled' or 'disabled':

```
show mme-service name service_name
```

... D

Policy S1-Reset : Idle-Mode-Entry

Policy PDN-Deact CC-Change : Enabled
Policy Nas-Non-Del : Disabled

...

## **Example**

The following command configures the MME to deactivate the PDN connection when the CC information changes in or is absent from received ISDR:

policy pdn-deactivate cc-change

# policy pdn-modify

Configures policy for PDN modification procedures.

**Product** 

MME

**Privilege** 

Administrator

**Command Modes** 

Exec > Global Configuration > Context Configuration > MME Service

configure > context context\_name > mme-service service\_name

Entering the above command sequence results in the following prompt:

[context name]host name(config-mme-service) #

## **Syntax Description**

[no] policy pdn-modify retry-qos-modify

#### no

Removes the existing configuration on the re-try of the Modify Bearer Command.

#### pdn-modify

This keyword specifies that the policy applies to the PDN modification procedure.

## retry-qos-modify

Use this keyword to configure the retry of failed HSS initiated QoS modification procedure in next IDLE to ACTIVE transition.

Default: Disabled

## **Usage Guidelines**

Use this command to either enable or disable the retry for QoS modification procedure in the next IDLE to ACTIVE transitions if the previous HSS initiated modification failed due to the following triggers:

- If S1-UE-CONTEXT-RELEASE is received when the Update Bearer procedure in progress.
- If there is an E-RAB modify failure.

If this configuration is enabled, the MME sends the Update-Bearer-Response with cause "EGTP\_CAUSE\_TEMP\_REJECTED\_DUE\_TO\_HANDOVER\_IN\_PROGRESS" for the first time when the HSS initiated modification fails due to either no response for ERAB-MODIFY from eNodeB or ERAB modify failure and moves the UE to IDLE state.

The basic assumption is that the PGW will retry the Update-Bearer-Request due to the cause sent by the MME in Update-Bearer-Response, this results in PAGING towards the UE and the UE triggers an IM-EXIT procedure. As part of IM-EXIT procedure, the updated QoS values are sent in the INITIAL-CONTEXT-SETUP message towards eNodeB and "MODIFY-EPS-BEARER-CONTEXT-REQUEST" in Downlink NAS message towards UE. This planned retry procedure is performed once after the HSS initiated QoS modification procedure fails due to any of the triggers mentioned above. The MME does not perform the re-try when the UBR gets rejected either partially or a negative response is received from the UE (for example, EGTP Cause - UE REFUSES), validation failures (for example, EGTP Cause - MANDATORY IE INCORRECT, MANDATORY IE MISSING, CONTEXT NOT FOUND) and other successful scenarios.

## **Example**

The following command is used to configure the PDN policy modification procedure and to configure the retry of failed HSS initiated QoS modification procedure in next IDLE to ACTIVE transition:

policy pdn-modify retry-qos-modify

# policy pdn-reconnection

Configures the action by the MME when a PDN connection request to an already connected APN is being processed by the MME service.

**Product** 

**MME** 

**Privilege** 

Administrator

**Command Modes** 

Exec > Global Configuration > Context Configuration > MME Service

configure > context context\_name > mme-service service\_name

Entering the above command sequence results in the following prompt:

[context name]host name(config-mme-service) #

## **Syntax Description**

policy pdn-reconnection { multiple | reject | restart }
default policy pdn-reconnection

#### default

Sets the policy for PDN reconnection to its default behavior of Reject.

## multiple

Allows multiple connections to a PDN with the same APN and PDN Type. In this case, the existing connection is left unchanged, and the MME attempts to establish an additional connection to the PDN. Default: Disabled

#### reject

Configures the MME to deny or reject the request, by sending a PDN Connection Reject command. This is the default behavior. Default: Enabled

#### restart

Deletes the existing connection and initiates an attempt to establish a new connection. Default: Disabled

### **Usage Guidelines**

Use this command to set the user-defined policies for PDN reconnection attempt procedures initiated by a UE in an MME service.

While attached the UE can request connections to PDNs. The PDNs are identified by APN (Access Point Name) and PDN Type (ipv4, ipv6 or ipv4v6).

If the UE requests connection to a PDN for which a connection with the same APN name and PDN type already exists, the MME can: 1) deny or reject the request, by sending a PDN connection reject command; 2) allow multiple connections to a PDN with same APN and PDN Type; or 3) delete the existing connection, and attempt to establish a new connection.

## **Example**

The following command sets the PDN reconnect policy to delete the existing PDN and start the attempt to establish a new connection in an MME service:

policy pdn-reconnection restart

# policy s1-reset

Configures how the MME responds to an S1 interface reset.

**Product** 

**MME** 

Privilege

Administrator

#### **Command Modes**

Exec > Global Configuration > Context Configuration > MME Service

configure > context context\_name > mme-service service\_name

Entering the above command sequence results in the following prompt:

[context\_name]host\_name(config-mme-service)#

#### **Syntax Description**

policy s1-reset { detach-ue | idle-mode-entry }
default policy s1-reset

### default

Returns the command to its default setting of **idle-mode-entry**.

#### detach-ue

**detach-ue**: Specifies that UEs are to be implicitly detached from the service upon S1 interface reset.

## idle-mode-entry

idle-mode-entry: Specifies that UEs are to be placed into an idle mode condition during S1 interface reset.

## **Usage Guidelines**

Use this command to configure how the MME reacts to an S1 interface reset condition.

#### Example

The following command configures the MME to place UEs into an idle state while the S1 interface is being reset:

policy s1-reset idle-mode-entry

# policy sctp-down

Configures how the MME responds to a failure of the Stream Control Transmission Protocol (SCTP) connection from the eNodeB.

### **Product**

**MME** 

#### **Privilege**

Administrator

#### **Command Modes**

Exec > Global Configuration > Context Configuration > MME Service

configure > context context\_name > mme-service service\_name

Entering the above command sequence results in the following prompt:

[context name]host name(config-mme-service)#

## **Syntax Description**

```
policy sctp-down { detach-ue | idle-mode-entry }
default policy sctp-down
```

## default

Returns the command to its default setting of idle-mode-entry.

## detach-ue

**detach-ue**: Specifies that UEs are to be detached from the service when the SCTP connection from the eNodeB fails.

## idle-mode-entry

**idle-mode-entry**: Specifies that UEs are to be placed into an idle mode condition when the SCTP connection from the eNodeB fails.

## **Usage Guidelines**

Use this command to configure how the MME reacts to an SCTP connection failure condition.

## **Example**

The following command configures the MME to place UEs into an idle state while the SCTP connection from the eNodeB fails:

policy sctp-down idle-mode-entry

# policy service-request

Configure the behavior of the MME when an initial context setup failure is received during a service request or extended service request procedure.

**Product** 

**MME** 

**Privilege** 

Administrator

**Command Modes** 

Exec > Global Configuration > Context Configuration > MME Service

configure > context context\_name > mme-service service\_name

Entering the above command sequence results in the following prompt:

[context\_name]host\_name(config-mme-service)#

## **Syntax Description**

policy service-request initial-context-setup-failure slap-cause-code-group
 group\_name action idle-mode-entry

default policy service-request initial-context-setup-failure

## default

Returns the command to its default behavior, where it detaches the UE when an initial context setup failure is received during a service request or extended service request procdure.

## initial-context-setup-failure s1ap-cause-code-group group\_name action idle-mode-entry

Configures the behavior of the MME when an initial context failure is received from the eNodeB during a service request or extended service request. By default, the MME detaches the UE. This command configures the MME to move the UE to IDLE MODE instead.

*group\_name*: Specify the name of a preconfigured Cause Code Group. The MME takes the configured action to move the UE to IDLE MODE when the cause code returned from the eNodeB matches any of the cause codes defined in this Cause Code Group.

Refer to the **cause-code-group** command in the *LTE Policy Configuration Mode Commands* chapter, and the **class** command in the *S1AP Cause Code Configuration Mode Commands* chapter for more information.

**action idle-mode-entry**: Configures the MME to move the UE to IDLE MODE when the cause code returned from the eNodeB matches any of the cause codes in the specified S1-AP cause code group.

## **Usage Guidelines**

Use this command to configure the behavior of the MME when an initial context setup failure is received during a service request or extended service request procedure.

## **Example**

The following command configures the MME to detach the UE when an initial context failure occurs and the eNodeB returns a cause code which matches any of the cause codes configured in the *idle* S1-AP cause code group:

policy service-request initial-context-setup-failure slap-cause-code-group idle action idle-mode-entry

# policy srvcc

Configures the MME to initiate an HSS Purge after the SRVCC HO where the UE supports DTM. It also allows configuration of a purge timeout value in seconds.

**Product** 

**MME** 

**Privilege** 

Administrator

**Command Modes** 

Exec > Global Configuration > Context Configuration > MME Service

configure > context context\_name > mme-service service\_name

Entering the above command sequence results in the following prompt:

[context\_name]host\_name(config-mme-service)#

## **Syntax Description**

```
policy srvcc purge-timer seconds
default policy srvcc
no policy srvcc purge-timer
```

#### default

Returns the command to its default behavior, where the MME does **not** initiate a HSS Purge after the SRVCC HO.

## no

Returns the command to its default behavior, where the MME does **not** initiate a HSS Purge after the SRVCC HO. This provides the same function as the **default** keyword.

#### purge-timer seconds

Defines how long in seconds the Purge Timer will run. This is applicable only for SRVCC Handoff without PS Handoff support scenarios.

For example, if **purge-timer** is set to 20 seconds:

If the Context Transfer happens 10 seconds after SRVCC HO, the MME intiates an HSS Purge.

If the Context Transfer happens 30 seconds after SRVCC HO, the MME will NOT initiate an HSS Purge because the Purge Timer has expired.

seconds must be entered as an integer from 1 through 24000.

## **Usage Guidelines**

Use this command to configure the MME to perform the Purge UE procedure to the HSS for UEs which support Dual Transfer Mode (DTM). When configured, the MME initiates an HSS Purge after the following two SRVCC HO scenarios:

For SRVCC Handoff with PS Handoff support, the Purge S6a message is sent immediately after successful completion of the Handoff. For this scenario, the configurable purge timer is not used.

For SRVCC Handoff without PS Handoff support, the configurable timer is initiated and the Purge S6a message is sent if a SGSN Context Request is received prior to timer expiry. If a Context Failure occurs, no HSS Purge S6a message is sent.

## **Example**

The following command configures the MME to perform the Purge UE procedure and sets the purge timer to 20 seconds.

```
policy srvcc purge-timer 20
```

# policy tau

Configures parameters for the tracking area update (TAU) procedure.

**Product** 

**MME** 

**Privilege** 

Administrator

**Command Modes** 

Exec > Global Configuration > Context Configuration > MME Service

configure > context context\_name > mme-service service\_name

Entering the above command sequence results in the following prompt:

```
[context name]host name(config-mme-service) #
```

## **Syntax Description**

```
policy tau { imei-query-type { imei | imei-sv | none } [
verify-equipment-identity [ allow-on-eca-timeout | deny-greylisted |
deny-unknown | verify-emergency ] ] | initial-context-setup-failure
slap-cause-code-group group_name action detach-ue | set-ue-time { disable | enable [ prefer-mme | prefer-msc ] }
default policy tau { imei-query-type | initial-context-setup-failure | set-ue-time }
```

## default

Returns the command to its default settings:

imei-query-type: none

**initial-context-setup-failure**: Returns the MME to the default behavior, where it moves the UE to IDLE MODE when an initial context setup failure is received during a TAU procedure.

set-ue-time: disabled

## imei-query-type { imei | imei-sv | none }

Configures the IMEI query type for TAUs.

- **imei**: Specifies that the MME is required to query the UE for its International Mobile Equipment Identity (IMEI).
- **imei-sv**: Specifies that the MME is required to query the UE for its International Mobile Equipment Identity Software Version (IMEI-SV).
- none: Specifies that the MME does not need to query for IMEI or IMEI-SV.

## verify-equipment-identity [ allow-on-eca-timeout | deny-greylisted | deny-unknown | verify-emergency ]

Specifies that the identification (IMEI or IMEI-SV) of the UE is to be performed by the Equipment Identity Register (EIR) over the S13 interface.

- allow-on-eca-timeout: Configures the MME to allow equipment that has timed-out on ECA during the attach procedure.
- deny-greylisted: Configures the MME to deny grey-listed equipment during the attach procedure.
- deny-unknown: Configures the MME to deny unknown equipment during the attach procedure.
- **verify-emergency**: Configures the MME to ignore the IMEI validation of the equipment during the attach procedure in emergency cases. This keyword is only supported in release 12.2 and higher.

## initial-context-setup-failure s1ap-cause-code-group group\_name action detach-ue

Configures the behavior of the MME when an initial context failure is received from the eNodeB during the processing of a TAU request. By default, the MME moves the UE to IDLE MODE. This keyword configures the MME to detach the UE.

*group\_name*: Specify a preconfigured Cause Code Group. The MME takes the configured action to detach the UE when the cause code returned from the eNodeB matches any of the cause codes defined in this Cause Code Group.

Refer to the **cause-code-map** command in the LTE Policy Configuration mode, and the **class** command in the S1AP Cause Code Configuration mode for more information.

**action detach-ue**: Configures the MME to detach the UE when the cause code returned from the eNodeB matches any of the cause codes in the specified S1-AP cause code group.

## set-ue-time { disable | enable [ prefer-mme | prefer-msc ] }

Configures the MME to set the time in the UE during the TAU procedure. Default: disabled.

[ **prefer-mme** | **prefer-msc** ]: Specifies which UE-time to use when delivering EMM messages to the UE for cases when a UE performs combined registration.

**prefer-mme**: The MME shall always send its UE-time information (based on the MME's own settings), and ignore any EMM Information messages sent by the MSC.

**prefer-msc**: In cases where a successful Location Update is performed to a MSC, the MME shall NOT send MME configured information to the UE, and shall transmit only MSC-sent information. In cases where a Location Update procedure is not required (for example, for UEs that are performing EPS only ATTACH), or in cases where the Location Update Procedure is unsuccessful, the MME shall send the MME configured information.

## **Usage Guidelines**

Use this command to configure various MME settings used during the tracking area update (TAU) procedure.

## Example

The following command configures the MME to query the UE for its IMEI and to verify the UEs equipment identity over the S13 interface with an EIR:

## policy tau imei-query-type imei verify-equipment-identity

The following command configures the MME to detach the UE when an initial context failure occurs and the eNodeB returns a cause code which matches any of the cause codes configured in the "detach" S1-AP cause code group:

policy tau initial-context-setup-failure slap-cause-code-group detach action detach-ue

## pool-area

Creates an MSC server pool area for the Sv interface or specifies an existing pool area, and enters MME MSC Server Pool Area Configuration Mode.

## **Product**

**MME** 

## **Privilege**

Administrator

#### **Command Modes**

Exec > Global Configuration > Context Configuration > MME Service

configure > context context\_name > mme-service service\_name

Entering the above command sequence results in the following prompt:

[context name]host name(config-mme-service) #

## **Syntax Description**

```
pool-area pool_area_name type { hash-value | round-robin }
no pool-area pool_area_name
```

#### no

Removes the configured pool-area for this MME service.

#### pool\_area\_name

Specifies the name of the pool-area as an alphanumeric string of 1 through 63 characters.

## type { hash-value | round-robin }

Defines the MSC server selection scheme, either:

hash-value: The MME selects the MSC server based on the result of the IMSI [(IMSI div 10) modulo 1000].

round-robin: The MME selects the MSC server based on the round-robin scheme.

## **Usage Guidelines**

Use this command to create an MSC server pool area for the Sv interface or specify an existing pool area configuration and enter the MME Pool Area Configuration Mode.

The command also defines the MSC server selection method for the pool area, using either the IMSI hash value, or round-robin.

This command is also used to remove an existing pool area.

A maximum of 24 pool areas can be configured per MME service.

When configured, the MME attempts to select an MSC using the following selection order:

- 1. Pool area that matches the PLMN and of type hash.
- 2. Pool area that matches the PLMN and of type round-robin.
- 3. Pool area that does not have PLMN associated and of type hash.

4. Pool area that does not have PLMN associated and of type round-robin .

Entering this command results in one of the following prompts, based on the pool selection method specified:

```
[context_name] host_name(config-mme-pool-area-hash-value) #
[context_name] host_name(config-mme-pool-area-round-robin) #
```

Additional commands are defined in the MME MSC Server Pool Area Configuration Mode Commands chapter.

## Example

The following command defines a pool area named *msc\_pool\_east* and configures it for the round robin selection mode.

```
pool-area msc pool east type round-robin
```

# ps-Ite

Configures the Public Safety LTE (PS-LTE) mode of operation for this MME service.

#### **Product**

**MME** 

## **Privilege**

Administrator

## **Command Modes**

Exec > Global Configuration > Context Configuration > MME Service

configure > context context\_name > mme-service service\_name

Entering the above command sequence results in the following prompt:

```
[context name]host name(config-mme-service) #
```

## **Syntax Description**

```
ps-lte sgw { ipv4_address | ipv6_address }
no ps-lte
```

#### no

Disables PS-LTE mode of operation.

## sgw { ipv4\_address | ipv6\_address }

Configures the IP address of the S11 interface of the S-GW to use for PS-LTE mode of operation.

ip address specifies the IP address for the S-GW in IPv4 dotted-decimal or IPv6 colon-separated notation.

## **Usage Guidelines**

This feature requires that a valid license key be installed. Contact your Cisco Account or Support representative for information on how to obtain a license.

Use this command to enable the MME service for use in a Public Safety LTE (PS-LTE) network. In this mode, the MME is co-located with an S-GW and at least one P-GW, and the MME must always use the co-located S-GW and a co-located P-GW for all calls that it handles. This requires configuring the IP addresses of the S11 interface of the S-GW as part of the MME service configuration.

Configuration of the S5/S8 interface to the P-GW must be configured separately as part of an APN profile configuration (refer to the **pgw-address** command within the *APN Profile Configuration Mode* chapter in the *Command Line Interface Reference*).

When enabled, all other S-GW selection mechanisms are overridden. The MME will only use the S-GW configured for PS-LTE operation and the P-GW configured in the matching APN profile, regardless of any other configuration present.

#### **Example**

The following command enables PS-LTE mode for this MME service and configures the IP address of the S11 interface for the S-GW as 209.165.200.231.

ps-lte sgw 209.165.200.231

# relative-capacity

Configures a relative capacity variable that is sent to the eNodeB for use in selecting an MME in order to load balance the pool.

**Product** 

**MME** 

**Privilege** 

Administrator

**Command Modes** 

Exec > Global Configuration > Context Configuration > MME Service

configure > context context\_name > mme-service service\_name

Entering the above command sequence results in the following prompt:

 $[\mathit{context\_name}] \, \mathit{host\_name} \, (\texttt{config-mme-service}) \, \# \,$ 

## **Syntax Description**

relative-capacity number default relative-capacity

#### default

Returns the command to its default setting of 255.

## number

Specifies the relative capacity or weight of an MME compared to others in an MME pool as an integer from 0 through 255.

Default: 255

## **Usage Guidelines**

Use this command to configure the relative capacity or weight of this MME in comparison to other MMEs in a pool. This value is sent to the eNodeB in the S1AP S1 SETUP RESPONSE message.

If this value is changed after the S1 interface is initialized, the MME CONFIGURATION UPDATE message is used to update the eNodeB with the change.

## **Example**

The following command sets this MME with a relative capacity or weight of 100:

relative-capacity 100

## **s13**

Enables the MME to send additional Mobile Identity check Requests (MICR) towards the EIR over the S13 interface.

#### **Product**

**MME** 

## **Privilege**

Administrator

## **Command Modes**

Exec > Global Configuration > Context Configuration > MME Service

configure > context context\_name > mme-service service\_name

Entering the above command sequence results in the following prompt:

[context name]host name(config-mme-service) #

## **Syntax Description**

```
[ no ] s13 additional-id-check { attach | handover | tau }
```

#### no

This command filter instructs the MME to remove and disable the specified feature configuration from the MME Service configuration.

## additional-id-check { attach | handover | tau }

attach - This keyword instructs the MME to send additional MICR in response to an Attach procedure.

handover - This keyword instructs the MME to send additional MICR in response to a Handover procedure.

**tau** - This keyword instructs the MME to send additional MICR in response to a Tracking Area Update procedure.

## **Usage Guidelines**

By default, this additional imei checking functionality is disabled. Use this command to configure the MME to send additional Mobile Identity check Requests (MICR) towards the EIR over the S13 interface. You must choose at least one triggering UE procedure. You may repeat the command as needed to configure multiple triggering UE procedures.

## **Example**

The following commands must be issued separately. They instruct the MME to send additional IMEI check Requests to the EIR during UE Attach procedures and UE Handovers:

```
s13 additional-id-check attach
s13 additional-id-check handover
```

# s1-mme ip

Configures the quality of service (QoS) differentiated service code point (DSCP) used when sending packets of a particular 3GPP QoS class over the S1-MME interface.

#### **Product**

MME

## **Privilege**

Administrator

## **Command Modes**

Exec > Global Configuration > Context Configuration > MME Service

configure > context context\_name > mme-service service\_name

Entering the above command sequence results in the following prompt:

[context name]host name(config-mme-service) #

## **Syntax Description**

qos-dscp { af11 | af12 | af13 | af21 | af22 | af23 | af31 | af32 | af33 | af41 | af42 | af43 | be | cs0 | cs1 | cs2 | cs3 | cs4 | cs5 | cs6 | cs7 | ef }

Default: af11

Specifies the DSCP for the specified QoS traffic pattern. **qos-dscp** can be configured to any one of the following:

- **af11**: Assured Forwarding 11 per-hop-behavior (PHB)
- af12: Assured Forwarding 12 PHB
- af13: Assured Forwarding 13 PHB
- af21: Assured Forwarding 21 PHB
- af22: Assured Forwarding 22 PHB
- **af23**: Assured Forwarding 23 PHB
- **af31**: Assured Forwarding 31 PHB
- af32: Assured Forwarding 32 PHB
- **af33**: Assured Forwarding 33 PHB
- af41: Assured Forwarding 41 PHB
- af42: Assured Forwarding 42 PHB
- **af43**: Assured Forwarding 43 PHB
- be: Best effort forwarding PHB
- cs0: Class Selector 0 PHB
- cs1: Class Selector 1 PHB

cs2: Class Selector 2 PHB

cs3: Class Selector 3 PHB

cs4: Class Selector 4 PHB

cs5: Class Selector 5 PHB

cs6: Class Selector 6 PHB

cs7: Class Selector 7 PHB

ef: Expedited forwarding PHB

## **Usage Guidelines**

DSCP levels can be assigned to specific traffic patterns to ensure that packets are delivered according to the precedence with which they are tagged. The diffserv markings are applied to the IP header of every subscriber packet transmitted over the S1-MME interface(s).

## **Example**

The following command sets the DSCP-level for traffic sent over the S1-MME interface to af12:

s1-mme ip qos-dscp af12

# s1-mme sctp port

Configures the source Stream Control Transmission Protocol (SCTP) port that will be used for binding the SCTP socket to communicate with the eNodeB using S1AP with this MME service.

## Product

**MME** 

## **Privilege**

Administrator

## **Command Modes**

Exec > Global Configuration > Context Configuration > MME Service

configure > context context\_name > mme-service service\_name

Entering the above command sequence results in the following prompt:

[context\_name]host\_name(config-mme-service)#

## **Syntax Description**

s1-mme sctp port port\_num
default s1-mme sctp port

#### default

Sets the SCTP port to the default value of 36412 to communicate with the eNodeBs using S1-MME interface.

## port\_num

Specifies the SCTP port number to communicate with the eNodeBs using S1-MME interface as an integer from 1 through 65535. Default: 36412

## **Usage Guidelines**

Use this command to assign the SCTP port with SCTP socket to communicate with the eNodeB using S1AP.

Only one SCTP port can be associated with one MME service.

## **Example**

The following command sets the default SCTP port number 699 for to interact with eNodeB using S1AP on S1-MME interface:

default s1-mme sctp port

## s1-ue-context-release

Specifies the cause code to be sent in a UE-CONTEXT-RELEASE message initiated by the MME upon the reception of any unexpected procedure over Initial-UE from the eNodeB, such as TAU, Service Request, Extended Service Request, Attach Request..

#### **Product**

**MME** 

## **Privilege**

Security Administrator, Administrator

## **Command Modes**

Exec > Global Configuration > Context Configuration > MME Service

configure > context context\_name > mme-service service\_name

Entering the above command sequence results in the following prompt:

[context name]host name(config-mme-service) #

## **Syntax Description**

```
[ no ]s1-ue-context-release reason { { init-ue-from-enodeb cause type { nas value nas_value | radio value radio_value } } | { { attach-reject | tau-reject } emm-cause-code { value specific_emm_value | any } s1-nas-cause cause_value [ new-s1-nas-cause cause_value ] } } default s1-ue-context-release reason init-ue-from-enodeb cause
```

## default

Resets the MME Service configuration to the system defaults.

#### attach-reject

Specifies the ATTACH reject message sent by the MME.

## emm-cause code { value *specfic\_emm\_value* | any }

Specifies the EMM Cause Code value for which mapping needs to be applied. The **value** keyword specifies a specific EMM cause code, and the **any** keyword specifies any one of the available EMM cause code.

#### nas value *nas\_value*

nas\_value must be an integer from 0 to 4.

- 0 Normal Release (default value)
- 1 Authentication Failure

- 2 Detach
- 3 Unspecified
- 4 CSG Subscription Expiry

#### new-s1-nas-cause cause value

Specifies the S1 NAS cause code that needs to be sent in the S1-UE-CONTEXT\_RELEASE, which is sent from the MME.

## radio value radio\_value

radio\_value must be an integer from 0 to 38.

- 0 Unspecified
- 1 TX2RELOCOverall Expiry
- 2 Successful Handover
- 3 Release due to E-UTRAN Generated Reason
- 4 Handover Cancelled
- 5 Partial Handover
- 6 Handover Failure In Target EPC/eNB Or Target System
- 7 Handover Target not allowed
- 8 TS1RELOCoverall Expiry
- 9 TS1RELOCprep Expiry
- 10 Cell not available
- 11 Unknown Target ID
- 12 No Radio Resources Available in Target Cell
- 13 Unknown or already allocated MME UE S1AP ID
- 14 Unknown or already allocated eNB UE S1AP ID
- 15 Unknown or inconsistent pair of UE S1AP ID
- 16 Handover desirable for radio reasons
- 17 Time critical handover
- 18 Resource optimisation handover
- 19 Reduce load in serving cell
- 20 User inactivity
- 21 Radio Connection With UE Lost
- 22 Load Balancing TAU Required
- 23 CS Fallback Triggered
- 24 UE Not Available For PS Service
- 25 Radio resources not available
- 26 Failure in the Radio Interface Procedure
- 27 Invalid QoS combination
- 28 Inter-RAT redirection
- 29 Interaction with other procedure
- 30 Unknown E-RAB ID
- 31 Multiple E-RAB ID instances
- 32 Encryption and/or integrity protection algorithms not supported
- 33 S1 intra-system Handover triggered
- 34 S1 inter system Handover triggered

- 35 X2 Handover triggered ...
- 36 Redirection towards 1xRTT
- 37 Not supported QCI value
- 38 invalid CSG Id

#### s1-nas-cause cause value

Specifies the S1 NAS cause code that needs to be mapped.

#### tau-reject

Specifies the TAU reject message sent by MME.

## **Usage Guidelines**

By default, an MME initiates the UE-CONTEXT-RELEASE with cause NAS-Normal-Release whenever the MME receives any procedure Request over Initial-UE if the UE is in the connected state. This command makes it possible for the operator to configure a preferred cause code for the reason of the disconnect.

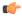

#### **Important**

In earlier releases, the keyword was **init-ue-from-enodeb-for-tau**. In release 19.2, the name and behavior associated with this keyword changed. The keyword name is **init-ue-from-enodeb**. In support of backward compatibility, the MME will accept configurations with either form of the keyword. When the operator explicitly saves the configuration, the configuration will save using the new form of the keyword.

Beginning with release 19.2, the **init-ue-from-enodeb** reason instructs the MME to initiate the UE-CONTEXT-RELEASE with cause NAS-Normal-Release whenever the MME receives a request over Initial-UE not just for TAU but for all TAU and non-TAU scenarios (such as Service Request, Attach, and Extended-Service-Request) if the UE is in the connected state.

In release 19.5, MME is modified to include S1 NAS Cause Code mapping. This configuration allows the MME to configure the S1 NAS cause code mapping to be sent in S1-UE-CONTEXT-RELEASE initiated from the MME after an ATTACH or TAU is rejected with a specific EMM cause code or any EMM cause code. The newly configured S1 NAS cause code is sent in the UE-CONTEXT-RELEASE message whenever MME releases the existing S1AP connection with the configured S1 NAS cause after an ATTACH/TAU message gets rejected, along with a specific EMM cause or any EMM cause code based on the configuration.

## Example

Include 'Authentication Failure' as the cause included in the UE-CONTEXT-RELEASE:

s1-ue-context-release reason init-ue-from-enodeb cause type nas value 1

The following configuration for S1 NAS cause code mapping is configured for an ATTACH reject with a specific EMM cause code value:

 $\verb|s1-ue-context-release| reason| attach-reject| emm-cause-code| value| 1 \\ \verb|s1-nas-cause| 3 \\ \verb|new-s1-nas-cause| 0$ 

The following configuration for S1 NAS cause code mapping is configured for an ATTACH reject with any EMM cause code value:

s1-ue-context-release reason attach-reject emm-cause-code any s1-nas-cause
1 new-s1-nas-cause 0

## s1-ue-retention

This command enables UE Context Retention during SCTP association recovery. The retention process is controlled by a mandatory retention timer.

**Product** 

**MME** 

**Privilege** 

Security Administrator, Administrator

**Command Modes** 

Exec > Global Configuration > Context Configuration > MME Service

configure > context context\_name > mme-service service\_name

Entering the above command sequence results in the following prompt:

[context\_name]host\_name(config-mme-service)#

## **Syntax Description**

s1-ue-retention retention-timer timer\_value
no s1-ue-retention

no

Disables the UE Context Retention feature from the MME service.

#### retention-timer timer value

Configures the retention timer for UE context retention when SCTP is down, in milliseconds. *timer\_value* specifies the timer value for retaining SCTP association and must be an integer from 1 to 1200. The configuration must be a minimum of 100 ms and maximum of 120000 ms with granularity of 100 ms.

## **Usage Guidelines**

There is no specific external configuration required to use this feature. The operator can configure the UE Context Retention feature during boot time and runtime, but runtime needs MME service restart. Once the operator completes the configuration, MME enables UE Context Retention during SCTP association failures. There are no specific pre-post configuration requirements for this feature.

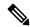

Note

Enabling the **s1-ue-retention** command takes immediate effect at the MME service level. It is also used to process the S1-Setup Request messages. But, disabling the retention timer affects the SCTP stack whenever SCTP is initialized during start and restart of the MME service. Therefore, disabling and changing the retention timer value needs MME service restart during runtime configuration change. Runtime changes will be reflected in the MME service, but not at the SCTP stack.

The following command enables UE Context Retention during an SCTP association failure for a duration of 200 milliseconds:

s1-ue-retention retention-timer 200

# secondary-rat

Enables the Secondary RAT Data Usage Report to support 5G NSA.

**Product** 

**MME** 

**Privilege** 

Security Administrator, Administrator

**Command Modes** 

Exec > Global Configuration > Context Configuration > MME Service

configure > context context\_name > mme-service service\_name

Entering the above command sequence results in the following prompt:

[context name]host name(config-mme-service) #

## **Syntax Description**

```
secondary-rat data-usage-report { pgw [ sgw ] | sgw [ pgw ] }
[ no | remove ] secondary-rat data-usage-report
```

#### no

Disables the Secondary RAT Usage Report at call-control-profile.

#### remove

Removes the Secondary-RAT Usage Report configuration from call-control-profile. It fall-back to MME service level configuration.

## secondary-rat data-usage-report { pgw [ sgw ] | sgw [ pgw ] }

MME sets IR-SGW and IR-PGW flags based on the available options configured for Secondary-RAT data usage report. By default, MME disables the Secondary-RAT data usage reporting towards both SGW and PGW. If the configuration is removed from call-control-profile, then it fall-back to MME-SERVICE level configuration for Secondary-RAT-Data-Usage-Report functionality.

- secondary-rat data-usage-report pgw: Disables the Secondary-RAT Usage Report option for S-GW
  and enables only for PGW.
- secondary-rat data-usage-report sgw: Disables the Secondary-RAT Usage Report option for P-GW
  and enables only for S-GW.
- secondary-rat data-usage-report pgw sgw: Enables Secondary-RAT Usage Report option for both SGW and PGW.
- secondary-rat data-usage-report sgw pgw: Enables Secondary-RAT Usage Report option for both SGW and PGW.

## **Usage Guidelines**

Use this command to enable the Secondary RAT Data Usage Report to support 5G NSA.

#### Example

Configures the Secondary-RAT Usage Report option for both SGW and PGW:

#### secondary-rat data-usage-report pgw sgw

# setup-timeout

Configures the timeout duration for setting up MME calls in this MME service.

**Product** 

**MME** 

**Privilege** 

Administrator

**Command Modes** 

Exec > Global Configuration > Context Configuration > MME Service

configure > context context\_name > mme-service service\_name

Entering the above command sequence results in the following prompt:

[context name]host name(config-mme-service) #

**Syntax Description** 

setup-timeout dur
default setup-timeout

#### default

Sets the call setup timeout duration to the default value of 60 seconds.

#### dur

Specifies the call setup timeout duration (in seconds) for MME calls after which the attempt will be discarded.

dur is an integer from 1 through 10000. Default: 60

**Usage Guidelines** 

Use this command to configured the timeout duration for setting up an MME call with an MME service. One this timer expires, the call setup procedure will be discarded within this MME service.

## **Example**

The following command sets the default setup timeout duration of 60 seconds for MME calls:

default setup-timeout

# sgw-blockedlist

This command specifies the configurable parameters required for SGW blockedlisting.

**Product** 

 $\mathbf{MME}$ 

**Privilege** 

Administrator

**Command Modes** 

Exec > Global Configuration > Context Configuration > MME Service

configure > context context\_name > mme-service service\_name

Entering the above command sequence results in the following prompt:

```
[context name]host name(config-mme-service) #
```

## **Syntax**

In releases prior to StarOS 21.26:

sgw-blacklist timeout timer\_value msg-timeouts-per-min number\_of\_timeouts
[ no ] sgw-blacklist

From StarOS 21.26 and later releases:

sgw-blockedlist timeout timer\_value msg-timeouts-per-min number\_of\_timeouts
[ no ] sgw-blockedlist

#### nο

Disables the SGW Blockedlisting configuration.

#### timeout timer value

Specifies the period of time the blockedlisted SGW cannot be used for call procedures. The timeout value is an integer ranging from 5 to 86400 seconds.

## msg-timeouts-per-min number\_of\_timeouts

Configures the number of message timeouts to wait, before blockedlisting a SGW locally in a session manager instance. Only Create Session Response timeout is considered. The number of message is an integer ranging from 1 to 5000.

## **Usage Guidelines**

Use this command to blockedlist un-accessible or un-responsive SGWs. The MME does not select these blockedlisted SGWs during any procedures that requires SGW selection so that there is minimal latency during the procedures.

#### **Example**

In releases prior to StarOS 21.26:

A sample configuration for SGW blacklisting is as follows:

sgw-blacklist timeout 8 msg-timeouts-per-min 8

From StarOS 21.26 and later releases:

A sample configuration for SGW blockedlisting is as follows:

sgw-blockedlist timeout 8 msg-timeouts-per-min 8

# sgw-restoration

This command restores PDN connections on the MME after an S-GW failure.

Product MME

Privilege Administrator

#### **Command Modes**

Exec > Global Configuration > Context Configuration > MME Service

configure > context context\_name > mme-service service\_name

Entering the above command sequence results in the following prompt:

[context name]host name(config-mme-service) #

## **Syntax Description**

sgw-restoration session hold-timeout max\_restore\_time
no sgw-restoration

#### no

This command prefix disables S-GW restoration from the configured MME Service.

#### session

This keyword specifies the S-GW session having the disconnected PDN to be restored.

## hold-timeoutmax\_restore\_time

This keyword specifies the maximum time available to restore the sessions at S-GW, that is, the number of PDN connections to be restored through the S-GW. *max\_restore\_time* specifies the time duration for S-GW Restoration in seconds as an integer from 1 to 3600.

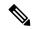

Note

If S-GW Restoration is enabled at an MME Service level and at an APN Profile level, the **hold-timeout** value of the APN Profile configuration will take precedence over that of the MME Service level.

## **Usage Guidelines**

The T-Release-PDN timer is configured as part of the S-GW Restoration procedure. The MME restores as many PDN connections as it can through an alternative S-GW (in case of S-GW failure) or with the same S-GW (in case of S-GW restart), within the configured T-Release-PDN time. On expiry of the timer, MME detaches the remaining PDN connections of the affected S-GW.

PDN restorations are performed in a paced manner. The pacing rate can be configured using the **network-overload-protection mme-tx-msg-rate** command under the *Global Configuration Commands* mode. If the pacing rate is not configured, the internal default pacing rate of 100 restorations per session manager, per second is applied.

## **Example**

The following command configures a maximum time of 500 seconds to restore the sessions at S-GW:

sqw-restoration session hold-timeout 500

## sgw-retry-max

Sets the maximum number of SGW selection retries to be attempted during Attach/HO/TAU. By default, this functionality is not enabled.

Product

**MME** 

## **Privilege**

Administrator

#### **Command Modes**

Exec > Global Configuration > Context Configuration > MME Service

configure > context context\_name > mme-service service\_name

Entering the above command sequence results in the following prompt:

[context name]host name(config-mme-service)#

#### **Command Modes**

Exec > Global Configuration > MME Service Configuration

configure > mme-service profile\_name

Entering the above command sequence results in the following prompt:

[local]host name(config-mme-serviceprofile name) #

## **Syntax Description**

sgw-retry-max max number

no sgw-retry-max

no

Disables the configuration for the maximum number of retries.

#### max number

Sets the maximum number of retries possible. Enter an integer from 0 to 5. If 0 (zero) is configured, then the MME sends Create-Session-Request to the 1st SGW and if that SGW does not reply, the MME does not select any further SGW to retry. The MME then rejects the ongoing procedure (Attach/HO/TAU) and sends a Reject message.

## **Usage Guidelines**

Using the this command sets a limit to the maximum number of SGW selection retries to be attempted during Attach/HO/TAU. This means, the total number of tries would be 1 (the initial try) + the sgw-retry-max value (the maximum number of retries). This command is applicable only to scenarios, where SGW is selected from the DNS pool (i.e. not taken from static configuration of MME). For statically configured SGW nodes the SGW selection takes place only once.

Entering a value with this command overrides the default behavior. If no value is configured, then the MME uses or falls back to the default behavior which is in compliance with 3GPP TS 29.274, Section 7.6. The MME sends Create-Session-Request message to one SGW in the pool. If the SGW node is not available, the MME picks the next SGW from the pool and again sends a Create-Session-Request message. The MME repeats this process. For an Attach procedure, the MME tries up to five (1 + 4 retries) different SGWs from the pool. In the case of a HO procedure, the MME will try every SGW in the entire pool of SGWs sent by the DNS. If there are no further SGW nodes available in the DNS pool or if the guard timer expires, then MME stops trying and sends a Reject with cause "Network-Failure" towards the UE and the UE must restart the Attach/Handover procedure.

Benefits of this configuration -- The amount of signaling at Attach or Handover can be reduced and the amount of time to find an available SGW can be reduced.

If the **sgw-retry-max** command is configured under both the MME service and the Call-Control Profile, then the configuration under Call-Control Profile takes precedence.

## **Example**

Use this command to enable the functionality for limiting the number of SGWs tried during Attach/HO/TAU to 2 retries:

```
sgw-retry-max 2
```

## snmp trap

Enables or disables the SNMP trap for S1 interface connection establishment.

**Product** 

**MME** 

**Privilege** 

Administrator

**Command Modes** 

Exec > Global Configuration > Context Configuration > MME Service

configure > context context\_name > mme-service service\_name

Entering the above command sequence results in the following prompt:

```
[context name]host name(config-mme-service) #
```

## **Syntax Description**

```
[ default | no ] snmp trap { s1-initial-establishment |
s1-path-establishment }
```

## default

Returns the command to its default setting of disabled.

#### no

Disables the SNMP trap.

#### s1-initial-establishment

Specifies that the SNMP trap for the initial S1 interface connection establishment is to be enabled or disabled.

#### s1-path-establishment

Specifies that the SNMP trap for the S1 path establishment is to be enabled or disabled.

**Usage Guidelines** 

Use this command to enable or disabled the SNMP trap for S1 interface connection establishment.

## statistics

Configures the statistics collection mode for the MME service.

**Product** 

 $\mathbf{MME}$ 

## **Privilege**

Administrator

#### **Command Modes**

Exec > Global Configuration > Context Configuration > MME Service

configure > context context\_name > mme-service service\_name

Entering the above command sequence results in the following prompt:

[context name]host name(config-mme-service) #

## **Syntax Description**

statistics collection-mode { enodeb | tai } [ -noconfirm ]
default statistics collection-mode [ -noconfirm ]

#### default

Configures the command to its default setting, where statistics are collected per eNodeB.

## collection mode { enodeb | tai }

Configures the collection mode for statistics.

enodeb: Default - Collect statistics per eNodeB.

tai: Collect statistics per TAI.

## -noconfirm

Indicates that the command is to execute without any additional prompt and confirmation from the user.

## **Usage Guidelines**

Use this command to collect statistics for this MME service at the eNodeB level (default), or at the TAI level.

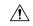

## Caution

Changing this collection mode **will restart the MME service** and will clear all statistics at the MME service and eNodeB level.

When configured to collect statistics per TAI, the MME will collect statistics only for the TAIs that are configured in the LTE TAI Management Database that is associated with the MME service.

If a specific TAI is configured within multiple TAI Management Databases, the records collected for that TAI will be a sum of all counters for all TAI Management Databases to which it belongs.

Refer to the *TAI Schema* chapter in the *Statistics and Counters Reference* for a listing of all bulk statistics impacted by this command.

Refer also to the **show mme-service statistics** command to display TAI statistics.

## **Example**

The following command configures this MME service to collect statistics per TAI, instead of per eNodeB.

statistics collection-mode tai -noconfirm

## tai

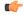

## **Important**

The **tai** CLI command introduced with the DECOR feature is not fully qualified in this release. It is available only for testing purposes.

This command allows you to configure the non-broadcast Tracking Area Identity (TAI).

#### **Product**

MME

## **Privilege**

Security Administrator, Administrator

#### **Command Modes**

Exec > Global Configuration > Context Configuration > MME Service

configure > context context\_name > mme-service service\_name

Entering the above command sequence results in the following prompt:

[context name]host name(config-mme-service) #

## **Syntax Description**

tai non-broadcast mcc mcc\_id mnc mnc\_id tac tac\_id
no tai non-broadcast

#### no

Deletes the non-broadcast TAI configuration.

## mcc mcc\_id

Configures the mobile country code (MCC) for the specified decor profile.  $mcc\_id$  is a 3-digit number between 000 to 999.

#### mnc *mnc\_id*

Configures the mobile network code (MNC) for the specified decor profile. *mnc\_id* is a 2- or 3-digit number between 00 to 999.

#### tac tac id

Configures the tracking area code (TAC) for the specified decor profile. *tac\_id* is an integer from 0 to 65535.

## **Usage Guidelines**

Use this command to configure the Tracking Area Identity (TAI) which is not assigned to any area.

MME provides support for HSS Initiated Dedicated Core Network Reselection. When HSS sends ISDR with different UE-Usage-Type value other than what is already used by the subscriber and MME decides to move that UE to a new DCN, MME will send the GUTI Reallocation command with unchanged GUTI and non-broadcast TAI.

## **Example**

The following command configures non-broadcast TAI with MCC set to 123, MNC set to 456 and TAC set to 1234 for this MME service:

tai non-broadcast mcc 123 mnc 456 tac 1234

## trace cell-traffic

This command allows you to enable realtime cell traffic tracing for eNodeBs in MME service.

**Product** 

**MME** 

**Privilege** 

Security Administrator, Administrator

**Command Modes** 

Exec > Global Configuration > Context Configuration > MME Service

configure > context context\_name > mme-service service\_name

Entering the above command sequence results in the following prompt:

[context name]host name(config-mme-service) #

**Syntax Description** 

trace cell-traffic [ trace-extension enb-id ue-slap-id ]
no trace cell-traffic

#### no

Disables realtime cell traffic tracing for eNodeBs in MME service.

## trace

Specifies the trace configuration for MME.

#### cell-traffic

Specifies the configuration for eNodeB cell traffic tracing

#### trace-extension

Defines the UE or eNodeB identity extension parameters.

#### enb-id

#### ue-s1ap-id

## **Usage Guidelines**

Use this command to enable or disable realtime cell traffic tracing for eNodeBs in MME service.

## ue-db

Configures the UE database that is maintained by the MME as a cache of EPS contexts per UE keyed by IMSI/GUTI to allow the UE to attach by a Globally Unique Temporary Identity (GUTI) and reuse previously established security parameters. This cache will be maintained in each session manager where the first attach occurred for the UE.

#### **Product**

**MME** 

## **Privilege**

Administrator

## **Command Modes**

Exec > Global Configuration > Context Configuration > MME Service

configure > context context\_name > mme-service service\_name

Entering the above command sequence results in the following prompt:

[context name]host name(config-mme-service) #

## **Syntax Description**

ue-db purge-timeout dur\_mins
default ue-db purge-timeout

#### default

Resets the UE database purge timer timeout to the default value of 10080 minutes.

## purge-timeout dur\_mins

Sets the timeout duration (in minutes) for MME to store the UE database in cache memory. This timer starts when the UE goes dormant.

dur\_mins is an integer from 1 through 20160. Default: 10080

## **Usage Guidelines**

Use this command to set timeout duration for MME to hold UE database information in cache memory.

The MME DB acts as a cache for storing subscriber related information. This subscriber related information helps reduce signaling traffic. The MME DB is a part of the Session Manager and interfaces between the Session Manager Application and Evolved Mobility Management Manager to provide access to the cached data.

## **Example**

The following command configures the MME database cache timer to hold the UE information up to 7 days (10080 minutes) in the MME Database:

default ue-db purge-timeout